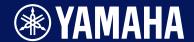

**Drum Trigger Module** 

# DTX-PRODTX-PROX

**Reference Manual** 

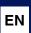

## **Contents**

| Differences Between the DTX-PRO and the DTX-PROX 5                                       |
|------------------------------------------------------------------------------------------|
| DTX-PRO5                                                                                 |
| DTX-PROX5                                                                                |
| Reference Manual Notations6                                                              |
| Links from the Owner's Manuals 7                                                         |
| DTX-PRO Owner's Manual                                                                   |
| DTX-PROX Owner's Manual8                                                                 |
| How the Triggers Generate Sounds 9                                                       |
| The Relationship Between Trigger Input Jacks, Trigger Inputs, and Trigger Input Sources9 |
| Trigger Input Jack Input Mode10                                                          |
| Sounds that are played by trigger (Inst and Voice)                                       |
| Voices and Layers11                                                                      |
| User Voices12                                                                            |
| Importing to User Voices12                                                               |
| Changing the way a user voice is played (one-shot or Loop)                               |
| Editing and auditioning user voices12                                                    |
| Selecting the Trigger Input or Trigger Input Source                                      |
| Individual Trigger Input Settings                                                        |
| Individual Trigger Input Source Settings                                                 |
| Pad Selection (DTX-PROX)                                                                 |
| Effect Processor Design 15                                                               |
| Effects applied to each kit                                                              |
| System Effects                                                                           |
| PRO Series Modules Internal Memory 18                                                    |

| MENU Button 19                                |
|-----------------------------------------------|
| Basic Screen Operations19                     |
| Function List                                 |
| Parameter Descriptions                        |
| Kit Edit                                      |
| Trigger (DTX-PRO) TRIGGGER/SETTING (DTX-PROX) |
| Training (DTX-PROX)                           |
| Utility                                       |
| Master EQ                                     |
| Phones EQ                                     |
| Job62                                         |
| File                                          |
| Bluetooth (DTX-PROX)                          |
| Factory Reset89                               |
| Version                                       |
|                                               |
| KIT Mode 92                                   |
| Playing imported audio files as Inst sounds   |
| CLICK Made                                    |
| CLICK Mode 95                                 |
| SETTING ([F3]) Function List                  |
| SETTING ([F3]) Parameter Descriptions         |
| Playing imported audio files as Click sounds  |
| RECORDER Mode 99                              |
| SETTING ([F3]) Function List                  |
| · ·                                           |
| SETTING ([F3]) Parameter Descriptions100      |
| Practicing with the Training Feature 101      |
| Starting and Ending Training102               |
| Details on Training Types                     |
| SETTING ([F3]) Parameter Descriptions         |

| PROX Fader Select FX 120                              |
|-------------------------------------------------------|
| Changing the Amount of Effect Applied To Each Inst120 |
| PROX Fader Select CUSTM 122                           |
| Configuring Custom Settings                           |
| PROX LIVE SET Mode 123                                |
| LIVE SET123                                           |
| LIVE SET Function List                                |
| LIVE ([F1]) Function Description                      |
| SETTING ([F3]) Function Description                   |
| Editing Live Sets                                     |
| Selecting the Step You Want to Edit from LIVE SET     |
| Registering Steps                                     |
| Matching Click to the Tempo of the Audio File         |
| Deleting Steps                                        |
| Sorting Steps                                         |
| Saving a Customized Live Set under a New Name130      |
| Using the stored Live Sets                            |
| Settings for live performances 133                    |
| Settings                                              |
| Functions                                             |
| Connecting a Computer 135                             |
| Installing the Yamaha Steinberg USB Driver136         |
| Using DAW Software136                                 |
| Troubleshooting 137                                   |
| Reference 143                                         |
| Effect Type                                           |

## Differences Between the DTX-PRO and the DTX-PROX

#### **DTX-PRO**

The DTX-PRO provides basic functionality such as Click (metronome), Recorder, and Training features. Moreover, by using the KIT MODI-FIER knobs, you can intuitively control the AMBIENCE, COMP and EFFECT settings.

Various Training menus can be accessed from the [TRAINING] button.

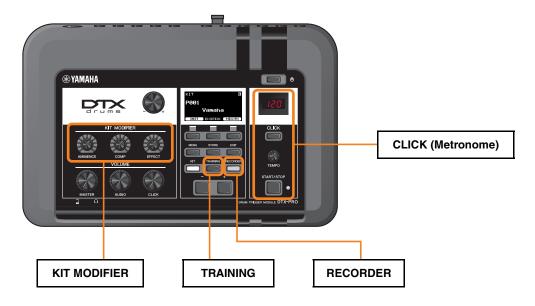

Descriptions in this document are based on version 1.02 of the DTX-PRO firmware.

If you are using an older version, we recommend updating the firmware.

https://download.yamaha.com/

#### **DTX-PROX**

The DTX-PROX provides Live Set functions and [INDIVIDUAL OUTPUT] jacks, in addition to the same functionalities as those of the DTX-PRO.

The same Training menus as those on the DTX-PRO can be accessed from the [MENU] button.

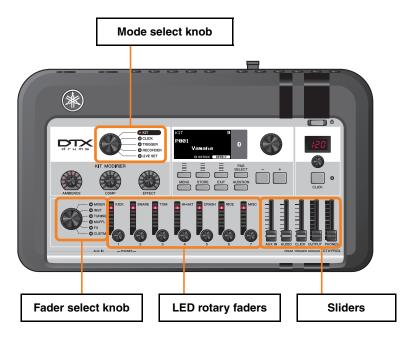

- Controllers that allow for intuitive editing (such as sliders and LED Rotary faders).
- Live Set function and various input and output jacks (INDIVIDUAL OUTPUT and AUX IN), useful for live performance.
- Set and save multiple trigger setups
- Bluetooth® audio support (on Bluetooth-equipped models)

## **Reference Manual Notations**

#### **Model name**

This document refers to the DTX-PRO and DTX-PROX collectively as the "PRO series modules."

The following icons and background colors are used to distinguish between each model.

| PRO                 | Applies only to the DTX-PRO                                                  |  |
|---------------------|------------------------------------------------------------------------------|--|
| PROX                | Applies only to the DTX-PROX                                                 |  |
| PROX-with-Bluetooth | PROX-with-Bluetooth Applies only to the DTX-PROX (Bluetooth-equipped models) |  |

## "NOTICE" and "NOTE"

| NOTICE | Descriptions of issues which may cause failure or damage to the device, malfunction, or data loss |
|--------|---------------------------------------------------------------------------------------------------|
| NOTE   | Supplementary descriptions                                                                        |

## **Links from the Owner's Manuals**

The following is a list of links from the Owner's Manuals.

#### • DTX-PRO Owner's Manual

| Page   | Description                                                                                       | Link                                                                  |  |
|--------|---------------------------------------------------------------------------------------------------|-----------------------------------------------------------------------|--|
| 4      | NOTICE System settings                                                                            | PRO Series Modules Internal Memory (page 18)                          |  |
| 4      | NOTICE Saving data to a USB flash drive or a computer                                             | MENU/File/Save                                                        |  |
| 11     | [MENU] button                                                                                     | MENU Button (page 19)                                                 |  |
| 13     | Using a computer                                                                                  | Connecting a Computer (page 135)                                      |  |
| 16     | Headphone EQ                                                                                      | MENU/Phones EQ                                                        |  |
| 17     | Changing the trigger setup                                                                        | MENU/Job/Trigger                                                      |  |
| 20     | Saving data                                                                                       | MENU/File/Save                                                        |  |
| 22     | Formatting the USB flash drive                                                                    | MENU/File/Format                                                      |  |
| 29     | Recall function                                                                                   | MENU/Job/Kit/Recall                                                   |  |
| 31     | Adjusting the volume of each pad or each section of the pad                                       | MENU/Kit Edit/Volume                                                  |  |
| 35     | Changing the drum set sound                                                                       | MENU/Kit Edit                                                         |  |
| 37     | Importing audio files                                                                             | KIT mode:<br>Playing imported audio files as Inst sounds<br>(page 92) |  |
| 40     | Changing other click settings                                                                     | CLICK/SETTING                                                         |  |
| 42, 43 | Changing other recorder settings                                                                  | RECORDER/SETTING                                                      |  |
| 42     | Exporting your performance recorded to the DTX-PRO as an audio file                               | MENU/Job/Recorder/Export Audio                                        |  |
| 46     | Training song selection, training duration (timer settings), difficulty levels and other settings | TRAINING/SETTING                                                      |  |
| 57     | Setting separate trigger inputs                                                                   | MENU/Trigger/Input Mode                                               |  |
| 58     | Pad type settings                                                                                 | MENU/Trigger/Pad Type/PadType                                         |  |
| 61     | Connecting to a computer                                                                          | Connecting a Computer (page 135)                                      |  |
| 64, 65 | Troubleshooting – Pad type settings                                                               | MENU/Trigger/Pad Type/PadType                                         |  |
| 65     | Troubleshooting – Double triggering, crosstalk                                                    | Double triggering:<br>MENU/Trigger/Pad Type/RejectTime                |  |
|        |                                                                                                   | Crosstalk:<br>MENU/Trigger/Crosstalk                                  |  |
| 65     | Troubleshooting – Checking the available memory in the USB flash drive                            | MENU/File/Memory Info                                                 |  |

#### • DTX-PROX Owner's Manual

| Page   | Description                                                                                                    | Link                                                                  |
|--------|----------------------------------------------------------------------------------------------------|-----------------------------------------------------------------------|
| 4      | NOTICE System settings                                                                                                    | PRO Series Modules Internal Memory (page 18)                          |
| 4      | NOTICE Saving data to a USB flash drive or a computer                                                                            | MENU/File/Save                                                        |
| 11     | Trigger input Trigger input source                                                                                               | How the Triggers Generate Sounds (page 9                              |
| 11     | [MENU] button                                                                                                    | MENU Button (page 19)                                                 |
| 13     | [AUX IN] (auxiliary input) jack                                                                                                  | MENU/Utility/Input Output                                             |
| 13     | Using a computer                                                                                                    | Connecting a Computer (page 135)                                      |
| 20     | Saving data                                                                                                    | MENU/File/Save                                                        |
| 22     | Formatting the USB flash drive                                                                                                   | MENU/File/Format                                                      |
| 25     | Switching the Bluetooth function on or off                                                                                       | MENU/Bluetooth                                                        |
| 32     | Recall function                                                                                                    | MENU/Job/Kit/Recall                                                   |
| 34     | Changing the drum set sound                                                                                                    | MENU/Kit Edit                                                         |
| 35     | Adjusting the volume of each pad or each section of the pad                                                                      | MENU/Kit Edit/Volume                                                  |
| 36     | Selecting the pad with the [PAD SELECT] button                                                                                   | Pad Selection (page 14)                                               |
| 37     | Importing audio files                                                                                                    | KIT mode:<br>Playing imported audio files as Inst sounds<br>(page 92) |
| 39     | Changing the amount of effect applied to each Inst                                                                               | Fader Select FX (page 120)                                            |
| 39     | Master EQ, Phones EQ gain, volume of the individual click timing, send settings on MIDI control change and other custom settings | Fader Select CUSTM (page 122)                                         |
| 43     | Changing other click settings                                                                                                    | CLICK/SETTING                                                         |
| 45     | Changing the Trigger Settings                                                                                                    | TRIGGER/SETTING                                                       |
| 46, 47 | Changing other recorder settings                                                                                                 | RECORDER/SETTING                                                      |
| 46     | Exporting your performance recorded to the DTX-PROX as an audio file                                                             | MENU/Job/Recorder/Export Audio                                        |
| 49     | Changing the routing settings of the [INDIVIDUAL OUTPUT] jacks                                                                   | MENU/Utility/Indiv Out                                                |
| 51     | Setting separate trigger inputs                                                                                                  | TRIGGER/SETTING/Input Mode                                            |
| 54     | Connecting to a computer                                                                                                    | Connecting a Computer (page 135)                                      |
| 57, 58 | Troubleshooting – Pad type and trigger settings                                                                                  | TRIGGER/SETTING                                                       |
| 57     | Troubleshooting – MENU/Utility/Output Gain                                                                                       | MENU/Utility/Output Gain                                              |
| 58     | Troubleshooting – Double triggering, crosstalk                                                                                   | Double triggering:<br>TRIGGER/SETTING/Pad Type/RejectTime             |
|        |                                                                                                    | Crosstalk:<br>TRIGGER/SETTING/Crosstalk                               |
| 59     | Troubleshooting – Checking the available memory in the USB flash drive                                                           | MENU/File/Memory Info                                                 |

## **How the Triggers Generate Sounds**

The word "trigger" refers to the trigger signals (information on the strength of the strike and the location in the pad it was struck) generated each time a pad is struck. The drum trigger modules play sounds when trigger signals are received via the trigger input jacks.

## The Relationship Between Trigger Input Jacks, Trigger Inputs, and Trigger Input Sources

This section explains the relationship between the trigger input jacks, trigger inputs, and trigger input sources.

#### **Trigger input jacks**

Trigger input jacks on the PRO series modules include [ SNARE] through [ ].

By switching the input mode on the [**②**KICK/**③**] jack, [**⑤**TOM3/**⑦**] jack, [**⑥**TOM2/**⑤**] jack, and [**②**TOM1/**③**] jack, you can change between the trigger input and trigger input source.

The [**1**SNARE] jack and the [**1**] jack can be used for a single-piezo 3-zone pad or a multi-piezo 2-zone pad. (The setting is changed automatically when the *PadType* is selected.)

#### **Trigger input sources**

Trigger input source is a trigger signal transmitted from each zone of a pad.

When the PRO series modules receive a trigger signal from a pad, they play the trigger input source.

| Trigger Input<br>Jack | Trigger Input<br>Name | Trigger Input Source<br>Name |
|-----------------------|-----------------------|------------------------------|
|                       |                       | SnareHd                      |
| 0                     | Snare                 | SnareOp                      |
|                       |                       | SnareCl                      |
| 2                     | Tom1                  | Tom1Hd                       |
| Iomi                  | Tom1Rm                |                              |
| 8                     | Pad3                  | Pad3                         |
| •                     |                       | Tom2Hd                       |
| 4 Tom2                | IOM2                  | Tom2Rm                       |
| 6                     | Pad5                  | Pad5                         |
|                       | T0                    | Tom3Hd                       |
| 6                     | Tom3                  | Tom3Rm                       |
| •                     | Pad7                  | Pad7                         |
|                       |                       | RideBw                       |
| 8                     | Ride                  | RideEg                       |
|                       |                       | RideCp                       |
|                       | Crash1                | Crash1Bw                     |
| 9                     |                       | Crash1Eg                     |
|                       |                       | Crash1Cp                     |

| Trigger Input<br>Jack | Trigger Input<br>Name | Trigger Input Source<br>Name |
|-----------------------|-----------------------|------------------------------|
|                       | Crash2                | Crash2Bw                     |
| •                     |                       | Crash2Eg                     |
|                       |                       | Crash2Cp                     |
|                       |                       | HhOpBw                       |
|                       | HiHat                 | HhOpEg                       |
| <b>①</b>              |                       | HhClBw                       |
| w                     |                       | HhClEg                       |
|                       |                       | HhFtCI                       |
|                       |                       | HhFtSp                       |
| <b>®</b>              | Kick                  | Kick                         |
| <b>U</b>              |                       | KickRm                       |
| 13                    | Pad13                 | Pad13                        |
|                       | Pad14                 | Pad14Hd                      |
| •                     |                       | Pad14Rm1                     |
|                       |                       | Pad14Rm2                     |

## **Trigger Input Jack Input Mode**

You can set the input mode for the [OKICK/13] jack, [OTOM3/7] jack, [OTOM2/5] jack and the [OTOM1/13] jack. Input modes available include "separate" and "paired."

#### separate

With the "separate" setting, the trigger input jack is separated into two single inputs to be used with two Insts. For example, the trigger signal received by the [18] jack is connected to the trigger input source "Pad13." The "KickRm" sound is not produced.

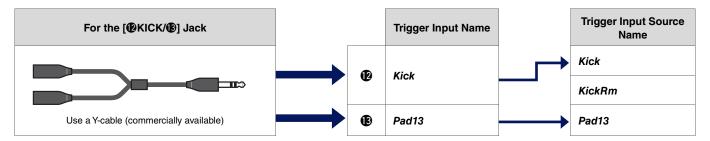

#### paired

With the "paired" setting, the trigger input jack is used with one Inst. For example, the trigger signal received by the [18] jack is connected to the trigger input source "KickRm." The "Pad13" signal is not produced.

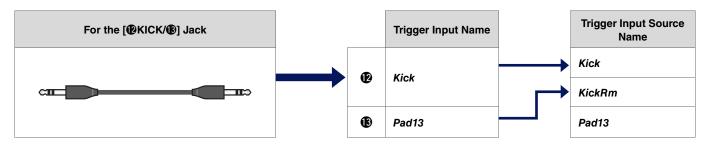

Trigger input sources that are not set to be played from the pads connected to the trigger input jacks can be played from the external MIDI device. Alternately, you can press the [F3] button on the screen for changing the Trigger input source to audition the trigger input source. When using the DTX-PROX, you can open the screen for changing the trigger input by pressing the [Pad Select] button.

10

## Sounds that are played by trigger (Inst and Voice)

You can assign an Inst or voice to each trigger input or trigger input source to play sounds.

#### Inst

"Inst" refers to each of the percussion instruments (snare, tom, cymbal, and kick) used in a drum set for the kit. With the PRO series modules, you can use a different inst on each trigger input.

#### Voice

"Voice" refers to a sound that makes up an Inst. With the PRO series modules, you can use a different voice on each trigger input source. For example, on an acoustic snare drum you can play a head shot sound, open rim shot sound, and a closed rim shot sound all from the same pad. Each one of these different sounds is called a voice, and the PRO series modules have internal voices that include various percussion instruments, sound effects, electronic sounds, and more. In addition to the internal voices, you can import audio files and play them as user voices.

#### **NOTE**

You can use imported audio files when you select "*User*" from the Voice category. The file imported into the PRO series modules is called a "Wave." Before importing, these files are referred to as "audio files."

## **Voices and Layers**

Four layers (A to D) are provided for each trigger input source. You can set a voice to each layer, making it possible to assign up to four different voices to each trigger input source.

You can play all four voices simultaneously, or in sequential order.

Also, you can set the velocity range to each layer so that you can play a different voice in response to the strength of each strike.

#### Example: Using a single-piezo 3-zone pad as Crash1:

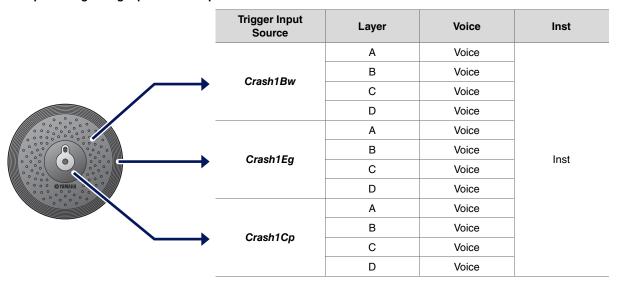

## **User Voices**

In addition to the internal voices, you can import audio files and play them as user voices.

There are different ways of importing audio files.

#### Importing audio files to trigger inputs

Import an audio file by specifying a pad. All input sources play the same wave.

#### Importing audio files to trigger input sources

Import an audio file by specifying an input source. Each input source plays a different wave.

You can also specify the desired layer: A, B, C, or D.

#### Importing audio files to click timings

You can assign the audio files you like for click timings such as accents and quarter notes.

With these operations covered above, the waves are automatically assigned to an empty user voice, creating a user voice that produces sound. The user voice can be used for other kits and user click sets.

## **Importing to User Voices**

You can import up to 10 audio files into each user voice.

However, multiple waves cannot be played simultaneously.

Set the velocity range to each wave so that you can play a different wave in response to the strength of each strike.

If the velocity range overlaps for multiple waves, the wave with the lower number will be played.

## Changing the way a user voice is played (one-shot or Loop)

Generally, the user voice stops after being played once. To repeat playing the user voice, set *MENU/Kit Edit Voice/VoiceHoldMode* to "on." With this setting, the wave starts or stops playing each time the pad is struck.

## **Editing and auditioning user voices**

When auditioning sounds with the [ ] button on the *MENU/Job/UserVoice/VoiceEdit* screen, only one-shot play is possible and the sound is played at a fixed speed.

No effects will be applied.

By assigning a user voice to the kit, you can change the playback speed, apply effects or play sounds by striking the pad.

## **Selecting the Trigger Input or Trigger Input Source**

On the screen for the parameters in which the trigger input or trigger input source setting is required, the trigger input name or trigger input source name and its layer (A, B, C, or D) is displayed on the upper right.

#### Trigger Input

Example: For MENU/Kit Edit/Inst

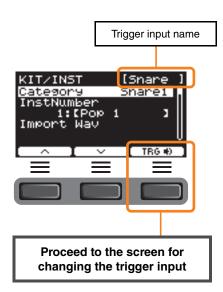

#### Trigger Input Source

Example: For MENU/Kit Edit/Voice

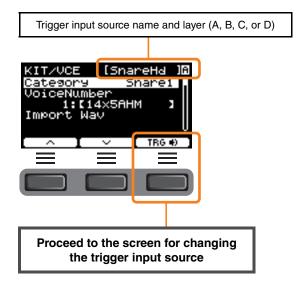

#### **Individual Trigger Input Settings**

In *MENU/Kit Edit/Inst* or *MENU/Trigger/Pad Type* on the DTX-PRO, for example, or in any setting screen in which the trigger input setting is required, press the "TRG 1" ([F3]) button to open the screen for changing the trigger input.

With the DTX-PROX, you can use the [PAD SELECT] button to open the screen.

#### Screen for Changing the Trigger Input

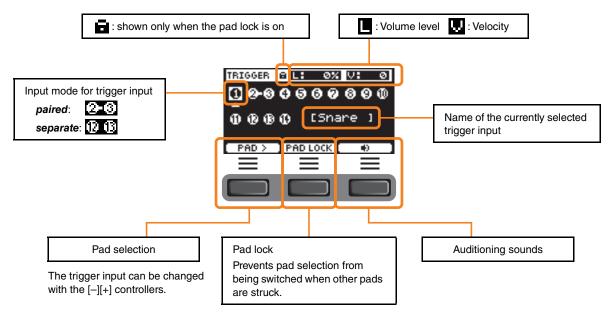

#### **Individual Trigger Input Source Settings**

In *MENU/Kit Edit/Voice* or *MENU/Utility/Pad*, for example, or in any setting screen in which the trigger input source setting is required, press the "TRG 1" ([F3]) button to open the screen for changing the trigger input source.

#### Screen for Changing the Trigger Input Source

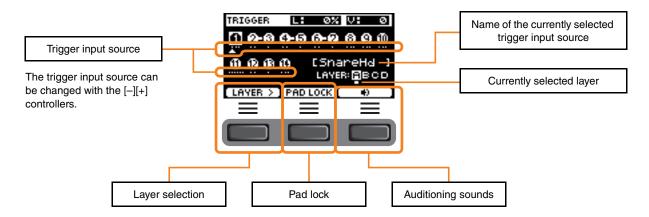

#### PROX Pad Selection

By pressing the [PAD SELECT] button, different screens appear depending on the situation.

When you change the Inst using the fader select knob and LED rotary faders, use the [PAD SELECT] button to switch between *Tom1*, *Tom2*, and *Tom3*, or between *Crash1* and *Crash2*.

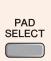

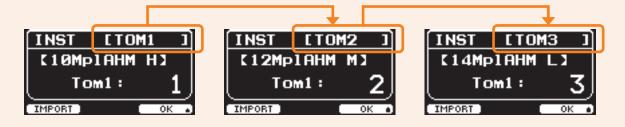

For other situations, pressing the [PAD SELECT] button shows the screen for changing the trigger input, or the screen for changing the trigger input source.

## **Effect Processor Design**

The DTX-PRO and DTX-PROX have the same effect block design.

Effects are divided into two groups: the effects applied to each kit and the effects applied to the entire system.

#### • Effect Block Diagram

#### Kit Edit

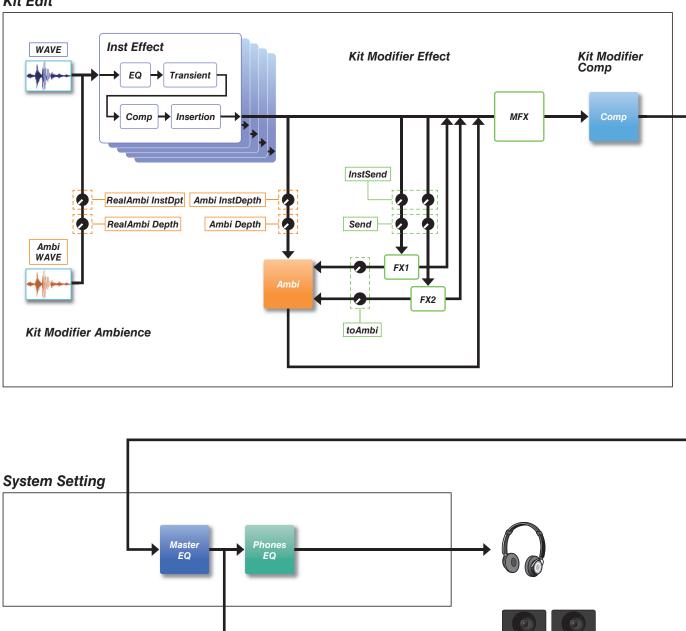

## Effects applied to each kit

KIT MODIFIER is comprised of three blocks (*Ambience*, *Comp*, and *Effect*), and the amount of effects on these blocks can be adjusted with the corresponding knobs.

#### **Ambience**

There are two types of Ambience effects as shown below.

#### • RealAmbi

This is the acoustical characteristics recorded in an actual studio setting. Note that this is not available for some Inst sounds. The depth can be set for each Inst.

#### Ambi

This is a reverb effect added through digital processing. The Ambi Type and the depth can be set for each Inst.

The curve settings for the [AMBIENCE] knob determines how the overall depth for *RealAmbi* and for *Ambi* are controlled.

You can increase the amount of *RealAmbi* first and then increase the amount of *Ambi* later.

When using an Inst that does not support *RealAmbi*, select the curve in which *Ambi* becomes effective from the start.

#### **Comp**

Comp is applied to the entire sound of your performance.

#### **Effect**

This is comprised of the following three blocks.

#### MFX (Master Effect)

This block is for the effects applied to the entire sound of your performance. The type and the depth of the effect can be set.

#### • FX1 (Effect 1)

This block is for the effects applied to each Inst by setting the send level. You can use the [EFFECT] knob to adjust the overall send level.

#### • FX2 (Effect 2)

This is an additional block that acts in the same way as FX1. You can set the effect type and the send level, separately from the settings for FX1.

#### Inst Effect

These effects can be set to each Inst (or pad). The following four effects are connected in series.

#### • EQ

This is a three-band EQ that allows different gain, frequency, and other settings to be made for each band.

#### Transient

Adjusts the attack and release.

#### Comp

Finely adjusts the comp settings.

#### Insertion

The same effect types as those of MFX can be used. Note however that these effects cannot be applied to Pad3, Pad5, Pad7, or Pad13.

## **System Effects**

#### Master EQ

This is a five-band EQ that adjusts the sound of your performance and the tone of training songs. Note that this effect is not applied to sounds from the auxiliary input or click sounds.

#### **Phones EQ**

This is a four-band EQ that adjusts the tone of the headphones sound.

## **PRO Series Modules Internal Memory**

Edited content saved to the internal memory lets you hold the data even after the power has been turned off. Trigger settings (MENU/Trigger on the DTX-PRO, or TRIGGER mode on the DTX-PROX) and other general settings (MENU/Utility) as well as system settings can be saved.

#### Data That Can Be Saved to the PRO series modules

The following types of data can be saved to the PRO series modules.

|                        | DTX-PRO DTX-PROX                       |                   |  |
|------------------------|----------------------------------------|-------------------|--|
| User kits              | 200                                    |                   |  |
| User click sets        | 30                                     |                   |  |
| User songs             | 1                                      |                   |  |
| User voices            | 100                                    |                   |  |
| Waves                  | Up to 1,000<br>Up to 10 per user voice |                   |  |
| Trigger settings       | System settings: 1                     | User triggers: 10 |  |
| Live Sets              | <del>-</del> 10                        |                   |  |
| Other general settings | 1                                      |                   |  |

#### **NOTICE**

- Recording data in the PRO series modules will be lost when the power is turned off.
- Up to 1,000 waves can be imported, as long as you don't exceed the total capacity limit.

#### **Saving and Loading Data Files**

All data saved in the PRO series modules can be saved to a USB flash drive. Files saved to a USB flash drive can be loaded back into the PRO series modules. However, the DTX-PROX files saved on a USB flash drive cannot be loaded to the DTX-PRO. For more information, see *MENU/File* (page 76).

## **MENU Button**

## **Basic Screen Operations**

The screen appears when you press the [MENU] button.

#### **Navigating the MENU**

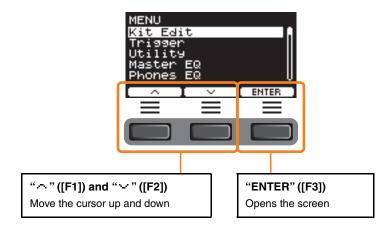

### **Changing the Setting Values**

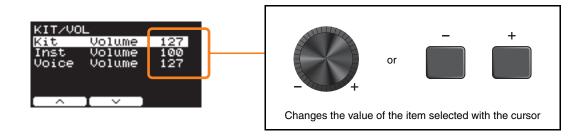

#### **Bookmark feature**

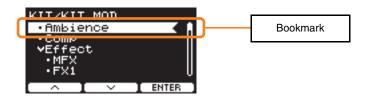

On some of the screens, you can use bookmarks for easier access to the parameters you often call up and use.

Select a bookmark, and then press the button below "ENTER" ([F3]) to display the relevant parameter settings screen.

You can use the buttons below " " " and " " " ([F1] and [F2]) on the parameter settings screen to move the cursor between bookmarks. Press the [EXIT] button to return to the bookmark.

## **Function List**

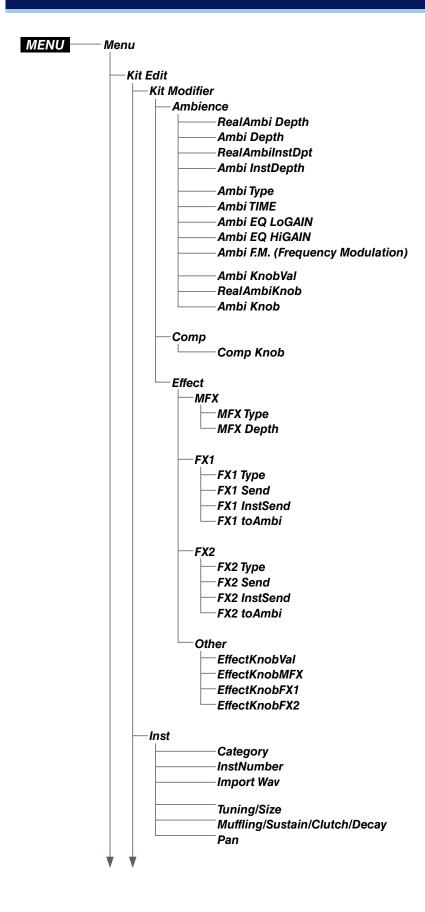

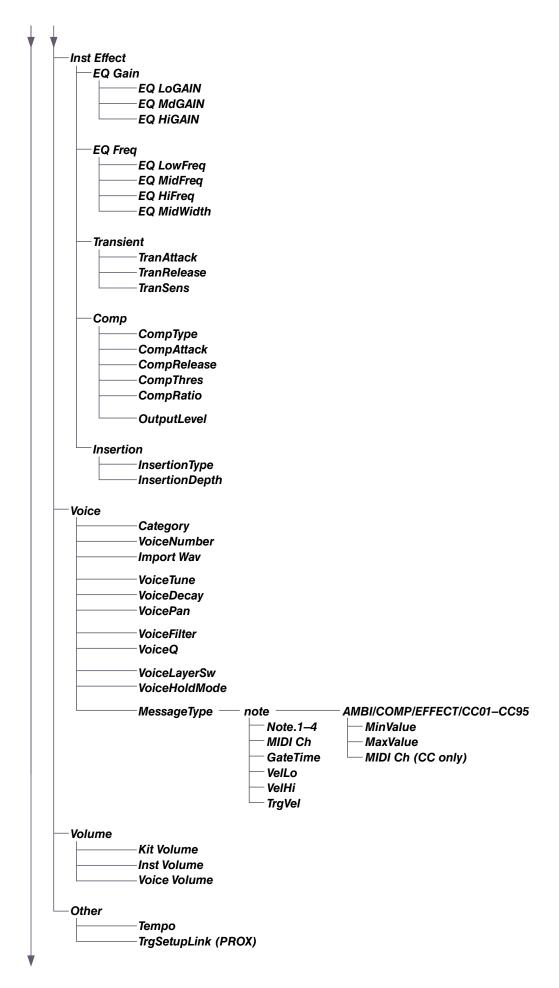

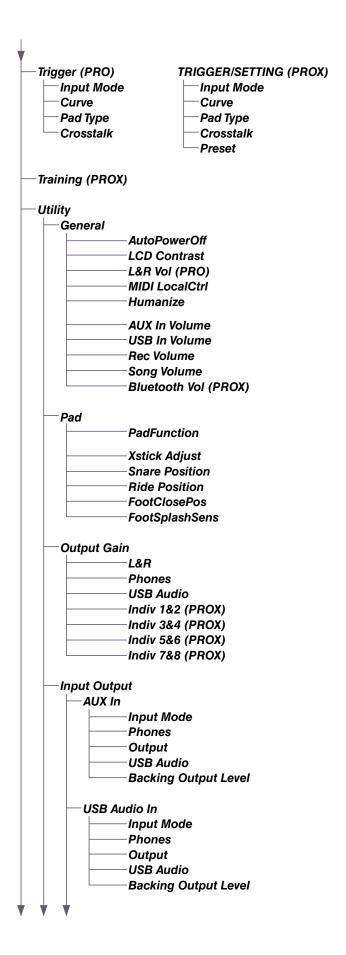

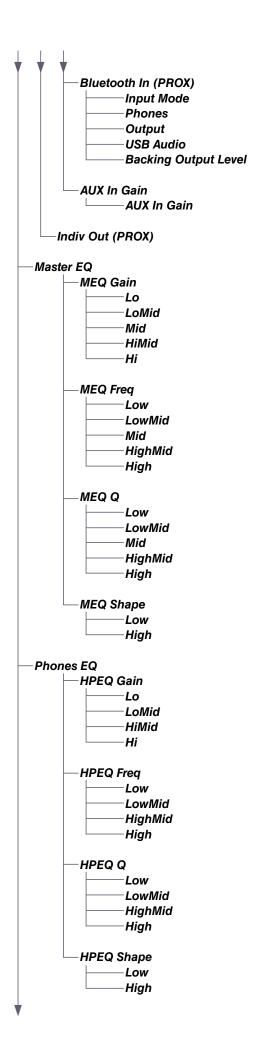

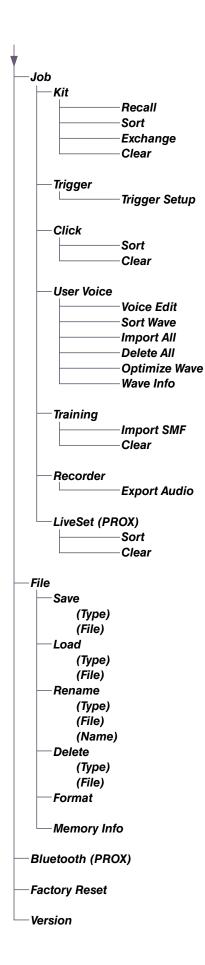

## **Parameter Descriptions**

## Kit Edit

This section explains the "Kit Edit" settings in the menu. In Kit Edit, you can configure kit modifiers, Insts, Inst effects, voices, volume and other settings.

With kit modifiers, you can customize the Ambience, Comp, and Effect settings to your liking. The settings that can be changed are the parameters for each Inst, effects that can be set for each Inst, voice settings (set by input source or layer), volume settings (master volume, Inst volume, voice volume), and others.

#### **NOTICE**

Save (Store) the kit once it has been customized to your liking (Owner's Manual). Customized kit data will be lost when you select another kit without first storing the settings.

#### Kit Block Diagram

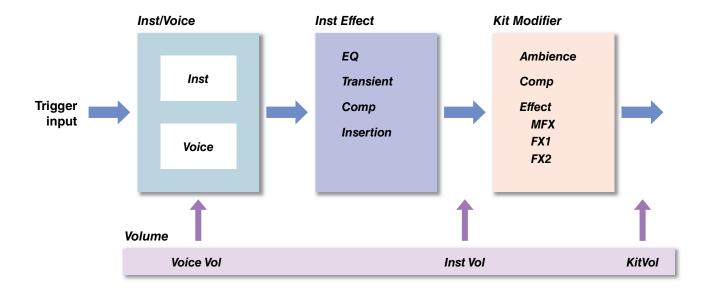

#### **MENU/Kit Edit**

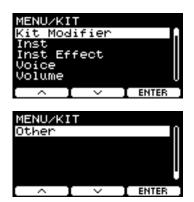

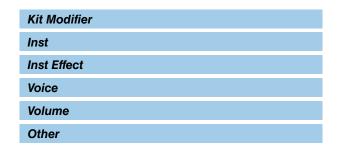

#### Kit Modifier

The Kit modifier parameters allow you to change the advanced settings for the KIT MODIFIER knobs. A diagram of the relationship between the knobs and parameters is provided below.

#### Parameters associated with the knobs

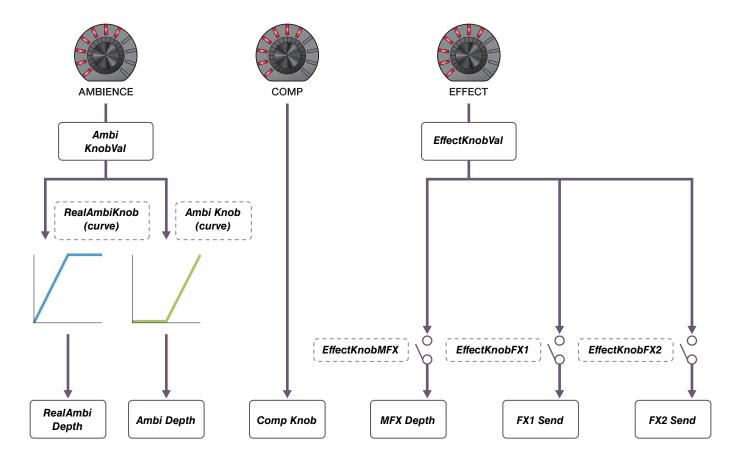

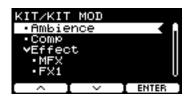

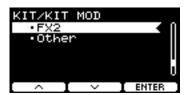

#### MENU/Kit Edit/Kit Modifier

| Screen                                                                            | Parameter                                | Settings                                             | Description                                                                                                    |
|-----------------------------------------------------------------------------------|------------------------------------------|------------------------------------------------------|----------------------------------------------------------------------------------------------------|
| Ambience                                                                          |                                          |                                                      |                                                                                                    |
| KIT/KIT MOD Realfmbi Depth 127 Ambi Depth 32 RealfmbiInstDpt 66 Ambi InstDepth 30 | RealAmbi Depth                           | 0–127                                                | Adjusts the overall depth of <i>RealAmbi</i> to be applied. You can also control this parameter with the [AMBIENCE] knob. The Inst sounds for which <i>RealAmbi</i> can be applied are limited. For more information, refer to the Data List (PDF). |
|                                                                                   | Ambi Depth                               | 0–127                                                | Adjusts the overall depth of <i>Ambi</i> to be applied. You can also control this parameter with the [AMBIENCE] knob.                                                                                                    |
|                                                                                   | RealAmbilnstDpt                          | 0–100                                                | Adjusts the depth of <b>RealAmbi</b> to be applied to each Inst.                                                                                                    |
|                                                                                   | Ambi InstDepth                           | 0–127                                                | Adjusts the depth of <i>Ambi</i> to be applied to each Inst.                                                                                                    |
| KIT/KIT MOD<br>Ambi Type                                                          | Ambi Type                                | Effect Type<br>(page 143)                            | Sets the <i>Ambi</i> type.                                                                                                    |
| ROOM 5                                                                            | Ambi TIME                                | 0.3s-30.0s                                           | Adjusts the <i>Ambi</i> length.                                                                                                    |
| <u></u>                                                                           | Ambi EQ LoGAIN                           | -12 – 0 – +12                                        | Adjusts the gain of the low band for <i>Ambi</i> to be adjusted with the EQ.                                                                                                    |
|                                                                                   | Ambi EQ HiGAIN                           | -                                                    | Adjusts the gain of the high band for <i>Ambi</i> to be adjusted with the EQ.                                                                                                    |
|                                                                                   | Ambi F.M.<br>(Frequency Modula-<br>tion) | The range varies depending on the <i>Ambi Type</i> . | Adjusts the frequency modulation of effects such as chorus and flanger to be applied to <i>Ambi</i> .                                                                                                    |

| Screen                                                           | Parameter                            | Settings | Description                                                                                                    |
|------------------------------------------------------------------|--------------------------------------|----------|----------------------------------------------------------------------------------------------------|
| KIT/KIT MOD Ambi KnobVal 80 RealAmbiKnob curve3 Ambi Knob curve6 | Ambi KnobVal  RealAmbiKnob Ambi Knob | 0–127    | This setting is adjusted with the [AMBI-ENCE] knob. You can use this parameter to finely adjust the value controlled with the [AMBIENCE] knob.                                                                                                    |
|                                                                  |                                      |          | Choose the curve for controlling the <b>RealAmbi Depth</b> or <b>Ambi Depth</b> to be applied when the [AMBIENCE] knob is turned.                                                                                                    |
|                                                                  |                                      | off      | <b>RealAmbi Depth</b> or <b>Ambi Depth</b> will not change when the [AMBIENCE] knob is turned.                                                                                                    |
|                                                                  |                                      | curve1   | ↑ thop for the form of the form of the fo |
|                                                                  |                                      | curve2   | Pepth William State    Knob Value →                                                                                                    |
|                                                                  |                                      | curve3   | Poepty Knob Value →                                                                                                    |
|                                                                  |                                      | curve4   | ↑ ptded Windows Windows Windo |

| Screen                          | Parameter | Settings                  | Description                                                                                                    |
|---------------------------------|-----------|---------------------------|----------------------------------------------------------------------------------------------------|
|                                 |           | curve5                    | ↑ pobth / Knop Alue →                                                                                                    |
|                                 |           | curve6                    | ↑ tide O Malue →                                                                                                    |
|                                 |           | curve7                    | Pepth → Knob Value →                                                                                                    |
| Comp  KIT/KIT MOD  Comp Knob  O | Comp Knob | 0–127                     | Sets the level of <i>Comp</i> to be applied. You can use this parameter to finely adjust the value controlled with the [COMP] knob.     |
| Effect                          |           |                           |                                                                                                    |
| MFX                             |           |                           |                                                                                                    |
| KIT/KIT MOD<br>MFX Type         | МҒХ Туре  | Effect Type<br>(page 145) | Selects the type of Master Effect to be applied.                                                                                        |
| Presence<br>MFX Depth 0         | MFX Depth | 0–127                     | Sets the depth of Master Effect to be applied. You can use this parameter to finely adjust the value controlled with the [EFFECT] knob. |

| Screen                                                                                  | Parameter     | Settings                  | Description                                                                                                    |
|-----------------------------------------------------------------------------------------|---------------|---------------------------|----------------------------------------------------------------------------------------------------|
| FX1                                                                                     |               |                           |                                                                                                    |
| KIT/KIT MOD<br>FX1 Type ()                                                              | FX1 Type      | Effect Type (page 144)    | Select the type of Effect 1 to be applied.                                                                                              |
| Early Ref 1 FX1 Send 64 FX1 InstSend 0 FX1 toAmbi 0                                     | FX1 Send      | 0–127                     | Adjusts the send level for the entire sound to be sent to Effect 1.                                                                     |
| ^ I ~ ]                                                                                 | FX1 InstSend  | 0–127                     | Adjusts the send level for the Inst sound to be sent to Effect 1.                                                                       |
|                                                                                         | FX1 toAmbi    | 0–127                     | Adjusts the send level for Effect 1 to be sent to <i>Ambi</i> .                                                                         |
| FX2                                                                                     |               |                           |                                                                                                    |
| KIT/KIT MOD FX2 Type Tempo Delay 8th FX2 Send 64 FX2 InstSend 0 FX2 toAmbi 0            | FX2 Type      | Effect Type<br>(page 144) | Select the type of Effect 2 to be applied.                                                                                              |
|                                                                                         | FX2 Send      | 0–127                     | Adjusts the level of the entire sound to be sent to Effect 2.                                                                           |
|                                                                                         | FX2 InstSend  | 0–127                     | Adjusts the level of the Inst sound to be sent to Effect 2.                                                                             |
|                                                                                         | FX2 toAmbi    | 0–127                     | Adjusts the level of Effect 2 to be sent to<br><b>Ambi</b> .                                                                            |
| Other                                                                                   |               |                           |                                                                                                    |
| KIT/KIT MOD  EffectKnobVal 0  EffectKnobMFX on  EffectKnobFX1 on  EffectKnobFX2 on  A V | EffectKnobVal | 0–127                     | This value is adjusted with the [EFFECT] knob. You can use this parameter to finely adjust the value controlled with the [EFFECT] knob. |
|                                                                                         | EffectKnobMFX | off<br>on                 | Sets whether to control <b>MFX Depth</b> when turning the [EFFECT] knob.                                                                |
|                                                                                         | EffectKnobFX1 |                           | Sets whether to control <b>FX1 Send</b> when turning the [EFFECT] knob.                                                                 |
|                                                                                         | EffectKnobFX2 |                           | Sets whether to control <b>FX2 Send</b> when turning the [EFFECT] knob.                                                                 |

#### Inst

#### MENU/Kit Edit/Inst

| Screen                                                               | Parameter  | Settings                  | Description                                                                                                    |
|----------------------------------------------------------------------|------------|---------------------------|----------------------------------------------------------------------------------------------------|
| KIT/INST [Kick ] Category Kick1 InstNumber 1:[22MplAHM1 ] Import Wav | Category   | Refer to the              | Specifies the Inst category.                                                                                                    |
|                                                                      |            | Data List (PDF)           | With the DTX-PRO, the Inst can also be selected by pressing the button below "INST" ([F1]) on the KIT screen.                                   |
|                                                                      |            |                           | With the DTX-PROX, the Inst can also be selected by setting the fader select knob to "INST", and then turning the LED rotary faders.            |
|                                                                      | InstNumber | Refer to the              | Specifies the Inst number.                                                                                                    |
|                                                                      |            | Data List (PDF)           | With the DTX-PRO, the Inst can also be selected by pressing the button below "INST" ([F1]) on the Kit screen.                                   |
|                                                                      |            |                           | With the DTX-PROX, the Inst can also be selected by setting the fader select knob to "INST", and then turning the LED rotary faders.            |
|                                                                      | Import Wav |                           | Imports audio files. When you press the button below "ENTER" ([F3]), the IMPORT screen appears.                                                 |
| KIT/INST [Kick ]                                                     | Tuning     | -12.00 – 0.00 –<br>+12.00 | Adjusts the pitch in units of 25 cents. 0.01 corresponds to 1 cent.                                                                             |
| Muffling 0 Pan C                                                     |            |                           | NOTE A "cent" is a unit of pitch defined as one hundredth of a semitone. (100 cents = 1 semitone)                                               |
|                                                                      | Size       | -32 - 0 - +32             | Simulates the effect of changing the cymbal size.                                                                                               |
| Different parameters will be shown depending on the Inst category.   | Muffling   | 0 – +16                   | Simulates the effect of changing the degree of muf-<br>fling (or how much the drum head is muted)                                               |
|                                                                      | Sustain    | -32 – 0                   | Determines the cymbal's sustain time (i.e., how quickly the sound decays to silence).                                                           |
|                                                                      | Clutch     | -32 - 0 - +32             | Simulates the effect of changing the hi-hat's clutch position. The smaller the setting, the quicker an open hi-hat sound will decay to silence. |
|                                                                      |            |                           | NOTE Hi-Hat Clutch setting is applied to all Kits.                                                                                              |
|                                                                      | Decay      | -16 – 0                   | Determines how quickly the sound decays to silence.                                                                                             |
|                                                                      | Pan        | L64-C-R63                 | Sets the position in the stereo field (pan).                                                                                                    |

#### Inst Effect

#### MENU/Kit Edit/Inst Effect

| Screen                                                         | Parameter   | Settings                      | Description                                                        |
|----------------------------------------------------------------|-------------|-------------------------------|--------------------------------------------------------------------|
| EQ Gain                                                        |             |                               |                                                                    |
| KIT/INST FX [Snare ]                                           | EQ LoGAIN   | -12 - 0 - +12 (dB)            | Adjusts the gain of the low band to be adjusted with the EQ.       |
| Ů                                                              | EQ MdGAIN   | -12 - 0 - +12 (dB)            | Adjusts the gain of the mid band to be adjusted with the EQ.       |
| ^ I ∨ I TRG#0                                                  | EQ HiGAIN   | -12 - 0 - +12 (dB)            | Adjusts the gain of the high band to be adjusted with the EQ.      |
| EQ Freq                                                        |             |                               |                                                                    |
| KIT/INST FX [Snare ]<br>EQ LowFreq 100Hz [                     | EQ LowFreq  | 32Hz-2.0kHz                   | Adjusts the frequency of the low band to be adjusted with the EQ.  |
| EQ MidFreq 3.6kHz<br>EQ HiFreq 10kHz<br>EQ MidWidth 1.0        | EQ MidFreq  | 100Hz-10kHz                   | Adjusts the frequency of the mid band to be adjusted with the EQ.  |
| ^ 【 ∨ 【 TRG #)                                                 | EQ HiFreq   | 500Hz–16kHz                   | Adjusts the frequency of the high band to be adjusted with the EQ. |
|                                                                | EQ MidWidth | 0.1–12.0                      | Adjusts the width of the mid band.                                 |
| Transient                                                      |             |                               |                                                                    |
| KIT/INST FX [Snare ] TranAttack + 2 TranRelease 0 TranSens Low | TranAttack  | -50 – 0 – +50                 | Adjusts the attack.                                                |
|                                                                | TranRelease | -50 - 0 - +50                 | Adjusts the release.                                               |
|                                                                | TranSens    | Low, LowMid,<br>HighMid, High | Sets how the transient effect is applied.                          |

| Screen                                                                       | Parameter                                                                                                | Settings                                                         | Description                                                                                                    |
|------------------------------------------------------------------------------|----------------------------------------------------------------------------------------------------|------------------------------------------------------------------|----------------------------------------------------------------------------------------------------|
| Сотр                                                                         |                                                                                                    |                                                                  |                                                                                                    |
| KIT/INST FX [Snare ]                                                         | СотрТуре                                                                                                 | Thru, Kick 1,                                                    | Sets the <i>Comp</i> type.                                                                                                    |
| CompType Thru CompAttack 3.0ms CompAttack 45ms CompThres - 9dB CompRatio 1.5 |                                                                                                    | Kick 2, Snare 1,<br>Snare 2, Tom 1,<br>Tom 2, Cymbal,<br>Limiter | By changing this parameter, <b>CompAttack</b> , <b>CompRelease</b> , <b>CompThres</b> , and <b>CompRatio</b> are set to optimal values. You can adjust each of those parameters as necessary. |
|                                                                              | CompAttack                                                                                               | 1.0ms-40.0ms                                                     | Sets the duration until the <i>Comp</i> effect reaches its peak.                                                                                                    |
|                                                                              | CompRelease         10ms-680ms           CompThres         -48dB6dB           CompRatio         1.0-20.0 | Sets the duration until the <i>Comp</i> effect fades away.       |                                                                                                    |
|                                                                              |                                                                                                    | Sets the input level at which <i>Comp</i> starts being applied.  |                                                                                                    |
|                                                                              |                                                                                                    | Sets the compression ratio of the <i>Comp</i> effect.            |                                                                                                    |
| KIT/INST FX [Snare ] OutputLevel 0.0dB                                       | OutputLevel                                                                                              | -18.0dB - 0.0dB -<br>+18.0dB                                     | Sets the output level.                                                                                                    |

| Insertion                                                                                    |                |                        |                                                      |
|----------------------------------------------------------------------------------------------|----------------|------------------------|------------------------------------------------------|
| KIT/INST FX [Snare ]<br>InsertionType                                                        | InsertionType  | Effect Type (page 145) | Selects the type of insertion effect.                |
| InsertionDepth 0                                                                             | InsertionDepth | 0–127                  | Adjusts the depth of insertion effect to be applied. |
| These parameters cannot be set for <i>Pad3</i> , <i>Pad5</i> , <i>Pad7</i> or <i>Pad13</i> . |                |                        |                                                      |

#### **Voice**

The *Voice* parameters shown with A, B, C, or D in the upper right of the screen are for layers, while the voice parameters shown without are for input sources.

#### MENU/Kit Edit/Voice

| Screen                                                                              | Parameter   | Settings                                 | Description                                                                                                    |
|-------------------------------------------------------------------------------------|-------------|------------------------------------------|----------------------------------------------------------------------------------------------------|
| KIT/VCE [SnareHd ]A<br>Category Snare1<br>VoiceNumber<br>1:[14x5AHM ]<br>Import Wav | Category    | Refer to the Data<br>List (PDF)          | Specifies the voice category.                                                                                                    |
|                                                                                     | VoiceNumber | Refer to the Data<br>List (PDF)          | Specifies the voice number.                                                                                                    |
|                                                                                     | Import Wav  |                                          | Imports audio files. When you press the button below "ENTER" ([F3]), the IMPORT screen appears.                                                                 |
| KIT/VCE [SnameHd ]A<br>VoiceTune 0.0  <br>VoiceDecay 0<br>VoicePan C                | VoiceTune   | -24.0 - 0.0 -<br>+24.0<br>(0.1=10 cents) | Sets the tuning of the voice assigned. 0.1 corresponds to 10 cents.                                                                                             |
|                                                                                     | VoiceDecay  | -64 – 0                                  | Sets the decay (the time it takes for the sound to fade away to silence) for the voice assigned. The smaller the value, the crisper the sound produced becomes. |
|                                                                                     | VoicePan    | L63-C-R63                                | Sets the stereo pan of the voice.                                                                                                    |
| KIT/VCE [SnareHd ]A<br>VoiceFilter 0<br>VoiceQ 0<br>A V TRG *)                      | VoiceFilter | -64 – 0 – +63                            | Sets the filter cutoff frequency for the voice assigned. Negative values produce a darker sound, while positive values produce a brighter sound.                |
|                                                                                     | VoiceQ      | -64 – 0 – +63                            | Sets the Q (filter resonance) for the filter of the voice assigned. Increases the signal near the Filter Cutoff Frequency adding character to the sound.        |

| Screen                                                        | Parameter     | Settings                  | Description                                                                                                    |
|---------------------------------------------------------------|---------------|---------------------------|----------------------------------------------------------------------------------------------------|
| KIT/VCE [SnareHd ]<br>VoiceLayerSw stack<br>VoiceHoldMode off | VoiceLayerSw  |                           | Sets how the voices assigned to the trigger input source are played.                                                                                                    |
|                                                               |               | stack                     | Plays voices registered to layers simultaneously.                                                                                                    |
| ↑ I ∨ I TRG ⊕0                                                |               | alt                       | Plays voices registered to layers in sequential order.                                                                                                    |
|                                                               | VoiceHoldMode |                           | Sets the hold mode for the voice.                                                                                                    |
|                                                               |               | on                        | When <i>User</i> is selected for the voice category, striking the pad plays the sounds repeatedly in a loop, and striking the pad again stops the sound. MIDI Key On and Key Off messages are sent alternately each time the pad is struck.            |
|                                                               |               | off                       | With this setting, the pad plays one-shot sounds.  A MIDI Note On message is sent when a pad is struck, and the corresponding Note Off message is sent automatically after the gate time has elapsed.                                                  |
| KIT/VCE [SnareHd ]<br>MessageType note [                      | MessageType   |                           | Sets the type of MIDI message to be sent when the pad is struck.                                                                                                    |
| Note.1 38(D 1 ) MIDI Ch 10 GateTime 0.3s  TRG *)              |               |                           | <b>NOTE</b> Any setting other than " <i>note</i> " does not produce a sound when the pad is struck.                                                                                                    |
|                                                               | note          |                           | Sends a MIDI note. Use this parameter to set the pad to produce a sound when struck. You can assign a MIDI note to each layer to send up to four MIDI notes at once.                                                                                   |
|                                                               | Note.1-4      | off, 1(C#-2) –<br>127(G8) | Sets the MIDI note number that is sent whenever a trigger signal is received at the selected trigger input source.  Settings are displayed as "Note number / Note name."  You can use the [F3] button to select <i>Note1</i> to <i>Note4</i> in order. |
|                                                               | MIDI Ch       | 1–16                      | Sets which MIDI channel to use for sending out the MIDI message to play the Trigger Input Source.                                                                                                    |
|                                                               | GateTime      | 0.0s-9.9s                 | Sets the gate time (the time that passes<br>between the output of MIDI Key On and Key<br>Off messages) for the trigger input.                                                                                                    |

| Screen                                                                | Parameter | Settings | Description                                                                                                    |
|-----------------------------------------------------------------------|-----------|----------|----------------------------------------------------------------------------------------------------|
| KIT/VCE [SnareHd]A MessageType note VelLo 0 VelHi 127 TrgVel variable | VelLo     | 0–126    | Sets the velocity range for the layer.                                                                                              |
|                                                                       | VelHi     | 1–127    |                                                                                                    |
|                                                                       | TrgVel    |          | Use this parameter to control the velocity value of MIDI notes sent when the current pad is struck.                                 |
|                                                                       |           | variable | MIDI velocity values will reflect the strength with which the pad is struck.                                                        |
|                                                                       |           | 1–127    | MIDI notes are sent with this fixed velocity value, regardless of how hard or soft the pad is struck.                               |
| KIT/VCE [SnareHd] MessageType AMBI MinValue 0 MaxValue 127            | AMBI      |          | Controls the amount of <b>Ambience</b> (knob) according to how hard the pad is struck. No sound is produced when the pad is struck. |
|                                                                       | MinValue  | 0–127    | Sets the amount of <b>Ambience</b> (minimum value) applied when the pad is struck lightly.                                          |
|                                                                       | MaxValue  | 0–127    | Sets the amount of <b>Ambience</b> (maximum value) applied when the pad is struck strongly.                                         |
| KIT/VCE [SnareHd] MessageType COMP MinValue 0 MaxValue 127            | СОМР      |          | Controls the amount of <i>Comp</i> (knob) according to how hard the pad is struck. No sound is produced when the pad is struck.     |
|                                                                       | MinValue  | 0–127    | Sets the amount of <i>Comp</i> (minimum value) applied when the pad is struck lightly.                                              |
|                                                                       | MaxValue  | 0–127    | Sets the amount of <i>Comp</i> (maximum value) applied when the pad is struck strongly.                                             |
| KIT/VCE [SnareHd] MessageType EFFECT MinValue 0 MaxValue 127          | EFFECT    |          | Controls the amount of <b>Effect</b> (knob) according to how hard the pad is struck. No sound is produced when the pad is struck.   |
|                                                                       | MinValue  | 0–127    | Sets the amount of <b>Effect</b> (minimum value) applied when the pad is struck lightly.                                            |
|                                                                       | MaxValue  | 0–127    | Sets the amount of <b>Effect</b> (maximum value) applied when the pad is struck strongly.                                           |
| KIT/VCE [SnareHd] MessageType CC01 MinValue 0 MaxValue 127 MIDI Ch 10 | CC01-CC95 |          | Sends a Control Change message according to how hard the pad is struck. No sound is produced when the pad is struck.                |
|                                                                       | MinValue  | 0–127    | Sets the minimum value when the pad is struck lightly.                                                                              |
|                                                                       | MaxValue  | 0–127    | Sets the maximum value when the pad is struck strongly.                                                                             |
|                                                                       | MIDI Ch   | 1–16     | Sets the MIDI channel for sending the specified MIDI messages.                                                                      |

# **Volume**

# MENU/Kit Edit/Volume

| Screen                              | Parameter    | Settings | Description                                                                                                    |
|-------------------------------------|--------------|----------|----------------------------------------------------------------------------------------------------|
| KIT/VOL<br>Kit Volume 108           | Kit Volume   | 0–127    | Sets the overall volume for the kit. Adjust the balance between kits.                                                                                      |
| Inst Volume 100<br>Voice Volume 127 | Inst Volume  | 0–127    | Sets the volume of the Inst. Adjust the balance between Inst sounds within the same kit.                                                                   |
| · · · ·                             | Voice Volume | 0–127    | Sets the volume of the voice assigned to a layer. Use this parameter to adjust the balance between zones in the same Inst, and the balance between layers. |

# Other

## MENU/Kit Edit/Other

| Screen                               | Parameter         | Settings             | Description                                                                                                    |
|--------------------------------------|-------------------|----------------------|----------------------------------------------------------------------------------------------------|
| KIT/OTHER Tempo off TraSetupLink off | Тетро             | <b>off</b> , 30–300  | Sets the metronome tempo for the selected kit. When set to " <b>off</b> ," the tempo stays the same when the kit has been changed. For using the metronome to check the tempo during live performance or for using tempo sync effects, use the tempo set to the kit. |
|                                      |                   |                      | Note that this parameter is not applied to Live<br>Sets on the DTX-PROX. If you wish to change<br>the kit tempo by switching to the next step, use<br>the tempo parameter.                                                                                           |
|                                      | PROX TrgSetupLink | <b>off</b> , U01–U10 | Use the [-][+] controllers to select a trigger setup for the selected kit.  When set to "off," the trigger setup stays the same when the kit has been changed.                                                                                                    |

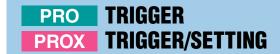

This section explains the "*Trigger*" settings in the menu on the DTX-PRO and the Trigger mode of the DTX-PROX. The characteristics of the trigger signals output from pads when they are played depend on a range of different pad design factors.

The "Trigger" settings allow you to optimize trigger signals for each pad for processing by the PRO series modules.

Select the appropriate pad type when you add or change pads. When you connect the pad to the [②KICK/①] jack, [⑥TOM3/⑦] jack, [⑥TOM2/⑥] jack or [②TOM1/⑥] jack, make sure to change the input mode.

With the DTX-PROX, you can change the trigger settings using the button below "SETTING" ([F3]). Settings need to be stored after being changed.

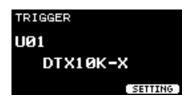

In this section, the screen examples are from the DTX-PRO.

## MENU/Trigger

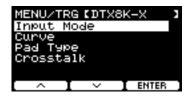

| Input Mod | le     |
|-----------|--------|
| Curve     |        |
| Pad Type  |        |
| Crosstalk |        |
| PROX      | Preset |

# Input Mode

Sets how to use the mono × 2 input jack. Select "paired" when using a Drum Trigger (DT50S) or similar device.

#### MENU/Trigger/Input Mode

| Screen                                                      | Parameter  | Settings            | Description                                                                         |
|-------------------------------------------------------------|------------|---------------------|-------------------------------------------------------------------------------------|
| TRG/INPUT MD [Snare ]<br>Tom1/Pad3 paired                   | Tom1/Pad3  | paired,<br>separate | Sets the [2TOM1/3] jack to use 2TOM1 and 3 trigger inputs as a set or separately.   |
| Tom2/Pad5 paired<br>Tom3/Pad7 paired<br>Kick/Pad13 separate | Tom2/Pad5  |                     | Sets the [4TOM2/5] jack to use 4TOM2 and trigger inputs as a set or separately.     |
| ^ 【 ∨ 【 TRG #)                                              | Tom3/Pad7  |                     | Sets the [6TOM3/7] jack to use 6TOM3 and 1 trigger inputs as a set or separately.   |
|                                                             | Kick/Pad13 |                     | Sets the [PKICK/18] jack to use PKICK and 18 trigger inputs as a set or separately. |

# **Curve**

# MENU/Trigger/Curve

| Screen                                       | Parameter         | Settings                               | Description                                                                                                    |
|----------------------------------------------|-------------------|----------------------------------------|----------------------------------------------------------------------------------------------------|
| TRG/CURVE [Snare ]<br>Velocity Curve<br>norm | Velocity<br>Curve |                                        | Selects a velocity curve for the selected pad. A velocity curve determines how the velocity of the sound is affected by how hard you strike the pad. |
| TRG #)                                       |                   | loud2, loud1,<br>norm, hard1,<br>hard2 | Trigger input level —>                                                                                                    |
|                                              |                   | fix1–fix5                              | fix1  fix2  fix3  fix4  fix5                                                                                                    |
|                                              |                   |                                        | Trigger input level →                                                                                                    |
|                                              |                   | spl11-spl15                            | spl11 spl12 spl13 spl14 spl15  Trigger input level →                                                                                                 |

| Screen | Parameter | Settings    | Description                                          |
|--------|-----------|-------------|------------------------------------------------------|
|        |           | spl21–spl25 | spl21 spl22 spl23 spl24 spl25  Trigger input level → |
|        |           | ofs1–ofs5   | ↑ ② ofs1 ofs2 ofs3 ofs4 ofs5  Trigger input level →  |

# Pad Type

#### • What is a Pad Type?

In order to ensure that you get the best sound from each and every pad, we have prepared a full range of optimized trigger parameters (i.e., various values related to pad input signals and the like), and named them accordingly. These groupings of parameters are referred to as "pad types." Given that pads come in many different varieties, such as kicks, snares, toms, cymbals, and drum triggers, it follows that pad characteristics vary widely. The PRO series modules come preloaded with pad types for each different set of characteristics, allowing you to use them to their maximum potential.

## MENU/Trigger/Pad Type

| Screen                  | Parameter | Settings                                                                             | Description                                                                               |
|-------------------------|-----------|--------------------------------------------------------------------------------------|-------------------------------------------------------------------------------------------|
| TRG/PAD TYPE [Snare ]   | PadType   |                                                                                      | Sets the pad type.                                                                        |
| PadType<br>SN:XP1255D-X | OFF       |                                                                                      |                                                                                           |
| ^ I ∨ I TRG #0          | КК        | KP128, KP125W/125,<br>KP100, KP90, KP65,<br>KU100                                    |                                                                                           |
|                         | SN        | XP125SD-X,<br>XP125SD-M,<br>XP120/100, XP80,<br>TP70S/70                             |                                                                                           |
|                         | ТМ        | XP125T-X, XP125T-M,<br>XP105T-X, XP105T-M,<br>XP120/100, XP80,<br>XP70, TP70S/70     |                                                                                           |
|                         | СУ        | PCY175, PCY155,<br>PCY135, PCY100,<br>PCY95, PCY90                                   | Select "PCY95" for the crash cymbal pad included in the DTX6K-X kit.                      |
|                         | НН        | RHH135, PCY100,<br>PCY95, PCY90                                                      | For pads other than RHH135, HH65 (sold separately) must be used as the hi-hat controller. |
|                         | DT        | 50S SN, 50S tomH,<br>50S tomL, 50K,<br>50S SN-M,<br>50S tomH-M,<br>50S tomL-M, 50K-M |                                                                                           |

| Screen                                                | Parameter   | Settings  | Description                                                                                                    |
|-------------------------------------------------------|-------------|-----------|----------------------------------------------------------------------------------------------------|
| TRG/PAD TYPE [Snare ]<br>Gain 30                      | Gain        | 1–127     | Sets the gain (amplification) of the input signal for when hitting the pad selected in <i>Pad Type</i> .                                                                                                    |
| Sensitivity 7 RejectTime 5ms  A V TRG ♥               |             |           | With a high setting, all input signals above a certain level will be amplified to the same level (i.e., the maximum level). This means that variation in the softness or hardness with which the pad is struck can be smoothed out. Meanwhile, when a low setting is used, the softness or hardness of playing will be reflected to a much greater degree in the output trigger signal, allowing for more expressive performances. |
|                                                       | Sensitivity | 1–13      | Sets sensitivity for when the pad is stuck lightly.                                                                                                    |
| -                                                     |             |           | Using a value that is too low may result in no sound when struck too lightly or when playing a fast roll. Using a value that is too large may result in crosstalk. If you must make an adjustment, try to do so in a way that does not hinder your performances.                                                                                                    |
|                                                       | RejectTime  | 4ms-500ms | Trigger signals that occur within the time set here are regarded as double triggers and will not produce any sound. Larger values increase the amount of time that no sound is produced.                                                                                                    |
|                                                       |             |           | NOTE                                                                                                    |
|                                                       |             |           | In the following case, a sound is output with the second input even though it occurs within the reject time.                                                                                                    |
|                                                       |             |           | <ul> <li>When Trigger Level of the second strike within the<br/>RejectTime is at least twice as strong as that of the<br/>first.</li> </ul>                                                                                                    |
| TRG/PAD TYPE [Snare ]                                 | MinLevel    | 0–99      | These parameters set the range of Trigger Input                                                                                                    |
| MinLevel 1 MaxLevel 100 MinVelocity 1 MaxVelocity 127 | MaxLevel    | 1–100     | signals that convert to velocity values from minimum (%) to maximum (%). Trigger signals that are below the minimum level set here will not produce any sound. Meanwhile, the Trigger signals above the maximum level will be set as a <i>Maximum Velocity</i> , as explained in <i>MinVelocity/MaxVelocity</i> shown below.                                                                                                    |
|                                                       | MinVelocity | 0–126     | These parameters set the minimum and maxi-                                                                                                    |
|                                                       | MaxVelocity | 1–127     | mum velocities corresponding to the <i>MinLevel/MaxLevel</i> parameters above. Sound will be produced between the velocities set here.                                                                                                    |

42

| Screen                                                     | Parameter   | Settings          | Description                                                                                                    |
|------------------------------------------------------------|-------------|-------------------|----------------------------------------------------------------------------------------------------|
| TRG/PAD TYPE [Snare ] NaitTime 3 RimGain 2 H/R Balance R25 | WaitTime    | 1-64 (msec)       | Sets the time until the target pad detects a trigger signal. Adjust the setting so that the trigger signal is detected at its peak and that the strength for striking the pad corresponds to the volume of the sound produced.                                                                                                    |
|                                                            | RimGain     | 1–127             | Sets the rim gain level of a multi-piezo pad connected to a multi-piezo supported jack.  When using a mono × 2 input jack, this parameter is effective only in the <i>paired</i> input mode.                                                                                                    |
|                                                            | H/R Balance | H49–H1, 0, R1–R49 | Sets the balance between the head and rim of a multi piezo pad. If the head sound is produced when the rim is struck, increase the R value to make the rim sound louder. If the rim sound is produced when the head is struck, press the [–] button to increase the H value to make the head sound louder. When using a mono × 2 input jack, this parameter is effective only when the input mode is set to "paired." |

# **Crosstalk**

The term "crosstalk" refers to the output of trigger signals from an electronic drum pad (including an acoustic drum with a drum trigger attached) other than the one that was struck as a result of vibrations or interference between pads. Crosstalk is prevented by suppressing any trigger signal sound that is lower than the specified value.

## MENU/Trigger/Crosstalk

| Screen                                       | Parameter                                   | Settings                                                                                                    | Description                                                                                                    |
|----------------------------------------------|---------------------------------------------|----------------------------------------------------------------------------------------------------|----------------------------------------------------------------------------------------------------|
| TRG/CRSSTLK [Snare ] All Reject Lvl 0        | All Reject Lvl                              | 0–99                                                                                                    | Resolves crosstalk between the pad that is displayed at the upper right of the screen and all other pads. While higher values are better at preventing crosstalk, they can also make it difficult to play other sounds at the same time.                                                                                                    |
| TRG/CRSSTLK [Snare] Trisger(Snare) [1] @ @ @ | Specified rejection<br>level from P1 to P14 | Level:(0), 1–99  Source Pad: 1 Snare 2 Tom1 3 Pad3 4 Tom2 5 Pad5 6 Tom3 7 Pad7 8 Ride 9 Crash1 10 Crash2 11 HiHat 12 Kick 13 Pad13 | Resolves crosstalk between the pad that is displayed at the upper right of the screen and other individual pads. For example, in a case where the <b>Snare</b> mistakenly produces a sound when the <b>Kick</b> is struck, hit the snare pad and set " <b>Snare</b> " to be displayed in the upper right of the screen, move the cursor to "12" ( <b>Kick</b> ), and then raise the <b>Reject LvI</b> . While higher values are better at preventing crosstalk, they can also make it more difficult to play other pads at the same time. <b>NOTE</b> When the Input Mode is set to " <b>paired</b> ," <b>Pad3</b> , <b>Pad5</b> , <b>Pad7</b> , or <b>Pad13</b> will not be set as a Source Pad even when the Level is set. |

# PROX **Preset**

#### MENU/Trigger/Preset

| Screen                          | Parameter | Settings | Description                                                                                                    |
|---------------------------------|-----------|----------|----------------------------------------------------------------------------------------------------|
| RIGGER SETUP<br>Select your kit |           |          | This copies a preset trigger setup to the user trigge setup currently being edited. Store your settings to save changes.     |
| DTX1ØK-X 🐛                      |           |          | Procedure                                                                                                    |
| ( 0K )                          |           |          | <ol> <li>Use the [-][+] controllers to select a pre-<br/>set trigger setup.</li> </ol>                                       |
|                                 |           |          | <ol><li>Press "OK" ([F3]) to copy the trigger set-<br/>tings to the user trigger setup currently<br/>being edited.</li></ol> |
|                                 |           |          | <ol><li>Press [EXIT] to return to the TRIGGER screen.</li></ol>                                                              |
|                                 |           |          | <ol><li>Press the [STORE] button to save the set-<br/>tings.</li></ol>                                                       |

# PROX *Training*

The training menu can be accessed from the [TRAINING] button on the DTX-PRO, or by selecting "*Training*" in the DTX-PROX menu. For more information, see "Practicing with the Training Feature" (page 101).

# **Utility**

This section explains the "Utility" settings in the menu.

General settings, pad settings, output gain and I/O settings are configured here.

For the DTX-PROX, you can configure individual output settings here.

In this section, the screen examples are from the DTX-PROX.

## MENU/Utility

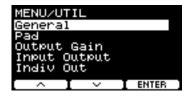

| General        |
|----------------|
| Pad            |
| Output Gain    |
| Input Output   |
| PROX Indiv Out |

# General

#### MENU/Utility/General

| Screen                                                                     | Parameter    | Settings                                                     | Description                                                                                                    |
|----------------------------------------------------------------------------|--------------|--------------------------------------------------------------|----------------------------------------------------------------------------------------------------|
| UTIL/GENERAL AutoPowerOff 30 LCD Contrast 30 MIDI LocalCtrl on Humanize on | AutoPowerOff | <b>off</b> , 5, 10, 15, 30, 60, 120 (min)                    | Sets the time that elapses until the power is turned off by the Auto Power-Off function.  Set this parameter to "off" to disable the Auto Power Off function.                                                                                                    |
|                                                                            |              |                                                              | NOTICE The time setting for the Auto Power-Off function is approximate. Unsaved data is lost when the PRO series modules are turned off by the Auto Power-Off function. Make sure to store data before the power is automatically turned off.                               |
|                                                                            | LCD Contrast | 0–63                                                         | Adjusts the contrast on the screen.                                                                                                    |
|                                                                            | PRO          | variable (works                                              | Sets the volume of the OUTPUT jacks.                                                                                                    |
|                                                                            | L&R Vol      | with the [MASTER<br>VOLUME] knob),<br>1–127 (fixed<br>value) | In live situations, for example, set the output volume to a fixed value, so that you can adjust only the Headphone volume with the [MASTER VOLUME] knob. Set to "variable" to adjust the Headphone volume and the volume of the OUTPUT jacks with the [MASTER VOLUME] knob. |

| Screen                                 | Parameter                         | Settings | Description                                                                                                    |
|----------------------------------------|-----------------------------------|----------|----------------------------------------------------------------------------------------------------|
|                                        | MIDI LocalCtrl                    | off, on  | Enables ( <i>on</i> ) or disables ( <i>off</i> ) the internal tone generator when performing with pads.  This is normally set to " <i>on</i> ."  When set to " <i>off</i> ," the trigger input section and tone generator section are disconnected within the PRO series module, so no sound is produced when the pads are struck.  However, regardless of this setting, performance information on the PRO series module is transmitted as MIDI data, and MIDI messages received from external devices are processed by the PRO series module.  An " <i>off</i> " setting is useful when you want to record your drum performance as MIDI data to a sequencer or DAW software. |
|                                        | Humanize                          | on, off  | Sets whether to create a natural variation in sounds ( <b>on</b> ) or not ( <b>off</b> ) to prevent each note to be too uniform when striking the same pad repeatedly.                                                                                                    |
| UTIL/GENERAL                           | AUX In Volume                     | 0–127    | Sets the volume for the [AUX IN] jack.                                                                                                    |
| AUX In Volume 100<br>USB In Volume 100 | USB In Volume                     | 0–127    | Sets the volume for the USB audio input.                                                                                                    |
| Rec Volume 100 Song Volume 100         | Rec Volume                        | 0–127    | Sets the volume of recorder playback.                                                                                                    |
| Bluetooth Vol 100 U                    | Song Volume                       | 0–127    | Sets the volume of training songs.                                                                                                    |
|                                        | PROX-with-Bluetooth Bluetooth Vol | 0–127    | Sets the volume of <i>Bluetooth</i> audio.                                                                                                    |

# **Pad**

# MENU/Utility/Pad

| Screen                             | Parameter   | Settings | Description                                                                                                    |
|------------------------------------|-------------|----------|----------------------------------------------------------------------------------------------------|
| UTIL/PAD [SnareHd] PadFunction Off | PadFunction |          | Specifies an operational function to be performed, such as changing the kit number or tempo, instead of playing a sound when the pad is struck. Either strike the pad you want to set, or press the TRG [F3]) button to select the pad, and then select the function you want to assign. |
|                                    |             | off      | Pad produces sound as normally expected.                                                                                                    |

| Screen                                                                          | Parameter  | Settings             | Description                                                                                                    |
|---------------------------------------------------------------------------------|------------|----------------------|----------------------------------------------------------------------------------------------------|
| UTIL/PAD [SnareHd] PadFunction inc kit                                          | 1 arameter | inc kit              | Increases the kit number by 1.                                                                                          |
| UTIL/PAD [SnareHd] PadFunction dec kit                                          |            | dec kit              | Decreases the kit number by 1.                                                                                          |
| UTIL/PAD [SnareHd] PadFunction select kit P001[AbsoHybMaple]                    |            | select kit           | Selects the kit. Kit number                                                                                             |
| UTIL/PAD [SnareHd] PadFunction toggle kit P001[AbsoHybMaple] P001[AbsoHybMaple] |            | toggle kit           | Switches between kits.  Every time the pad is struck, the setting changes between two kits.  Kit number 1  Kit number 2 |
| UTIL/PAD [SnareHd] PadFunction inc tempo                                        |            | inc tempo            | Increases the tempo value by 1.                                                                                         |
| UTIL/PAD [SnareHd] PadFunction dec tempo                                        |            | dec tempo            | Decreases the tempo value by 1.                                                                                         |
| UTIL/PAD [SnareHd] PadFunction tap tempo                                        |            | tap tempo            | Sets the tap tempo.                                                                                                    |
| UTIL/PAD [SnareHd ] PadFunction click start/stop                                |            | click start/<br>stop | Starts or stops the click.                                                                                              |

| Screen                                                          | Parameter | Settings               | Description                                                                                                    |
|-----------------------------------------------------------------|-----------|------------------------|----------------------------------------------------------------------------------------------------|
| UTIL/PAD [SnareHd] PadFunction XStick on/off                    |           | xstick on/off          | Turns cross stick sounds on or off.                                                                                                    |
| UTIL/PAD [SnareHd] PadFunction live play/stop                   |           | PROX<br>live play/stop | Starts or stops the audio file playback or click sound during a live performance using the <i>Live Set</i> mode.                                                                                                    |
| UTIL/PAD [SnareHd] PadFunction inc liveStep                     |           | PROX<br>inc liveStep   | Increases the step in <i>Live Set</i> mode by 1.                                                                                                    |
| UTIL/PAD [SnareHd] PadFunction dec liveStep                     |           | PROX<br>dec liveStep   | Decreases the step in <i>Live Set</i> mode by 1.                                                                                                    |
| UTIL/PAD [SnareHd] PadFunction Sound off                        |           | sound off              | Mutes the sound.                                                                                                    |
| UTIL/PAD [SnareHd] PadFunction Ambience MinValue 0 MaxValue 127 |           | ambience               | Controls the amount of <i>Ambience</i> ([AMBIENCE] knob value) according to how hard the pad is struck. <i>MinValue</i> :  The minimum amount of <i>Ambience</i> to be applied when the pad is struck lightly <i>MaxValue</i> :  The maximum amount of <i>Ambience</i> to be applied when the pad is struck strongly |
| UTIL/PAD [SnareHd] PadFunction Comp MinValue 0 MaxValue 127     |           | сотр                   | Controls the amount of <i>Comp</i> ([COMP] knob value) according to how hard the pad is struck. <i>MinValue</i> :  The minimum amount of <i>Comp</i> applied when the pad is struck lightly <i>MaxValue</i> :  The maximum amount of <i>Comp</i> applied when the pad is struck strongly                             |

| Screen                                                                                           | Parameter      | Settings  | Description                                                                                                    |
|--------------------------------------------------------------------------------------------------|----------------|-----------|----------------------------------------------------------------------------------------------------|
| UTIL/PAD [SnareHd] PadFunction effect MinValue 0 MaxValue 127                                    |                | effect    | Controls the amount of <i>Effect</i> ([EFFECT] knob value) according to how hard the pad is struck. <i>MinValue</i> : The minimum amount of <i>Effect</i> to be applied when the pad is struck lightly <i>MaxValue</i> : The maximum amount of <i>Effect</i> to be applied when the pad is struck strongly                                                                                                    |
| UTIL/PAD [SnareHd] PadFunction CC01 MinValue 0 MaxValue 127 MIDI Ch 10                           |                | CC01-CC95 | Sends a Control Change message according to how hard the pad is struck.  MinValue:  Minimum value when the pad is struck lightly  MaxValue:  Maximum value when the pad is struck strongly  MIDI Ch:  MIDI Channel                                                                                                    |
| UTIL/PAD  Xstick Adjust 64  Share Position on Ride Position on FootClosePos 0  FootSplashSens 30 | Xstick Adjust  | 1–127     | Sets the strength for switching the cross sticking to or from the open rim shots when hitting the rim of the multi piezo pad connected to the [ SNARE] jack. Increasing this value makes it easier to produce the cross-stick sound when the pad is struck strongly. Conversely, reducing this value makes it easier to produce the open rim shot when the pad is struck lightly.  Turn the cross stick setting off to always play the open rim shot sound.  Note that this parameter is not effective when a single-piezo pad is connected. |
|                                                                                                  | Snare Position | off, on   | Switches the position sensor on the snare pad on or off.  Turn the snare position on for creating tonal changes according to the location within a zone that is struck.  To use this function, you will need to connect a pad with a position sensor to the [①SNARE] jack.  You will also need to select an Inst or a voice that supports position sensing.  For more information, refer to the Data List.                                                                                                    |
|                                                                                                  | Ride Position  | off, on   | Switches the position sensor for the bow of the ride cymbal on or off.  Turn the ride position on for creating tonal changes based on location of the pad that is struck.  To use this function, you will need to connect a pad with position sensing to the [3RIDE] jack.  You will also need to select an Inst or a voice that supports position sensing.  For more information, refer to the Data List.                                                                                                    |

| Screen | Parameter      | Settings   | Description                                                                                                    |
|--------|----------------|------------|----------------------------------------------------------------------------------------------------|
|        | FootClosePos   | -32 – 0    | Use this parameter to adjust the position at which the hi-hat switches from open to closed when the hi-hat controller or the hi-hat pedal is operated. The lower the value, the smaller the virtual opening between the top and bottom hi-hats.                                                                                                    |
|        | FootSplashSens | off, 1–127 | Use this parameter to set the degree of sensitivity for detecting hi-hat foot splashes. The higher the value, the easier it will be to produce a foot-splash sound with a hi-hat controller.  High values may, however, result in splash sounds being unintentionally produced when, for example, you depress the hi-hat controller or the hi-hat pedal lightly as you keep time. It is a good idea to set this parameter to "off" if you do not want to play foot splashes. |

# Output Gain

# MENU/Utility/Output Gain

| Screen                                          | Parameter         | Settings                    | Description                                         |
|-------------------------------------------------|-------------------|-----------------------------|-----------------------------------------------------|
| UTIL/OUTPUT GAIN                                | L&R               | -18dB, -12dB,               | Sets the output gain for the <i>L&amp;R</i> jacks.  |
| L&R 0dB<br>Phones + 6dB                         | Phones            | -6dB, 0dB,                  | Sets the output gain for the <b>Phones</b> jack.    |
| USB Audio @dB                                   | USB Audio         | +6dB, +12dB,<br>+18dB       | Sets the output gain for the <i>USB Audio Out</i> . |
| UTIL/OUTPUT GAIN<br>Indiv 1&2 0dB ()            | PROX<br>Indiv 1&2 | -18dB, -12dB,<br>-6dB, 0dB, | Sets the output gain for <i>Indiv Out 1&amp;2</i> . |
| Indiv 3&4 0dB<br>Indiv 5&6 0dB<br>Indiv 7&8 0dB | PROX<br>Indiv 3&4 | ±18dB                       | Sets the output gain for <i>Indiv Out 3&amp;4</i> . |
| ^ · ·                                           | PROX<br>Indiv 5&6 |                             | Sets the output gain for <i>Indiv Out</i> 5&6.      |
|                                                 | PROX<br>Indiv 7&8 |                             | Sets the output gain for <i>Indiv Out 7&amp;8</i> . |

# Input Output

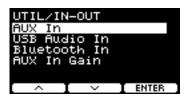

# MENU/Utility/Input Output

| Screen                                       | Parameter  | Settings | Description                                                                                      |
|----------------------------------------------|------------|----------|--------------------------------------------------------------------------------------------------|
| AUX In                                       |            |          |                                                                                                  |
| USB Audio In                                 |            |          |                                                                                                  |
| PROX-with-Bluetooth Blue                     | tooth In   |          |                                                                                                  |
| AUX In                                       | Input Mode |          | Sets the output destination for the audio source                                                 |
| Input Mode stereo                            |            |          | input from AUX In (🚺), USB audio (🕂 ), or                                                        |
|                                              |            |          | Bluetooth audio( 🚯 ).                                                                            |
|                                              |            |          | For settings other than PA-HP, the output desti-                                                 |
|                                              | •          |          | nation switch is set to "on." Note that the output                                               |
|                                              |            |          | destination cannot be switched on or off for <b>L guide</b> , <b>R guide</b> , or <b>PA-HP</b> . |
|                                              |            | stereo   | Outputs the audio source in stereo.                                                              |
| AUX In Input Mode L mono  Output Mode L mono |            | L mono   | Outputs the audio source only from the L channel in the center pan position.                     |
| AUX In<br>Input Mode R mono                  |            | R mono   | Outputs the audio source only from the R channel in the center pan position.                     |
| AUX In<br>Input Mode L+Rmono                 |            | L+Rmono  | Mixes the audio source from the L and R channels and outputs in the center pan position.         |

| Screen                    | Parameter               | Settings                | Description                                                                                                    |
|---------------------------|-------------------------|-------------------------|----------------------------------------------------------------------------------------------------|
| Unort Wode Faride         |                         | L guide                 | Select these settings for the audio input in which the guide (click) sound and accompaniment sound are separated into L and R channels. The guide (click) sound and accompaniment sound are output from <i>Phones</i> in the center pan position, and the accompaniment sound is output from <i>Output</i> and <i>USB Audio</i> in the center |
| AUX In Input Mode R suide |                         | R guide                 | pan position.  When using the headphones, you can adjust the volume of the guide (click) sound with the [CLICK] knob (or slider), and the accompaniment sound with the [AUDIO] knob (or slider).                                                                                                    |
|                           |                         |                         | You can change the volume of the accompaniment sound output from the <i>Output</i> jack and <i>USB Audio Out</i> by moving the cursor with """ ([F2]), and then changing the settings with the [-][+] controllers (this is separate from <i>Phones</i> volume settings).                                                                      |
| AUX In Input Mode PA-HP   |                         | PA-HP                   | Uses only the L channel to output exclusively to <b>Phones</b> in the center pan position. (AUX IN only)                                                                                                    |
| . B                       |                         |                         | This is useful in live performance situations when connecting a PA system, such as a mixer, to the AUX IN jack to receive the audio signals (mono audio).                                                                                                    |
|                           | Phones 👚                | off ( <mark>√₀</mark> ) | When the <i>Input Mode</i> is set to <i>stereo</i> , <i>L mono</i> ,                                                                                                    |
|                           | Output 🨭                | on (====)               | <b>R mono</b> or <b>L+Rmono</b> , use this parameter to                                                                                                    |
|                           | USB Audio               |                         | turn the output destination on or off.                                                                                                    |
|                           | Backing Output<br>Level | 0–127                   | When the <i>Input Mode</i> is set to <i>L guide</i> or <i>R guide</i> , use this parameter to adjust the volume of the accompaniment sound output through the <i>Output</i> jack and <i>USB Audio Out</i> .                                                                                                    |
|                           |                         |                         | AUX In Input Mode R suide                                                                                                    |

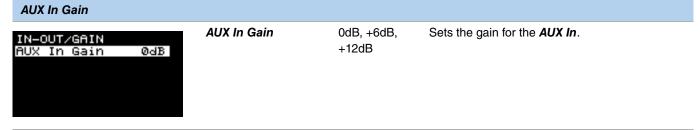

# PROX Indiv Out

Configures advanced settings for the [INDIVIDUAL OUTPUT] jacks.

Select the pad or audio source with the "  $\cdot$  " and "  $\cdot$  " ([F1] and [F2]) buttons, and then choose how to connect the L and R signals to the jacks using the [-][+] controllers.

The Kit Modifier (excluding RealAmbi) and MasterEQ parameters are not applied to Indiv Out.

#### Pad:

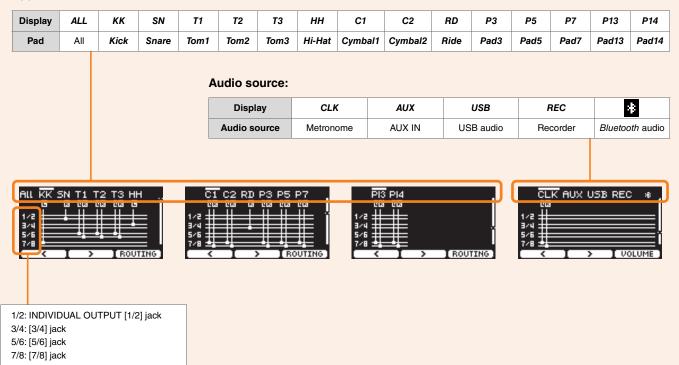

Use the " use the " button ([F1]) to select "ALL" to configure settings for all pads.

Use the button below "PRESET" ([F1]) to select a preset, and then confirm the selection with the button below "SET" ([F3]).

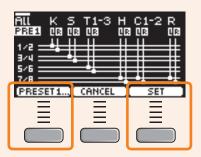

There are four presets available for the ALL setting.

| PRESET1 | Uses eight Indiv Out signal paths to output Kick, Snare, Tom, and Cymbal+HH in stereo.                                                     |
|---------|----------------------------------------------------------------------------------------------------|
| PRESET2 | Uses eight Indiv Out signal paths to output Kick, Snare, HH, and Ride in mono, and Tom and Crash in stereo.                                |
| PRESET3 | Uses four <i>Indiv Out</i> (1, 3, 5, and 7) signal paths to output <i>Kick</i> , <i>Snare</i> , <i>Tom</i> , and <i>Cymbal+HH</i> in mono. |
| PRESET4 | Uses three Indiv Out (1, 3, and 5) signal paths to output Kick, Snare, and Tom+Cymbal in mono.                                             |

# MENU/Utility/Indiv Out

| Screen                                                                 | Parameter                  | Settings                                                                                                    | Description                                                                                                    |
|------------------------------------------------------------------------|----------------------------|----------------------------------------------------------------------------------------------------|----------------------------------------------------------------------------------------------------|
| ALL KK SN T1 T2 T3 HH  1/2                                             | Pad Output/Click<br>Assign | Off, L1+R2, L3+R4,<br>L5+R6, L7+R8, L1, R2,<br>L3, R4, L5, R6, L7, R8,<br>(L+R)1, (L+R)2, (L+R)3,<br>(L+R)4, (L+R)5, (L+R)6,<br>(L+R)7, (L+R)8                                                                          | Use the buttons below the " and " " ([F1] and [F2]) to select the pad or audio source (click, AUX IN, USB audio, recorder, or <i>Bluetooth</i> audio) for output destination.  Outputting in mono eliminates the sense of spaciousness in the sound, but provides greater routing flexibility. |
| 1/2<br>3/4<br>5/6<br>7/8                                               |                            |                                                                                                    |                                                                                                    |
| CLK AUX USB REC **  1/2 ####################################           | Other Output Assign        | off, L1+R2, L3+R4,<br>L5+R6, L7+R8, L(1+2),<br>R(1+2), L(3+4), R(3+4),<br>L(5+6), R(5+6), L(7+8),<br>R(7+8), L1, R2, L3, R4,<br>L5, R6, L7, R8, (L+R)1,<br>(L+R)2, (L+R)3, (L+R)4,<br>(L+R)5, (L+R)6, (L+R)7,<br>(L+R)8 |                                                                                                    |
| ROUTING ([F3])                                                         |                            |                                                                                                    |                                                                                                    |
| INDIVOUT/ROUTING TranCompInsByps off MixerBypass off TRAN TOMP MIXES O | TransCompInsByps           | off, on                                                                                                    | Choose whether to bypass the <i>Transient</i> , <i>Comp</i> , or <i>Insertion</i> of the Inst effects to output to <i>IndivOut</i> .                                                                                                    |
| INS MIXER TO                                                           | MixerBypass                | off, on                                                                                                    | Choose whether to bypass the mixer settings to output to <i>Indiv Out</i> .                                                                                                    |
| VOLUME ([F3])                                                          |                            |                                                                                                    |                                                                                                    |
| INDIVOUT/VOLUME                                                        | Click Volume               | var (works with the [AUX                                                                                                    | Sets the volume of each audio                                                                                                    |
| Click Volume var<br>AUX In Volume var                                  | AUX In Volume              | IN], [AUDIO], or [CLICK] slider), 1–127                                                                                                    | source to output to <i>Indiv Out</i> .                                                                                                    |
| USB In Volume var<br>Rec Volume var                                    | USB In Volume              | - //                                                                                                    |                                                                                                    |
| Bluetooth Vol Var                                                      | Rec Volume                 |                                                                                                    |                                                                                                    |
|                                                                        | PROX-with-Bluetooth        |                                                                                                    |                                                                                                    |

# Master EQ

Parameters in this section are used for adjusting the tone of the entire kit.

 $Master\ EQ\ settings\ are\ applied\ to\ the\ entire\ kit\ (your\ performances\ and\ training\ songs)\ and\ \textit{HP\ Out/Output}.$ 

Master EQ settings are not applied to auxiliary input, recorder sounds, click sounds or output to Indiv Out on the DTX-PROX.

In specific terms, this five-band master EQ allows the signal level to be freely boosted or cut around a center frequency specified for each of the bands. In addition, the "low" and "high" frequency bands can be set to either shelving or peaking type equalization.

With the DTX-PROX, you can quickly adjust the master EQ gain by setting the fader select to CUSTM and using the LED rotary faders.

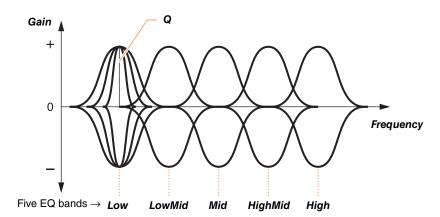

## MENU/Master EQ

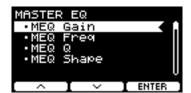

| MEQ Gain   |  |
|------------|--|
|            |  |
| MEO Eroa   |  |
| MEQ Freq   |  |
| -          |  |
|            |  |
| MEQ Q      |  |
| IVIL Q Q   |  |
|            |  |
|            |  |
| MEQ Shape  |  |
| me & onapo |  |

## MENU/Master EQ

| Screen                                 | Parameter | Settings       | Description                                                                                                    |  |
|----------------------------------------|-----------|----------------|----------------------------------------------------------------------------------------------------|--|
| MEQ Gain                               |           |                |                                                                                                    |  |
| MASTER EQGain<br>Lo Lomid Mid Himid Hi | Lo        | -12 - +0 - +12 | Use these parameters to boost or cut the center-                                                                              |  |
|                                        | LoMid     |                | frequency levels of the <b>Lo</b> , <b>LoMid</b> , <b>Mid</b> , <b>HiMid</b> , and <b>Hi MEQ Freq</b> settings, respectively. |  |
| 0 0 0 0 0                              | Mid       |                |                                                                                                    |  |
| ^ ×                                    | HiMid     |                | With the DTX-PROX, set the fader select to CUSTM ( <b>MEQ Gain</b> ) and use the LED rotary fad-                              |  |
|                                        | Hi        |                | ers to adjust settings.                                                                                                    |  |
| MEQ Freq                               |           |                |                                                                                                    |  |
| MASTER EQFreq                          | Low       | 32Hz-2.0kHz    | Use these parameters to set the center frequen-                                                                               |  |
| Low 80Hz<br>LowMid 200Hz               | LowMid    | 100Hz-10kHz    | cies of the <i>Low</i> , <i>LowMid</i> , <i>Mid</i> , <i>HighMid</i> , and <i>High</i> frequency bands, respectively.         |  |
| Mid 500Hz<br>HishMid 3.2kHz            | Mid       | 100Hz-10kHz    |                                                                                                    |  |
| Hi⊴h 8.0kHz U                          | HighMid   | 100Hz-10kHz    |                                                                                                    |  |
|                                        | High      | 500Hz-16kHz    |                                                                                                    |  |
| MEQ Q                                  |           |                |                                                                                                    |  |
| MASTER EQQ                             | Low       | 0.1–12.0       | Use these parameters to change widths for the                                                                                 |  |
| Low LowMid 0.7                         | LowMid    |                | Low, LowMid, Mid, HighMid, and High frequency bands, respectively. The greater the                                            |  |
| Mid 0.7<br>HighMid 0.7                 | Mid       |                | value the narrower the frequency range                                                                                        |  |
| H19h U                                 | HighMid   |                | becomes, resulting in sudden changes in tone.  The smaller the value the broader the frequency                                |  |
|                                        | High      |                | range becomes, resulting in smoother changes in tone.                                                                         |  |
|                                        |           |                | Prequency (Hz)  Center frequency                                                                                              |  |

#### **NOTE**

If the **MEQ Shape** value has been set to "**shelving**," the Q setting will be displayed as "----" and will be unavailable.

| Screen                                          | Parameter | Settings | Description                                                                              |
|-------------------------------------------------|-----------|----------|------------------------------------------------------------------------------------------|
| MEQ Shape                                       |           |          |                                                                                          |
| MASTER EQShape<br>Low shelving<br>High shelving | Low       |          | Use these parameters to set EQ types for the low and high frequency bands, respectively. |
| High shelving                                   |           | shelving | Signals at frequencies below or above a specific frequency will be boosted or cut.       |
| _ ^ I V ]                                       |           |          | EQ low                                                                                   |
|                                                 |           |          | Gain Center frequency  Frequency (Hz)                                                    |
|                                                 |           | peaking  | Signals at frequencies in the vicinity of the center frequency will be boosted or cut.   |
|                                                 |           |          | Center frequency Frequency (Hz)                                                          |
|                                                 | High      |          |                                                                                          |
|                                                 |           | shelving | Signals at frequencies below or above a specific frequency will be boosted or cut.       |
|                                                 |           |          | EQ high — Gain                                                                           |
|                                                 |           |          | Center frequency  Frequency (Hz)                                                         |
|                                                 |           | peaking  | Signals at frequencies in the vicinity of the center                                     |
|                                                 |           | , Jan9   | frequency will be boosted or cut.                                                        |
|                                                 |           |          | Gain Center frequency Frequency (Hz)                                                     |

# **Phones EQ**

Parameters in this section are used for adjusting the tone of all sounds played through the headphones.

In specific terms, this four-band headphone EQ allows the signal level to be freely boosted or cut around a center frequency specified for each of the bands. In addition, the "Low" and "High" frequency bands can be set to either shelving or peaking type equalization.

Although results may vary depending on the headphones you use, boost the *Lo* setting when low sounds such as kick are too quiet to hear. Cut the *Hi* setting when cymbals are too loud.

With the DTX-PROX, you can quickly adjust the Phones EQ gain by setting the fader select to CUSTM and using the LED rotary faders.

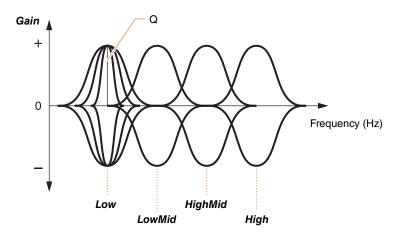

Four EQ bands

#### MENU/Phones EQ

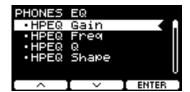

| IPEQ Gain     |
|---------------|
|               |
| IPEQ Freq     |
|               |
| IDEO O        |
| IPEQ Q        |
|               |
| IPEQ Shape    |
| ir Lig Sliape |

#### **MENU/Phones EQ**

| Screen                               | Parameter | Settings       | Description                                                                                                    |
|--------------------------------------|-----------|----------------|----------------------------------------------------------------------------------------------------|
| HPEQ Gain                            |           |                |                                                                                                    |
| PHONES EQ Gain                       | Lo        | -12 - +0 - +12 | Use these parameters to boost or cut the center frequency levels of the <b>Lo</b> , <b>LoMid</b> , <b>HiMid</b> , and <b>H HPEQ Freq</b> settings, respectively. |
| Lo LoMid HiMid Hi e.e e.e e.e  O O O | LoMid     |                |                                                                                                    |
|                                      | HiMid     |                |                                                                                                    |
|                                      | Hi        |                | With the DTX-PROX, set the fader select to CUSTM ( <i>HPEQ Gain</i> ) and use the LED rotary faders to adjust settings.                                          |
| HPEQ Freq                            |           |                |                                                                                                    |
| PHONES EQ Freq                       | Low       | 16.0Hz-24.4kHz | Use these parameters to set the center frequen-                                                                                                    |
| Low 80.0Hz                           | LowMid    | <del></del>    | cies of the <b>Low</b> , <b>LowMid</b> , <b>HighMid</b> , and <b>High</b> frequency bands, respectively.                                                         |
| HighMid 16.0Hz<br>High 8.00kHz       | HighMid   |                | nequency bands, respectively.                                                                                                    |
|                                      | High      |                |                                                                                                    |

#### **HPEQ Q**

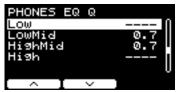

| Low     | 0.1–12.0    |
|---------|-------------|
| LowMid  |             |
| HighMid | <del></del> |
| High    | <del></del> |

Use these parameters to change widths for the **Low**, **LowMid**, **HighMid**, and **High** frequency bands, respectively. The greater the value the narrower the frequency range becomes, resulting in sudden changes in tone. The smaller the value the broader the frequency range becomes, resulting in smoother changes in tone.

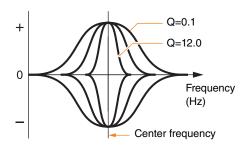

#### **NOTE**

If the *HPEQ Shape* value has been set to "*shelving*," the Q setting will be displayed as "----" and will be unavailable.

| _                              |           |          |                                                                                                    |
|--------------------------------|-----------|----------|----------------------------------------------------------------------------------------------------|
| Screen                         | Parameter | Settings | Description                                                                                                    |
| PHONES EQ Shape Low shelving [ | Low       |          | Use these parameters to set EQ types for the low and high frequency bands, respectively.                                       |
| High shelving                  |           | shelving | Signals at frequencies below or above a specific frequency will be boosted or cut.                                             |
| ^ I ~                          |           |          | EQ low                                                                                                    |
|                                |           |          | Gain Center frequency Frequency (Hz)                                                                                           |
|                                |           | peaking  | Signals at frequencies in the vicinity of the center frequency will be boosted or cut.  + Gain Center frequency Frequency (Hz) |
|                                | High      |          |                                                                                                    |
|                                |           | shelving | Signals at frequencies below or above a specific frequency will be boosted or cut.                                             |
|                                |           |          | Frequency (Hz)                                                                                                    |
|                                |           | peaking  | Signals at frequencies in the vicinity of the center frequency will be boosted or cut.  + Gain Center frequency Frequency (Hz) |

## Job

The Job menu includes parameters related to kits, triggers, click sets, user voices, Training, the recorder, and Live Sets.

#### MENU/Job

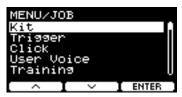

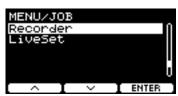

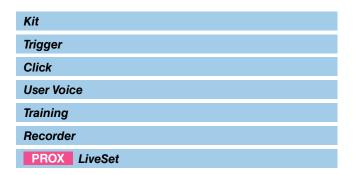

# Kit

Only the user kit settings can be changed from the kit settings (Job/Kit). Preset kits cannot be changed.

**Parameter** 

Recall

#### MENU/Job/Kit

# Screen JOB/KIT Recall Sort Exchange Clear

#### Description

Changes to the kit will be lost if you select another kit before saving (storing) the settings. However, edits are retained in recall memory, so changes can be recalled using the Recall Kit function.

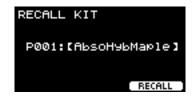

#### **NOTE**

The edited kit number and kit name are displayed. If there is no recall data, "**No** data." is displayed for the kit name.

#### **Procedure**

- Press the "RECALL" button ([F3]) and the confirmation screen appears.
- Press the "YES" button ([F1]) to recall the data.
   Press the "NO" button ([F3]) to cancel the data recall and return to the screen in step 1.
  - "Completed." appears when Recall is complete and the screen returns to the Recall screen.

Screen Parameter Description

**Sort** Sorts the order of user kits.

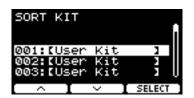

#### Procedure

- 1. Use the "--" and "--" buttons ([F1] and [F2]) to move the cursor.
- 2. Press the "SELECT" button ([F3]) to select the kit that you want to move.
- 3. Use the "-" and "-" buttons ([F1] and [F2]), and the [-][+] controllers to move the selected kit.
- **4.** After moving the kit to the position where you want it, press the "INSERT" button ([F3]).

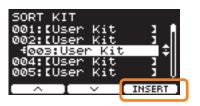

Pressing the "INSERT" button ([F3]) sets the rearranged order and changes the kit numbers accordingly.

Exchange

Swaps the order of the two kits.

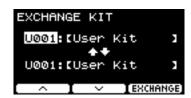

#### **Procedure**

- 1. Select the two kits that you want to swap.
- 2. Press the "EXCHANGE" button ([F3]) and the confirmation screen appears.
- Press the "YES" button ([F1]) to change the order of the two kits.

Press the "NO" button ([F3]) to cancel the swap and return to the screen in step 1.

"Completed." appears when the Exchange is complete, and the screen returns to the Exchange screen.

| Screen | Parameter | Description                                                                                                    |
|--------|-----------|----------------------------------------------------------------------------------------------------|
|        | Clear     | Initializes the kit.                                                                                                    |
|        |           | CLEAR KIT                                                                                                    |
|        |           | U001: CUser Kit 1                                                                                                    |
|        |           | ( CLEAR )                                                                                                    |
|        |           | Procedure                                                                                                    |
|        |           | <ol> <li>Use the [-][+] controllers to select the kit you want to initial-<br/>ize.</li> </ol>                                                                   |
|        |           | <ol><li>Press the "CLEAR" button ([F3]) and the confirmation<br/>screen appears.</li></ol>                                                                       |
|        |           | 3. Press the "YES" button ([F1]) to initialize the selected kit.<br>Press the "NO" button ([F3]) to cancel initialization and<br>return to the screen in step 1. |
|        |           | "Completed." appears when the Initialization is complete, and the screen returns to the Clear screen.                                                            |

# Trigger

#### MENU/Job/Trigger

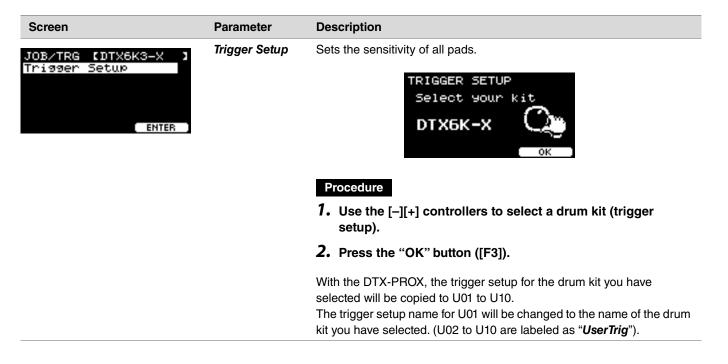

### Click

#### MENU/Job/Click

Screen Parameter Description

Sort

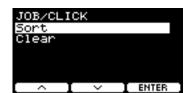

Sorts the order of user click sets.

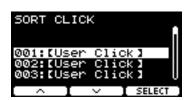

#### **Procedure**

- 1. Use the "--" and "--" buttons ([F1] and [F2]) to move the cursor.
- 2. Press the "SELECT" button ([F3]) to select the click set that you want to move.
- 3. Use the "--" and "--" buttons ([F1] and [F2]), and the [-][+] controllers to move the selected click set.
- **4.** After moving the click set to the position where you want it, press the "INSERT" button ([F3]).

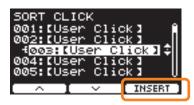

Pressing the "INSERT" button ([F3]) sets the rearranged order and changes the click numbers accordingly.

Clear

Initializes the selected click set.

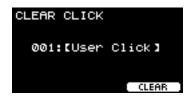

#### **Procedure**

- Use the [-][+] controllers to select the click you want to initialize.
- 2. Press the "CLEAR" button ([F3]) and the confirmation screen appears.
- 3. Press the "YES" button ([F1]) to initialize the selected click set

Press the "NO" button ([F3]) to cancel initialization and return to the screen in step 1.

"Completed." appears when the Initialization is complete, and the screen returns to the Clear screen.

## **User Voice**

Screen

#### MENU/Job/User Voice

## JOB/VOICE Voice Edit Sort Wave Import All

#### Parameter Description

Voice Edit

This edits user voices. Here you can add audio files, delete waves, change the name of user voices, initialize user voices, and set the velocity range for each wave.

Each user voice has 10 wave banks.

If you wish to add an audio file, connect the USB flash drive containing the audio file into the [USB TO DEVICE] terminal.

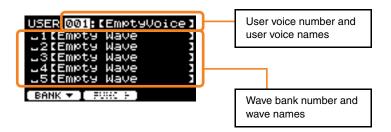

#### **Procedure**

#### Editing user voices

If the cursor is on the wave bank number, press "BANK" ([F1]) as many times as necessary to move to the user voice number.

User voices without imported audio files cannot be edited.

- 1. Use the [-][+] controllers to select the user voice you want to edit.
- 2. Press the "FUNC" button ([F2]) to choose the type of editing you want to perform.

| DELETE | Initialize user voice (Delete all waves) |
|--------|------------------------------------------|
| NAME   | Save under a new name                    |

| Screen | Parameter | Description |
|--------|-----------|-------------|

## 3. Start editing.

| DELETE | When the confirmation screen appears, press the "YES" button ([F1]). Press the "NO" button ([F3]) to cancel changes.                                                                                                    |
|--------|----------------------------------------------------------------------------------------------------|
| NAME   | Use the [-][+] controllers to select a character, and then use the " and " buttons ([F1] and [F3]) to move the cursor to the next character position. A user voice name of up to 16 characters can be assigned.  NAME [ 10   123456789   17   123456789   17   123456789   17   123456789   17   123456789   17   123456789   17   133456789   17   133456789   17   133456789   17   133456789   17   133456789   17   133456789   17   133456789   17   133456789   17   133456789   17   133456789   17   133456789   17   133456789   17   133456789   17   133456789   17   133456789   17   133456789   17   133456789   17   133456789   17   133456789   17   133456789   17   133456789   17   133456789   17   133456789   17   133456789   17   133456789   17   133456789   17   133456789   17   133456789   17   133456789   17   133456789   17   133456789   17   133456789   17   133456789   17   133456789   17   133456789   17   133456789   17   133456789   17   133456789   17   133456789   17   133456789   17   133456789   17   133456789   17   133456789   17   133456789   17   133456789   17   133456789   17   133456789   17   133456789   17   133456789   17   133456789   17   133456789   17   133456789   17   133456789   17   133456789   17   133456789   17   133456789   17   133456789   17   133456789   17   133456789   17   133456789   17   133456789   17   133456789   17   133456789   17   133456789   17   133456789   17   133456789   17   133456789   17   133456789   17   133456789   17   133456789   17   133456789   17   133456789   17   133456789   17   133456789   17   133456789   17   133456789   17   133456789   17   133456789   17   133456789   17   133456789   17   133456789   17   133456789   17   133456789   17   133456789   17   133456789   17   133456789   17   133456789   17   133456789   17   133456789   17   133456789   17   133456789   17   133456789   17   133456789   17   133456789   17   133456789   17   133456789   17   133456789   17   133456789   17   133456789   17   133456789   17   133456789   17   133456 |

#### Editing wave banks

If the cursor is on the wave bank number, press "BANK" ([F1]) multiple times to move to the user voice number.

User voices that do not have any imported any audio files cannot be edited.

- 1. Use the [-][+] controllers to select the user voice you want to edit.
- **2.** Press the "BANK" button ([F1]) to choose a wave bank. You can audition sounds when a wave bank with waves is selected.
- Press the "FUNC" button ([F2]) to choose the type of editing you want to perform.

| 49     | Audition sounds                                                                                                    |
|--------|----------------------------------------------------------------------------------------------------|
| IMPORT | Add                                                                                                    |
| DELETE | Delete                                                                                                    |
| LO/HI  | Specify the upper and lower end of the velocity range for each wave                                                                                                    |
| SPLIT  | Automatically split the wave velocity range according to the number of waves assigned to the voice.  When there are waves on multiple wave banks, use this setting to split the velocity range into equal sizes according to the number of waves, and assign a wave to each range starting from the lowest number. |
| NAME   | Save under a new name                                                                                                    |

#### 4. Press the [F3] button.

You can audition a sound by using " ■ 1 " (Audition).

Screen Parameter Description

# 5. Start editing.

| IMPORT | Select a file in the confirmation screen and press the "YES" button ([F1]). Press the "NO" button ([F3]) to cancel changes.                                                                                               |
|--------|----------------------------------------------------------------------------------------------------|
| DELETE | In the confirmation screen, press the "YES" button ([F1]). Press the "NO" button ([F3]) to cancel changes.                                                                                                    |
| LO/HI  | Select the target for editing (Low or High) with [F3], and then set the value with the [–][+] controllers. You can also use with the [COMP] knob to set the lowest value, and the [EFFECT] knob to set the highest value. |
| SPLIT  | When the confirmation screen appears, press the "YES" button ([F1]). Press the "NO" button ([F3]) to cancel changes.                                                                                                    |
| NAME   | Use the [-][+] controllers to select a character, and then use the " and " buttons ([F1] and [F3]) to move the cursor to the next character position. A wave name of up to 16 characters can be assigned.    NAME         |
|        | "OK" button ([F2]).                                                                                                    |

If a wave has already been loaded to the selected bank, or if a file with the same file name already exists, the overwrite confirmation screen will appear.

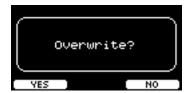

If you do not want to overwrite, press the "NO" button ([F3]) to return to the previous screen.

| Screen | Parameter | Description                                   |
|--------|-----------|-----------------------------------------------|
|        | Sort Wave | Sorts the order of waves within a user voice. |

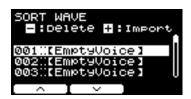

#### Procedure

- 1. Use the "--" and "--" buttons ([F1] and [F2]) to move the cursor.
- 2. Press the "SELECT" button ([F3]) to select the wave that you want to move.

The "SELECT" button ([F3]) appears when a wave bank with waves is selected

- 3. Use the "-" and "--" buttons ([F1] and [F2]) to move the selected wave.
- **4.** After moving the wave to the position where you want it, press the "INSERT" button ([F3]).

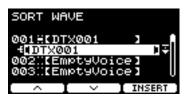

Pressing the "INSERT" button ([F3]) sets the rearranged order and changes the wave bank numbers accordingly.

Additionally, while a voice or a wave is selected, you can use the [–] button to delete it or the [+] button to import an audio file.

| Screen Parameter Description | Screen | Parameter | Description |  |
|------------------------------|--------|-----------|-------------|--|
|------------------------------|--------|-----------|-------------|--|

#### Import All

Imports all audio files saved in the root directory of the USB flash drive into the wave memory of the PRO series module.

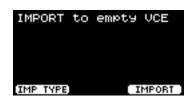

## Procedure

# Press the "IMP TYPE" button ([F1]) to select the import type.

| TO EMPTY | Imports each audio file to the lowest numbered available user voice.                    |
|----------|-----------------------------------------------------------------------------------------|
| TO 1VCE  | Imports a maximum of 10 audio files to the selected user voice.                         |
| BY NAME  | Imports audio files using the file name for specifying the destination.                 |
| SEL FILE | Imports a selected file by specifying the destination.  Multiple files can be imported. |

# 2. Preset before importing.

| TO EMPTY |                                                                                                    |  |
|----------|----------------------------------------------------------------------------------------------------|--|
| TO 1VCE  | Use the [-][+] controllers to select a user voice to import.                                                                                                    |  |
| BY NAME  | Prepare a file with the user voice number (001–100) and wave bank number (01–10) added to the beginning of the file name and save it on a USB flash drive.                                                                                                    |  |
|          | Example: Importing " <i>DTX.wav</i> " to user voice 5 at wave bank 3                                                                                                    |  |
|          | 00503DTX.wav                                                                                                    |  |
| SEL FILE | <ol> <li>Use the [-][+] controllers to select a file to import.</li> <li>Press the "CHECK" button ([F2]) to place a check mark next to "Import."</li> <li>Use the [-][+] controllers to select a user voice to import.</li> <li>Use the "" button ([F2]) to move the cursor.</li> <li>Use the [-][+] controllers to select a wave bank to import.         Sounds will play when a wave bank with waves is selected.</li> <li>Use the "" button ([F2]) to move the cursor.</li> <li>If a check mark is placed next to the file selected in step 1, you can press the "UNCHECK" button ([F2]) to remove the check mark.</li> </ol> |  |

#### Screen Parameter Description

- **3.** Press the "IMPORT" button ([F3]) and the confirmation screen appears.
- 4. Press the "YES" button ([F1]) to import.

  Press the "NO" button ([F3]) to cancel the Import and the screen returns to Step 1.

Press the "CANCEL" button ([F3]) during Import to stop the Import and the screen returns to Step 1.

"Completed." appears when the Import is complete, and the screen returns to the Import All screen.

#### NOTE

Not all files may be imported depending on the condition or the number of audio files

#### **Delete All**

Deletes all waves from the internal wave memory of the PRO series module.

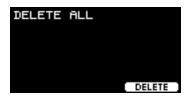

#### **Procedure**

- 1. Press the "DELETE" button ([F3]) and the confirmation screen appears.
- 2. Press the "YES" button ([F1]) to delete all waves.

  Press the "NO" button ([F3]) to cancel deletion and the screen returns to Step 1.

"Completed." appears when the deletion is complete, and the screen returns to the Delete All screen.

#### **Optimize Wave**

Optimizes the wave memory of the PRO series module. Optimization reorganizes the memory content to make more efficient and effective use of memory space. Optimizing memory can increase the amount of free contiguous memory space.

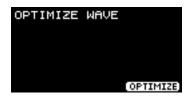

#### Procedure

- 1. Press the "OPTIMIZE" button ([F3]) and the confirmation screen appears.
- Press the "YES" button ([F1]) to optimize the memory.
   Press the "NO" button ([F3]) to cancel optimization and the screen returns to Step 1.

"Completed." appears when Optimization is complete, and the screen returns to the Optimize screen.

## Screen **Parameter Description** Wave Info Displays the usage of the wave memory of the PRO series module. JOB/VOICE Wave Info WAVE/INFO 7MB (100.0%) The screen example here is from the DTX-PRO. Total: Total Memory Size (MB) Displays the total memory size in units of MB (megabytes). Free: Free memory space (MB) (free memory space (%)) Free space is displayed in units of MB (megabytes). Also, the free space for the entire memory is displayed as a percentage (%). Fragmented memory may prevent importing of audio files even when there is sufficient space. In such cases, using Optimize Wave for memory optimization can resolve the issue. **NOTE** Units used to denote capacity may change according to memory size (KB: kilobyte, MB: megabyte).

### **Training**

#### MENU/Job/Training

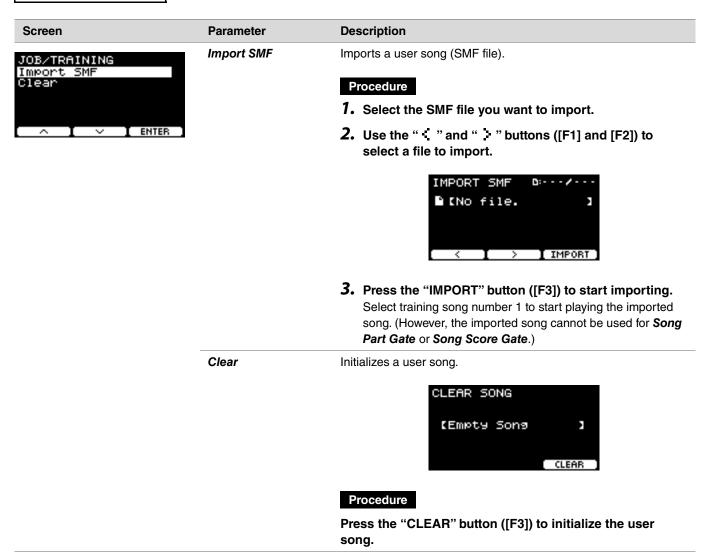

#### Recorder

Screen

#### MENU/Job/Recorder

# JOB/RECORDER Export Audio

#### Parameter

**Export Audio** 

#### Description

Saves the audio data recorded in the internal recorder to a USB flash drive.

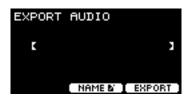

#### **Procedure**

- 1. If you want to add a name to the file, press the "NAME" button ([F2]) and enter a name.
  - Entering the File Name
  - Use the [-][+] controllers to select a character, and then use the " \( \)" and " \( \)" buttons ([F1] and [F3]) to move the cursor to the next character position. A file name of up to 16 characters can be assigned.

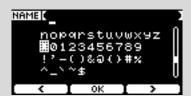

- 2. When you are finished entering all characters, press the "OK" button ([F2]).
- 2. Press the "EXPORT" button ([F3]) and the confirmation screen appears.
- 3. Press the "YES" button ([F1]) to export.
  Press the "NO" button ([F3]) to cancel the export and the screen returns to Step 1.

"Completed." appears when the export is complete, and the screen returns to the Export screen.

#### NOTICE

- Recorded data will be lost when the power is turned off or when the factory reset operation is carried out.
- Audio data is not backed up in "All" files.

### PROX LiveSet

#### MENU/Job/LiveSet

# Screen Parameter Description Sort Sorts the ord

 Sorts the order of User Live Sets.

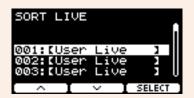

#### **Procedure**

- 1. Use the "-" and "-" buttons ([F1] and [F2]) to move the cursor.
- 2. Press the "SELECT" button ([F3]) to select the Live Set that you want to move.
- 3. Use the "-" and "--" buttons ([F1] and [F2]), and the [-][+] controllers to move the selected Live Set.
- 4. After moving the Live Set to the position where you want it, press the "INSERT" button ([F3]).

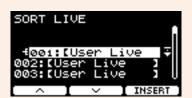

Pressing the "INSERT" button ([F3]) sets the rearranged order and changes the Live Set numbers accordingly.

Clear

Initializes the selected Live Set.

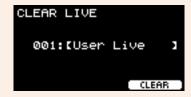

#### **Procedure**

- Use the [-][+] controllers to select the Live Set you want to initialize.
- 2. Press the "CLEAR" button ([F3]) and the confirmation screen appears.
- Press the "YES" button ([F1]) to initialize the selected Live Set.

Press the "NO" button ([F3]) to cancel initialization and the screen returns to step 1.

"Completed." appears when the Initialization is complete, and the screen returns to the Clear screen.

### File

A knowledge of terms is required to understand the functions and operations of the *Menu/File* section. This section explains the terminology used in the *MENU/File* section.

#### • File

The term "file" is used to define a set of data saved on a USB flash drive. Data exchanged between the PRO series modules and a USB flash drive is carried out in the form of files.

#### • File name

The name given to the file is called a file name. Files names are important for distinguishing files, and the same file name cannot be used in the same directory. While computers can handle long names, and even include non-English characters, the PRO series modules can only use alphanumeric characters.

#### Extensions

The "period + three letters," such as ".wav" at the end of the file name, is referred to as a "file extension." The extension indicates the type of file. Files that the PRO series modules use have a ".bin" extension, which is not displayed on the PRO series modules screen.

#### • File size

This refers to the size of the file. The file size is determined by the amount of data saved in the file. File size is measured in units indicated with a B (byte). Large files and also the memory capacity of devices are represented using units of KB (kilobytes), MB (megabytes), and GB (gigabytes). 1KB=1024B, 1MB=1024KB, and 1GB=1024MB.

#### Format

Initializing the USB flash drive is known as "formatting." Formatting a USB flash drive using the PRO series modules will erase all files and directories (folders).

#### Save, load

"Save" refers to the writing of data to a USB flash drive, while "load" refers to the reading of files from a USB flash drive.

#### **NOTE**

- The PRO series modules can handle a maximum of 1,000 ".wav" files, and 1,000 ".bin" files.
- The DTX-PRO files saved on a USB flash drive the can be loaded to the DTX-PROX, but the reproduction of the saved settings may not be completely accurate.

#### MENU/File

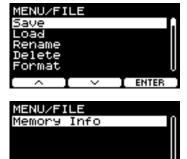

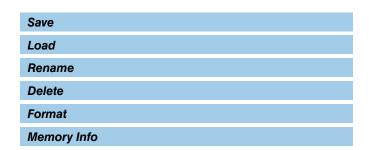

#### Save

#### MENU/File/Save

#### **Description**

Saves the file to a USB flash drive.

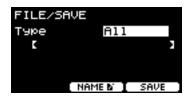

#### Procedure

- 1. Connect a USB flash drive to the [USB TO DEVICE] terminal.
- 2. Navigate to MENU/File/Save.

The following screen appears.

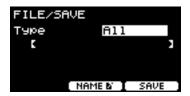

- 3. Select the Type (file type).
  - **3-1.** Use the [-][+] controllers to select the file type for the file you want to save.

| Setting |                                                                     |
|---------|---------------------------------------------------------------------|
| AII     | All data (all user kits, all waves, trigger settings, utility data) |
| AllKit  | All user kit data, waves used for all kits                          |
| OneKit  | Selected user kit data, waves used for the selected kit             |
| Trigger | Trigger Settings                                                    |

#### **NOTICE**

- Songs recorded with the recorder (internal memory) are not saved in "All" files. Use MENU/Job/Recorder/Export Audio to save data recorded by the recorder as a file.
- As all four file types are saved as files using the same extension (.bin), do not use the same file name when saving, even if you change the file type. Using the same file name may result in overwriting the other file.
- **3-2.** For *OneKit*, select the kit you want to save. Press the "-" button ([F1]) to move the cursor to the kit number, and then use the [-][+] controllers to select the kit you want to save. If the kit contains user waves, the user waves are also saved.

- 4. Enter a name for the file to be saved.
  - **4-1.** Press the "--" button ([F1]) to move the cursor to the file name.

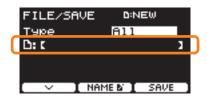

**4-2.** If you wish to save the file under a new name, press the "NAME" button ([F2]).

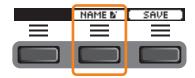

The NAME screen appears.

- Entering the File Name
- 1. Use the [-][+] controllers to select a character, and then use the " : " and " : " buttons ([F1] and [F3]) to move the cursor to the next character position. A file name of up to 16 characters can be assigned.

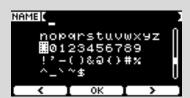

2. When you are finished entering all characters, press the "OK" button ([F2]).

If you wish to overwrite the file, press the "" button ([F1]) to move the cursor to the file name, and then use the [-][+] controllers to select the file you want to overwrite.

#### 5. Save the file.

**5-1.** Press the "SAVE" button ([F3]).

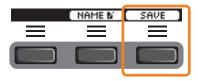

The Save confirmation screen appears.

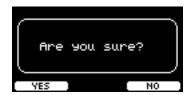

**5-2.** If you wish to save the file, press the "YES" button ([F1]) If you wish to save under a different name, press the "NO" button ([F3]) and the screen returns to step 2.

If a file with the same file name already exists, the overwrite confirmation screen, as shown below, appears.

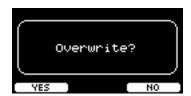

If you wish to save the file under a different name, press the "NO" button ([F3]) and the screen returns to step 2.

6. Press the "YES" button ([F1]) to save.

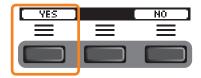

A message shown below appears during the Save process.

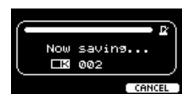

Pressing the "CANCEL" button ([F3]) during the Save process stops the process and the screen returns to step 2.

#### **NOTICE**

Do not disconnect the USB flash drive from the [USB TO DEVICE] terminal or turn off the power to the PRO series modules while the file is being saved. Doing so may cause the PRO series modules to malfunction, or corrupt memory in the USB flash drive.

"Completed." appears when the Save process is complete, and the screen returns to step 2.

#### Load

#### MENU/File/Load

#### **Description**

Loads (imports) a file saved onto a USB flash drive to the PRO series module.

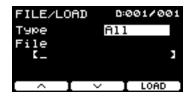

When you have moved files to a computer for file management, make sure to move the files back to the root directory of the USB flash drive.

#### **NOTE**

The PRO series modules cannot load the file if it is in a sub directory (folder).

#### Procedure

- 1. Connect the USB flash drive containing the files saved with the PRO series modules into the [USB TO DEVICE] terminal.
- 2. Navigate to MENU/File/Load.

The following screen appears.

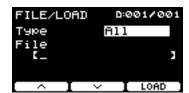

- 3. Select the Type (file type).
  - **3-1.** Use the [-][+] controllers to select the file type for the file you wish to load.

| Setting |                                                                     |  |
|---------|---------------------------------------------------------------------|--|
| AII     | All data (all user kits, all waves, trigger settings, utility data) |  |
| AllKit  | All user kit data, waves used for all kits                          |  |
| OneKit  | Selected user kit data, waves used for the selected kit             |  |
| Trigger | Trigger settings                                                    |  |

#### 4. Select the file you want to load.

- **4-1.** Use the "-" and "-" buttons ([F1] and [F2]) to move the cursor to "File," and then use the [-][+] controllers to select the file you want to load. Only those files matching your selected file type will be available for loading.
- **4-2.** For *OneKit*, select the kit you want *OneKit* to load to.

  Use the "-" and "-" buttons ([F1] and [F2]) to move the cursor to the kit number, and then use the [-][+] controllers to select the file you want to load. When the kit contains user waves, the user waves are also loaded.

#### 5. Press the "LOAD" button ([F3]).

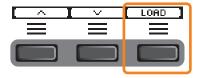

The Load confirmation screen appears.

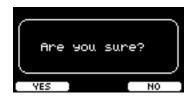

#### 6. Press the "YES" button ([F1]) to load.

The message shown below appears during the Load process.

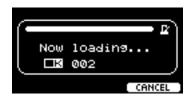

Press the "CANCEL" button ([F3]) during the Load process and the screen returns to step 2.

#### **NOTICE**

Do not disconnect the USB flash drive from the [USB TO DEVICE] terminal or turn off the power to the PRO series modules while the file is being loaded. Doing so may cause the PRO series modules to malfunction, or corrupt memory in the USB flash drive.

"Completed." appears when the Load process is complete, and the screen returns to step 2.

#### Rename

#### MENU/File/Rename

#### **Description**

Renames the file saved on a USB flash drive.

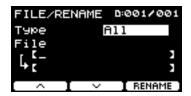

### Procedure

- 1. Connect the USB flash drive into the [USB TO DEVICE] terminal.
- 2. Navigate to MENU/File/Rename.

The following screen appears.

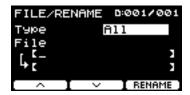

- 3. Select the file type (Type) of the file that you want to rename.
  - **3-1.** Use the [-][+] controllers to select the file type of the file you want to rename.

| Setting |                                                                     |  |
|---------|---------------------------------------------------------------------|--|
| AII     | All data (all user kits, all waves, trigger settings, utility data) |  |
| AllKit  | All user kit data, waves used for all kits                          |  |
| OneKit  | Selected user kit data, waves used for the selected kit             |  |
| Trigger | Trigger settings                                                    |  |
| Wav     | Waves                                                               |  |

- 4. Select the file to be renamed.
  - **4-1.** Press the "•-" button ([F2]) to move the cursor to "File."
  - **4-2.** Use the [-][+] controllers to select the file you want to rename.

#### 5. Set a new name for the file.

Press the " " button ([F2]) to move the cursor to the bottom of the screen.

Press the "Name" button ([F2]) to display the NAME screen.

- Entering the file name
- 1. Use the [-][+] controllers to select a character, and then use the " : " and " : " buttons ([F1] and [F3]) to move the cursor to the next character position. A file name of up to 16 characters can be assigned.

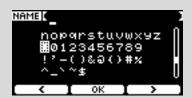

- 2. After entering all characters, press the "OK" button ([F2]).
- 6. Press the "RENAME" button ([F3]).

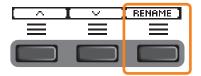

The Rename confirmation screen appears.

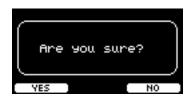

7. Press the "YES" button ([F1]) to change the name.

#### NOTICE

Do not disconnect the USB flash drive from the [USB TO DEVICE] terminal or turn off the power to the PRO series modules while the file is being renamed. Doing so may cause the PRO series modules to malfunction, or corrupt memory in the USB flash drive.

<sup>&</sup>quot;Completed." appears when the Rename process is complete, and the screen returns to step 2.

#### Delete

#### MENU/File/Delete

#### **Description**

This operation deletes a file in the USB flash drive.

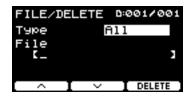

#### Procedure

- Connect the USB flash drive containing the files you want to delete with the PRO series modules into the [USB TO DEVICE] terminal.
- **2.** Navigate to *MENU/File/Delete*.

The following screen appears.

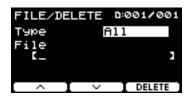

- 3. Select the file type (Type) of the file you wish to delete.
  - **3-1.** Use the "-" and "-" buttons ([F1] and [F2]) to move the cursor to "Type."
  - **3-2.** Use the [-][+] controllers to select the file type.

| Setting |                                                                     |
|---------|---------------------------------------------------------------------|
| AII     | All data (all user kits, all waves, trigger settings, utility data) |
| AllKit  | All user kit data, waves used for all kits                          |
| OneKit  | Selected user kit data, waves used for the selected kit             |
| Trigger | Trigger settings                                                    |
| Wav     | Waves                                                               |

- 4. Use the " " and " " buttons ([F1] and [F2]) to move the cursor to "File."
- **5.** Use the [-][+] controllers to select the file you want to delete.

Depending on the files selected in step 3, only the files you can delete are presented.

#### 6. Press the "DELETE" button ([F3]).

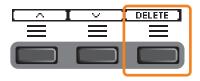

The Delete confirmation screen appears.

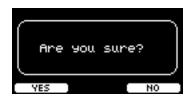

### 7. Press the "YES" button ([F1]) to delete the file.

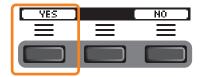

#### NOTICE

Do not disconnect the USB flash drive from the [USB TO DEVICE] terminal or turn off the power to the PRO series modules while the file is being deleted. Doing so may cause the PRO series modules to malfunction, or corrupt memory in the USB flash drive.

"Completed." appears when the Delete process is complete, and the screen returns to step 2.

#### **Format**

#### MENU/File/Format

#### **Description**

Sometimes the USB flash drives are not usable as they are. In such cases, format the drive by following the procedures shown below.

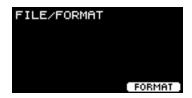

#### **NOTICE**

Formatting erases all data in the USB flash drive. Before formatting, ensure that the USB flash drive does not contain any important data.

### Procedure

- 1. Connect the USB flash drive into the [USB TO DEVICE] terminal.
- **2.** Navigate to MENU/File/Format.

The following screen appears.

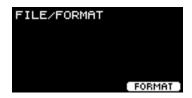

3. Press the "FORMAT" button ([F3]).

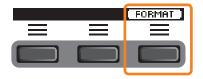

The Format USB flash drive confirmation screen appears.

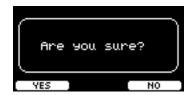

#### 4. Press the "YES" button ([F1]) to format.

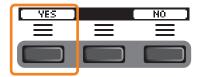

#### NOTICE

Do not disconnect the USB flash drive from the [USB TO DEVICE] terminal or turn off the power to the PRO series modules while the USB flash drive is being formatted. Doing so may cause the PRO series modules to malfunction, or corrupt memory in the USB flash drive.

"Completed." appears when the Format process is complete, and the screen returns to step 2.

### **Memory Info**

#### MENU/File/Memory Info

#### **Description**

Shows the memory usage of the USB flash drive.

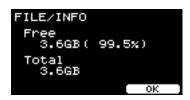

Free: Free memory space (MB) (free memory space (%))

Free space is displayed in units of MB (megabytes). Also, the free space for the entire memory is displayed as a percentage (%).

*Total*: Total memory size (MB)

Displays the total memory size in units of MB (megabytes).

#### **NOTE**

Units used to denote capacity change according to memory size (KB: kilobyte, MB: megabyte, GB: gigabyte).

### PROX-with-Bluetooth Bluetooth

#### MENU/Bluetooth

#### **Description**

Configures Bluetooth settings.

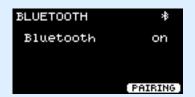

#### Pairing

Press PAIRING ([F3]).

On the smart device, select "DTX-PROX AUDIO" as the name of the device to be connected to.

#### NOTE

You can also pair devices by holding down the [MENU] button.

Once pairing is complete, a *Bluetooth* icon ( ) will appear on the top screen for each mode, and on the upper right of the *MENU/Bluetooth* screen.

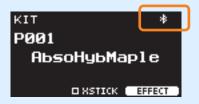

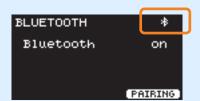

If pairing failed, first remove the registered "DTX-PROX AUDIO" entry on the connected device such as a smartphone, and then try pairing the devices again.

#### • Turning the Bluetooth function on or off

Use the [-][+] controllers to turn *Bluetooth* on or off.

Once the setting is complete, press [EXIT] to return to the top screen for MENU.

### Factory Reset

Restores all data in the user settings (user kits, trigger settings, waves, utility, recorder internal memory) back to their factory default settings.

#### **MENU/Factory Reset**

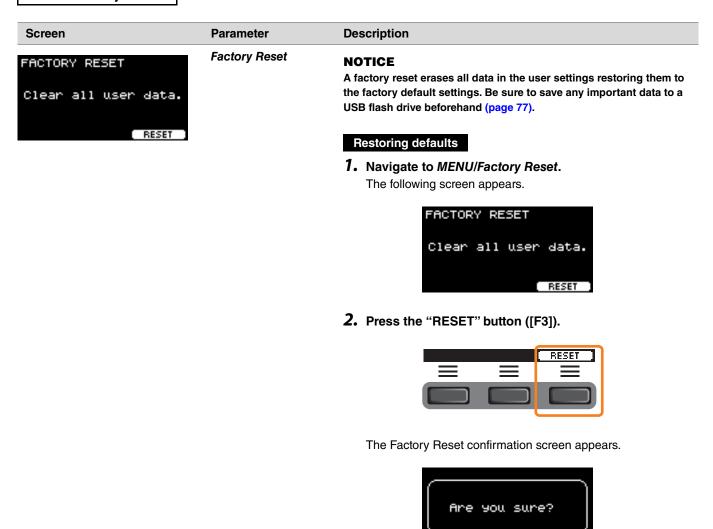

NO

Screen Parameter Description

## **3.** Press the "YES" button ([F1]) to carry out the factory reset.

If you do not want to carry out the factory reset, press the "NO" button ([F3]).

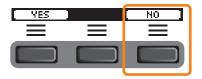

The following message appears during the operation.

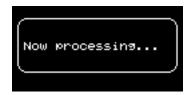

When the factory settings have been restored, the trigger setup wizard will be displayed.

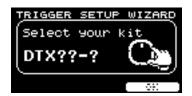

## Version

#### MENU/Version

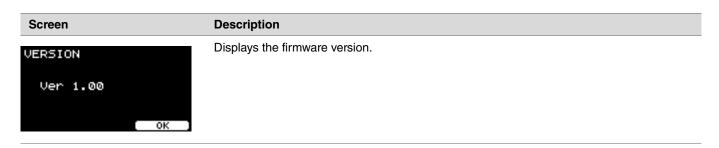

## Playing imported audio files as Inst sounds

You can import an audio file to play as an Inst.

Select an audio file saved on a USB flash drive to import into the PRO series modules.

1. Save the audio file from the computer to the root directory on a USB flash drive.

Audio file conditions: wav format

#### **NOTE**

- Note that some wav format audio files may not be imported.
- The PRO series modules do not recognize the audio file if it is in a folder.
- You can also import an audio file as a voice. When doing so, you can play a different wave for each zone.
- In MENU/Job/User voice, you can import multiple audio files into a single user voice to play different waves in response to the velocity.
- 2. Connect a USB flash drive to the [USB TO DEVICE] terminal on the rear panel.

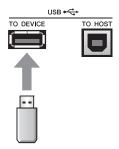

#### PRO

3. Press the button below "INST" ([F1]).

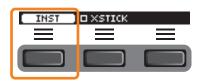

The Inst Selection screen appears.

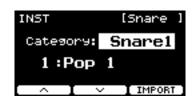

#### **PROX**

3. Set the fader select knob to "INST."

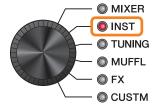

The INST screen appears.

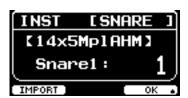

4. Strike the drum pad to which you wish to import an audio file.

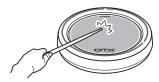

Make sure that the name of the pad you struck is shown on the Inst selection screen.

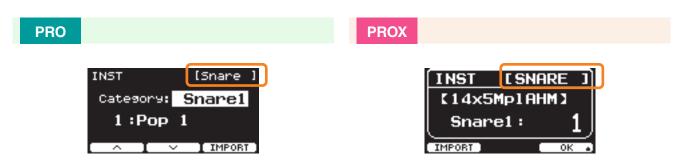

5. Press the button below "IMPORT" ([F3] on the DTX-PRO, or [F1] on the DTX-PROX).

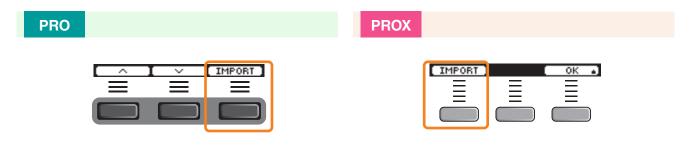

The IMPORT screen appears.

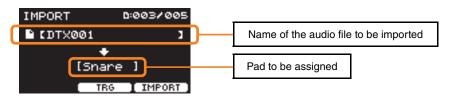

**6.** Use the [-][+] controllers to select a file to import.

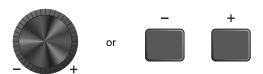

You can change the pad selection by pressing the "TRG" button ([F2]), or by striking the pad.

### 7. Press the button under "IMPORT" ([F3]).

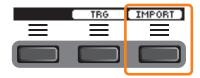

The Import confirmation screen appears.

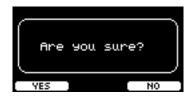

#### **8.** Press the "YES" button ([F1]) to import.

Press the "NO" button ([F3]) to cancel the import and the screen returns to step 5. Press the "CANCEL" button ([F3]) during import to stop the import and the screen returns to step 5.

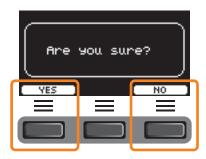

"Completed." appears when the Import is complete, and on the DTX-PRO the screen returns to the import screen, and on the DTX-PROX the screen returns to the one shown before using the fader select knob.

After importing, make sure to store the settings.

# **CLICK Mode**

With the button below "SETTING" ([F3]), you can change other settings such as beat, timer settings, click sound type, and output destinations.

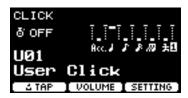

## **SETTING ([F3]) Function List**

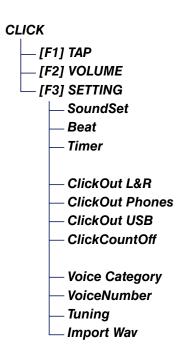

## **SETTING ([F3]) Parameter Descriptions**

#### **CLICK/SETTING**

| Screen                                         | Parameter | Settings                                                        | Description                                                                              |
|------------------------------------------------|-----------|-----------------------------------------------------------------|------------------------------------------------------------------------------------------|
| SETTING SoundSet Metronome1 Beat 4/4 Timer OFF | SoundSet  | Metronome1,<br>Metronome2,<br>Claves, Cowbell,<br>Shaker, Stick | Changes click sounds (Acc and beats) as a set.                                           |
| _ ^ I ~                                        | Beat      | 1/4–16/4, 1/8–16/8,<br>1/16–16/16                               | Chooses a time signature for the click.                                                  |
|                                                | Timer     | OFF,<br>00:30–60:00<br>(30 second increments)                   | Use this parameter to set the timer.  The timer status is displayed on the CLICK screen. |

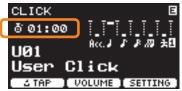

To start the timer. press the [START/STOP] button on the DTX-PRO, or press the [CLICK] button on the DTX-PROX. The remaining time will be displayed while the timer is in use.

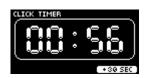

Press the button below "+30 SEC" ([F3]) while the timer is in use to extend the timer by 30 seconds.

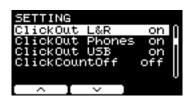

|               |                   | • • • • • • • • • • • • • • • • • • • •                                                                                        |
|---------------|-------------------|----------------------------------------------------------------------------------------------------|
| ClickOut      |                   | This sets whether to output click sounds to each jack (on) or not (off).                                                       |
| L&R           | on, off           | Switches the output to the OUTPUT [R] and [L/MONO] jacks.                                                                      |
| Phones        |                   | Switches the output to the Phones jack.                                                                                        |
| USB           |                   | Switches the output to the [USB TO HOST] terminal.                                                                             |
| ClickCountOff | <b>off</b> , 1, 2 | Set the click sound to stop after one measure or for two measures. When set to <b>off</b> , the click sound continues to play. |

| Screen                                                                                                    | Parameter                                                                                                    | Settings                                                                                                    | Description                                                                       |
|----------------------------------------------------------------------------------------------------|----------------------------------------------------------------------------------------------------|----------------------------------------------------------------------------------------------------|-----------------------------------------------------------------------------------|
| SETTING [ Ax. ]<br>Category Effect ()                                                                                                    | You can set a different voice or change the tuning of each click timing ( <b>Acc</b> and beats). You can also import an audio file to use as click sound. |                                                                                                    |                                                                                   |
| If "Acc" or other names appears on the lower right of the screen, press the button below it ([F3]) to select the click timing you want to set.  The selected click timing will be shown in the top right corner of the display. | Category                                                                                                    | Kick1, Kick2,<br>Snare1, Snare2,<br>Tom1, Tom2,<br>Cymbal1,<br>Cymbal2, HiHat1,<br>HiHat2, Perc,<br>Effect, User | Select the voice category of the click sound.                                     |
|                                                                                                    | VoiceNumber                                                                                                    | 0 (No Assign) –<br>Value depends on<br>the voice category.<br>(Refer to the Data<br>List)                        | Select the voice number for the click.                                            |
|                                                                                                    | Tuning                                                                                                    | -24.0 - 0.0 - +24.0                                                                                              | Set the tuning for the voice selected for the click. 0.1 corresponds to 10 cents. |
|                                                                                                    | Import Wav                                                                                                    |                                                                                                    | See "Playing imported audio files as Click sounds."                               |

## Playing imported audio files as Click sounds

You can load audio files (.wav) from a USB flash drive to play them as click sounds for the click timing you like.

#### **Procedure**

1. Save the audio file from the computer to the root directory on a USB flash drive.

Audio file conditions: wav format

#### NOTE

- Note that some wav format audio files may not be imported.
- The PRO series modules do not recognize the audio file if it is in a folder.
- 2. Connect a USB flash drive to the [USB TO DEVICE] terminal on the rear panel.
- 3. On the Click/SETTING/Import Wav screen, press the "ENTER" button ([F3]).

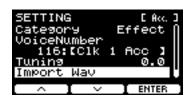

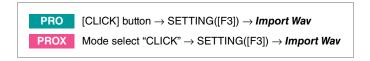

**4.** Use the [−][+] controllers to select the audio file you want to import, and then press the button below "Acc." or other names ([F2]) to choose the rhythm you want to use the audio file for.

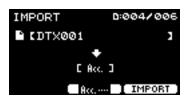

- 5. Press the button below "IMPORT" ([F3]).
- **6.** When the confirmation screen appears, press the "YES" button ([F1]). If you do not want to import, press the "NO" button ([F3]) to return to the previous screen.

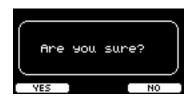

# **RECORDER Mode**

You can use the button below "SETTING" ([F3]) to change other settings such as the playback speed and recording source.

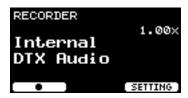

## **SETTING ([F3]) Function List**

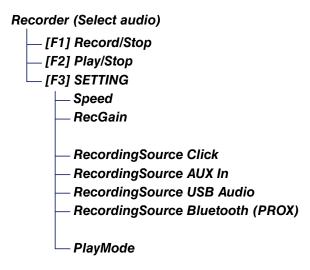

# **SETTING ([F3]) Parameter Descriptions**

#### RECORDER/SETTING

| Screen                     | Parameter                     | Settings                                             | Description                                                                                                    |
|----------------------------|-------------------------------|------------------------------------------------------|----------------------------------------------------------------------------------------------------|
| SETTING                    | Speed                         | 0.50x-1.50x                                          | Sets the playback speed.                                                                                                    |
| Speed 1.00x<br>RecGain 0dB | RecGain                       | -18dB, -12dB,<br>-6dB, 0dB,<br>+6dB, +12dB,<br>+18dB | Sets the input gain for recording.                                                                                                    |
| SETTING                    | RecordingSource               |                                                      | Selects the recording source.                                                                                                    |
| RecordingSource<br>☑ Click | Click                         | off, on                                              | Use the " " and " " buttons ([F1]                                                                                                    |
| ⊠^AUX In<br>⊠^USB Audio    | AUX In                        | _                                                    | and [F2]) to move the cursor, and then                                                                                                    |
| ✓ Bluetooth U              | USB Audio                     | _                                                    | use the [-][+] controllers to turn the setting on (place a check mark) or off.                                                                                                    |
|                            | PROX-with-Bluetooth Bluetooth |                                                      |                                                                                                    |
| SETTING<br>PlayMode stereo | PlayMode                      |                                                      | Selects settings for playing back audio files.                                                                                                    |
|                            |                               | stereo                                               | Use this setting for normal stereo files.                                                                                                    |
|                            |                               | L guide                                              | Select these settings for the audio file                                                                                                    |
| SETTING PlayMode L awide   |                               | R guide                                              | in which the guide (click) sound and accompaniment sound are separated into L and R channels.  Outputs the guide (click) sound and accompaniment sound from <i>Phones</i> in the center pan position, and the accompaniment sound from OUTPUT/ |
| SETTING PlayMode R awide   |                               |                                                      | USB Audio in the center pan position. For the output from <b>Phones</b> , you can adjust the volume of the guide (click) sound with the [CLICK] knob (slider), and the volume of the accompaniment sound with the [AUDIO] knob (slider).       |
|                            |                               |                                                      | For the output from <i>Output</i> and <i>USB Audio Out</i> , you can set the volume of the accompaniment sound by moving the cursor with "" ([F2]) and using the [-][+] controllers. (Different from <i>Phones</i> volume settings).           |

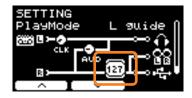

Recorder Backing Output Level

0-127

Sets the **Backing Output Level** when **PlayMode** is set to **L guide** or **R guide**.

# **Practicing with the Training Feature**

Training is a feature you can use for effectively mastering various drumming skills. There are ten training types available on the PRO series modules. You can use the internal training songs and click for the practice.

#### Training Types

| Learning to Play Various Songs |                                                                              |  |
|--------------------------------|------------------------------------------------------------------------------|--|
| 1. TRAINING SONG               | Play along with various music categories and phrases.                        |  |
| 2. PART MUTE                   | Practice phrases with one instrument or one part at a time.                  |  |
| 3. SONG PART GATE              | Learn to play specific parts or sections of the training song independently. |  |
| 4. SONG SCORE GATE             | Check how well you've mastered the performance                               |  |

<sup>\*</sup> With SONG PART GATE and SONG SCORE GATE, only training songs 1 to 10 can be used.

Training songs 1 to 10 are the same as the ones included in the DTX402 series. The drum scores (PDF) are available at the following site.

https://download.yamaha.com/

| Learning to Play Rhythms Precisely |                                                                |  |
|------------------------------------|----------------------------------------------------------------|--|
| 5. RHYTHM GATE                     | Learn to play in perfect time.                                 |  |
| 6. RHYTHM GATE TRIPLET             | Learn to play in perfect time with triplets.                   |  |
| 7. DYNAMIC GATE                    | Learn to control the strength of each hit.                     |  |
| → → 8. MEASURE BREAK               | Learn to keep strict tempo during rests and fill-ins.          |  |
| 9. CHANGE UP                       | Learn to play various phrases with rhythm changes in mid-song. |  |

| Build up Your Stamina Needed for Drumming |  |  |
|-------------------------------------------|--|--|
| ଏସର୍ଟ୍ର 10. FAST BLAST                    |  |  |

## **Starting and Ending Training**

For information on how to use Training on the DTX-PRO, refer to the Owner's Manual. These instructions use the DTX-PROX in the examples.

1. Press the [MENU] button.

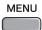

2. Use the buttons below "--" and "--" ([F1] and [F2]) to select "Training," and then press the button below "Enter" ([F3]).

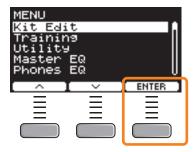

The TRAINING screen appears.

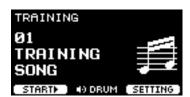

**3.** Use the [-][+] controllers to select a training type.

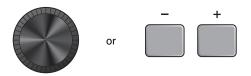

For more information on the training types, see "Details on Training Types" (page 104).

For other settings, such as training song selection, the duration of the training (timer setting) or the difficulty level, press the button below "SETTING" ([F3]).

#### 4. Press the button below "START" ([F1]) or "STANDBY" ([F1]).

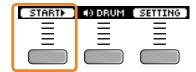

#### 5. Play the drums.

Strike the pads according to the instruction given for the selected training type. For more information on what you can do during training, see "Details on Training Types" (page 104).

To change the tempo of the training song, turn the [TEMPO] knob. To change the volume of the training song, use the [AUDIO] slider.

#### 6. To end the training, press the button below "STOP" ([F1]).

SONG SCORE GATE and FAST BLAST stop automatically.

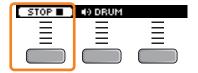

The results or the grades of your training appears after the exercise.

## An example of the training result (for 5. RHYTHM GATE)

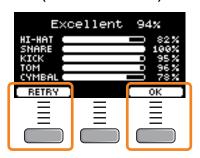

To restart the training, press the button below "RETRY" ([F1]), and to end the training, press the button below "OK" ([F3]).

- Training results are not shown at the end of TRAINING SONG and PART MUTE.
- With SONG PART GATE and MEASURE BREAK, the training result appears at the end before the repeat starts. Training results do not appear at the end of the exercise.

#### 7. To close the TRAINING screen, press the [EXIT] button.

## **Details on Training Types**

The following ten training types are available on the PRO series modules.

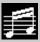

#### 1. TRAINING SONG

You can play along various music categories and phrases.

#### What you can do during training:

- **1.** Use the [-][+] controllers to select a training song.
- 2. Play the drums along with the training song.

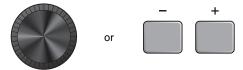

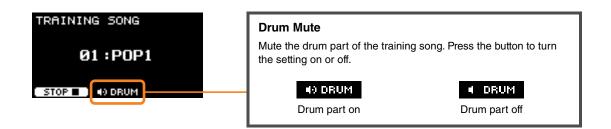

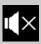

### 2. PART MUTE

**Part Mute** is an exercise which you can mute any or all of the drum parts (such as snare and kick) and the backing parts (non-drum parts) from a training song. **Part Mute** can be useful in many ways—for example, for practicing only the snare part of the training song, or for tightening up your rhythm section skills by practicing only with a bass guitar sound.

Keep in mind that this exercise is not scored.

#### What you can do during training:

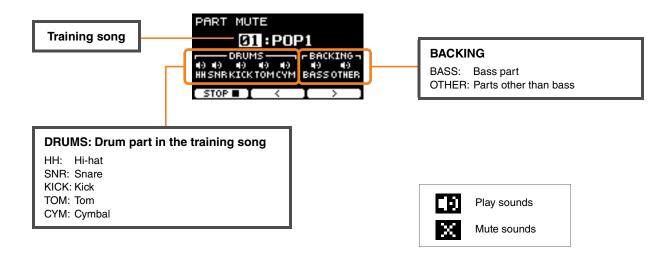

#### • To select a part to mute:

Use the buttons below "  $\stackrel{\cdot}{\cdot}$  " and "  $\stackrel{\cdot}{\cdot}$ " ([F2] and [F3]) to move the cursor, then use the [–] [+] controllers to select a part.

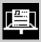

#### 3. SONG PART GATE

Song Part Gate is a practical exercise for practicing one part or one section of the training song at a time. You can select a part for working intensively on a specific phrase or to work on independent hand/foot coordination, for example, in order to learn the essential part of the training song. Practice your drumming skills with other training exercises before trying Song Part Gate. Then try Song Score Gate (page 107) to play through all sections of the training song.

The score (PDF) is available at the Yamaha website:

https://download.yamaha.com/

After accessing the Support website (and clicking on "Manual Library"), enter the appropriate model name.

#### What you can do during training:

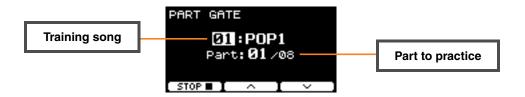

• To change the training song or the part to practice:

Use the buttons below "-" and "-" ([F2] and [F3]) to move the cursor, then use the [-] [+] controllers to select a training song or a section.

Here, you can only use training songs 1 to 10.

The score is shown at the end of the phrase before it repeats.

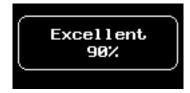

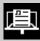

#### 4. SONG SCORE GATE

*Song Score Gate* is a final exercise for playing through all parts or sections of an entire training song. We recommend that you first master *Song Part Gate* (page 106) before working on *Song Score Gate*.

The score (PDF) is available at the Yamaha website:

https://download.yamaha.com/

After accessing the Support website (and clicking on "Manual Library"), enter the appropriate model name.

#### What you can do during training:

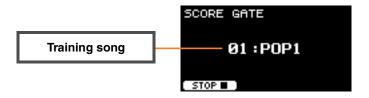

#### • To change the training song

Use the [-] [+] controllers to select a training song.

Here, you can only use training songs 1 to 10.

The score is shown when you reach the end of the training song.

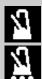

#### 5. RHYTHM GATE

#### **6. RHYTHM GATE TRIPLET**

**Rhythm Gate** is an exercise for striking pads along with the click at proper timing. **Rhythm Gate** is an exercise for practicing with sixteenth notes, while **Rhythm Gate Triplets** is for triplet notes. When you strike too early or too late, no sound is produced.

#### What you can do during training:

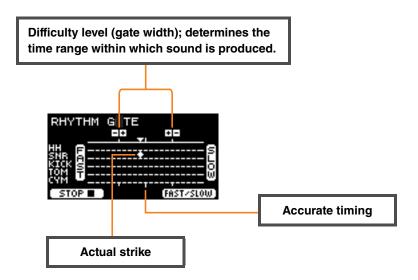

• To change the difficulty level (gate width)

Set a narrower gate width to increase the difficulty level.

Use the [-] [+] controllers to adjust the gate width.

• To change the direction of the timing indicator

The direction of FAST to SLOW can be switched to SLOW to FAST.

Press the button below "FAST/SLOW" ([F3]).

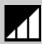

### 7. DYNAMIC GATE

**Dynamic Gate** is an exercise for playing pads with proper dynamics. Your aim is to control three levels: Weak, Normal and Strong. When you strike with the wrong dynamics, it will not produce any sound. How accurately you strike with the proper dynamics is evaluated at the end of the exercise. Once you master **Dynamic Gate**, you will be a skillful drummer at controlling dynamics depending on the situation.

### What you can do during training:

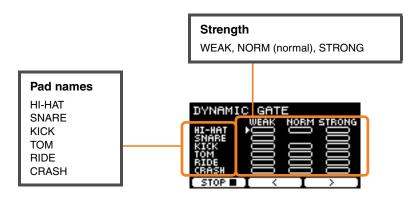

#### • To set the pad sounds to be muted for specific dynamics

For example, you can set the pad sound to be produced only when the pad is struck within the NORM range. In such case, disable WEAK and STRONG.

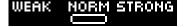

You can also change the cursor position by striking the pad.

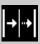

### 8. MEASURE BREAK

*Measure Break* is an exercise for keeping a steady tempo without the metronome. How accurately you strike the first beat of the measure after the break is evaluated. Once you master *Measure Break*, you can keep a steady tempo even after breaks or fill ins.

### What you can do during training:

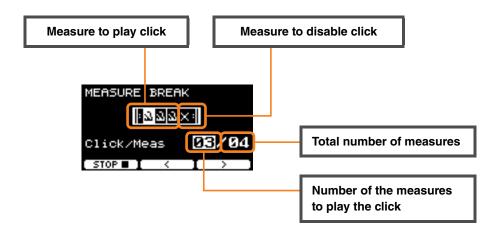

To set a specific number of measures to play the click or the total number of measures
 Use the buttons below " ≤ " and " ≥ " ([F2] and [F3]) to move the cursor, then use [-] [+] to set the number of measures.

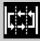

### 9. CHANGE UP

*Change Up* is an exercise for playing seven different rhythms that change every two measures. How well you maintain good timing along with the rhythms is evaluated. Try your best to keep a steady tempo—even when the rhythms change.

\*: The seven practice rhythm patterns:

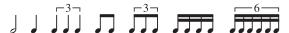

### What you can do during training:

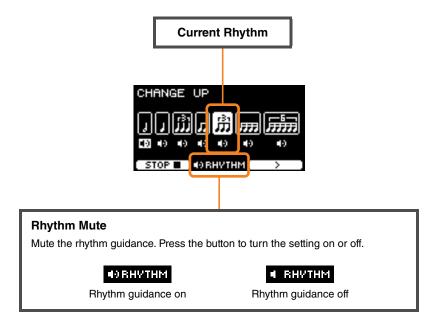

• To select which rhythm to practice

Use the button below " > " ([F3]) to move the cursor, then use the [-] [+] controllers to change the setting.

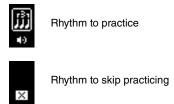

The number of measures can be changed from SETTING.

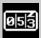

### 10. FAST BLAST

Fast Blast is an exercise for building up the stamina needed for drumming. Strike the pads as many times as possible within a time limit.

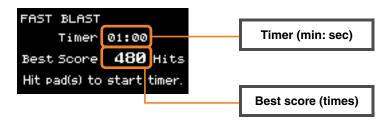

#### Strike the pads as many times as possible within the time limit.

The timer starts counting when you start striking the pads.

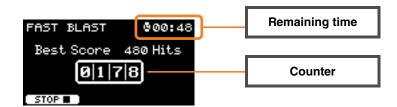

#### The result appears on the screen.

To see the count for each pad, press the button shown below "+" ([F2]).

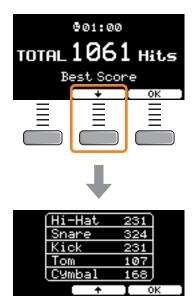

# **SETTING ([F3]) Parameter Descriptions**

### 1. TRAINING SONG

| Screen                        | Parameter  | Settings | Description                                                                                                    |
|-------------------------------|------------|----------|----------------------------------------------------------------------------------------------------|
| SETTING SongNumber 01:[POP1 ] | SongNumber | 1–37     | Selects a training song.  Training songs 1 to 10 are the same as the ones included in the DTX402 series. The drum scores (PDF) are available at the following site.  https://download.yamaha.com/ |

### 2. PART MUTE

| Screen                                    | Parameter   | Settings       | Description                                                                                                    |  |
|-------------------------------------------|-------------|----------------|----------------------------------------------------------------------------------------------------|--|
| SETTING AutoMute on SonsNumber 01:[POP1 ] | AutoMute    | on, off        | Turns the auto mute function on or off.  When on, striking a pad will mute the drum part.  If the auto muted part is not struck for certain period of time, it will be automatically unmuted.     |  |
|                                           | SongNumber  | 1–37           | Selects a training song.  Training songs 1 to 10 are the same as the ones included in the DTX402 series. The drum scores (PDF) are available at the following site.  https://download.yamaha.com/ |  |
| SETTING                                   | Mute ON/OFF | on 🚺           | Selects which of the drum parts or backing parts                                                                                                    |  |
| Mute ON/OFF ()                            | Hi-Hat      | (Plays sounds) | in the training song you want to mute.  These settings appear on the PART MUTE                                                                                                    |  |
| 4) Kick 4) Tom<br>4) Cymbal 4) Bass       | Snare       | off 🗙          |                                                                                                    |  |
| (a) Other                                 | Kick        | (Mutes sounds) | screen.  PART MUTE                                                                                                    |  |
| ^ I V                                     | Tom         | <u> </u>       |                                                                                                    |  |
|                                           | Cymbal      | <u> </u>       | Ø1:POP1                                                                                                    |  |
|                                           | Bass        | <u> </u>       | HISHRKICKTOMCYM BHSSOTHER                                                                                                    |  |
|                                           | Other       |                | STOP ■   <   >                                                                                                    |  |

### 3. SONG PART GATE

| Screen                                         | Parameter     | Settings                                                                                                    | Description                                                                                                    |
|------------------------------------------------|---------------|----------------------------------------------------------------------------------------------------|----------------------------------------------------------------------------------------------------|
| SETTING Timer OFF Level 2 AutoMute on          | Timer         | OFF (infinite), 30 sec, 1 min 00 sec, 1 min 30 sec, 2 min 00 sec, 2 min 30 sec, 3 min 00 sec, 5 min 00 sec, 8 min 00 sec, 10 min 00 sec | Sets the timer for training. When the timer reaches the set time, the training ends automatically.  When this parameter is set to a time other than off, the remaining time appears on the upper right of the screen shown during training.  PART GATE 900:56  21:POP1 Part: 21 / 08 |
|                                                | Level         | 1 (Easy) –<br>5 (Hard)                                                                                                    | Sets the difficulty level.                                                                                                    |
|                                                | AutoMute      | off, on                                                                                                    | Turns the auto mute function on or off.  When on, striking a pad will mute the drum part.  If the auto muted part is not struck for certain period of time, it will be automatically unmuted.                                                                                        |
| SETTING SonaNumber 01:[POP1 ] PartNumber 01/08 | SongNumber    | 1–10                                                                                                    | Selects a training song.  Training songs 1 to 10 are the same as the ones included in the DTX402 series. The drum scores (PDF) are available at the following site.  https://download.yamaha.com/                                                                                    |
|                                                | PartNumber    | Depends on the training song (refer to the Drum Score for the DTX402 series)                                                            | Selects the part number to practice. The part numbers correspond to the lessons in the "Lesson Phrases" sections of the Drum Score for the DTX402 series.                                                                                                    |
| SETTING                                        | Ignore Timing | off, on                                                                                                    | Use this parameter to select which of the pads to                                                                                                    |
| Ignore Timing ☐ Hi-Hat ☐ Snare                 | Hi-Hat        | _                                                                                                    | produce sounds when timing is off.                                                                                                    |
| □ Kick □ Tom<br>□ C9mbal                       | Snare         | _                                                                                                    |                                                                                                    |
| _ ^ ]( ~ )                                     | Kick          | _                                                                                                    |                                                                                                    |
|                                                | Tom           | _                                                                                                    |                                                                                                    |
|                                                | Cymbal        |                                                                                                    |                                                                                                    |

### 4. SONG SCORE GATE

| Screen                                            | Parameter     | Settings               | Description                                                                                                    |
|---------------------------------------------------|---------------|------------------------|----------------------------------------------------------------------------------------------------|
| SETTING Level 2 AutoMute on SongNumber 01:[POP1 1 | Level         | 1 (Easy) –<br>5 (Hard) | Sets the difficulty level.                                                                                                    |
|                                                   | AutoMute      | off, on                | Turns the auto mute function on or off.  When on, striking a pad will mute the drum part.  If the auto muted part is not struck for certain period of time, it will be automatically unmuted.     |
|                                                   | SongNumber    | 1–10                   | Selects a training song.  Training songs 1 to 10 are the same as the ones included in the DTX402 series. The drum scores (PDF) are available at the following site.  https://download.yamaha.com/ |
| SETTING                                           | Ignore Timing | off, on                | Use this parameter to select which of the pads to                                                                                                    |
| Ignore Timing<br>□ Hi—Hat □ Snare                 | Hi-Hat        |                        | produce sounds when timing is off.                                                                                                    |
| Campal Campal                                     | Snare         |                        |                                                                                                    |
|                                                   | Kick          |                        |                                                                                                    |
|                                                   | Tom           | <del></del>            |                                                                                                    |
|                                                   | Cymbal        | <u> </u>               |                                                                                                    |

### 5. RHYTHM GATE

### **6. RHYTHM GATE TRIPLET**

| Saraan                                                 | Parameter                                                                                 | Sattings                                                                                                    | Description                                                                                                    |
|--------------------------------------------------------|-------------------------------------------------------------------------------------------|----------------------------------------------------------------------------------------------------|----------------------------------------------------------------------------------------------------|
| Screen  SETTING Timer OFF Level 3 Indicator normal     | Timer                                                                                     | Settings  OFF (infinite), 30 sec, 1 min 00 sec, 2 min 30 sec, 2 min 30 sec, 3 min 00 sec, 5 min 00 sec, 8 min 00 sec, 10 min 00 sec | Sets the timer for training. When the timer reaches the set time, the training ends automatically.  When this parameter is set to a time other than off, the remaining time appears on the upper right of the screen shown during training. |
|                                                        | Level                                                                                     | 1 (Easy) –<br>4 (Hard)                                                                                                    | Sets the difficulty level (gate width).                                                                                                    |
|                                                        | Indicator                                                                                 | normal (FAST is on the left, SLOW is on the right), reverse (SLOW is on the left, FAST is on the right)                             | You can change the direction of the timing indicator.  On the screen shown during training, you can change the setting by pressing the button below "FAST/SLOW" ([F3]).                                                                     |
| SETTING Ignore Timing Hi-Hat   Snare Kick   Tom Cymbal | Ignore Timing Hi-Hat Snare Kick Tom Cymbal                                                | off, on<br>-<br>-<br>-<br>-                                                                                                    | Use this parameter to select which of the pads to produce sounds when timing is off.                                                                                                    |
| SETTING<br>Click/Sona Click                            | Click/Song                                                                                | Click, Song                                                                                                    | Selects whether to play the click sound or training song.                                                                                                    |
| SETTING Click/Sona Sona SonaNumber 01:[POP1 1          | (Only available<br>when <b>Click/Song</b><br>is set to <b>Song</b> )<br><b>SongNumber</b> | 1–37                                                                                                    | Selects a training song.  Training songs 1 to 10 are the same as the ones included in the DTX402 series. The drum scores (PDF) are available at the following site.  https://download.yamaha.com/                                           |

### 7. DYNAMIC GATE

| Screen                                       | Parameter   | Settings                                                                                                    | Description                                                                                                    |
|----------------------------------------------|-------------|----------------------------------------------------------------------------------------------------|----------------------------------------------------------------------------------------------------|
| SETTING Timer OFF Low Limit 48 High Limit 80 | Timer       | OFF (infinite), 30 sec, 1 min 00 sec, 1 min 30 sec, 2 min 00 sec, 2 min 30 sec, 3 min 00 sec, 5 min 00 sec, 8 min 00 sec, 10 min 00 sec | Sets the timer for training. When the timer reaches the set time, the training ends automatically.  When this parameter is set to a time other than off, the remaining time appears on the upper right of the screen shown during training. |
|                                              | Low Limit   | 2–99                                                                                                    | Sets the threshold between light stroke and medium stroke.                                                                                                    |
|                                              | High Limit  | 2–99                                                                                                    | Sets the threshold between medium stroke and heavy stroke.                                                                                                    |
| SETTING -48 L: 0% +80                        | SelectLevel | WEAK,                                                                                                    | Selects the strength for striking each pad.                                                                                                    |
| SelectLevel 1/2 0 WEAK NORM STRONG           | HI-HAT      | NORM, STRONG                                                                                                    | While on the screen shown during training, use " 🕻 "                                                                                                    |
| HI-HAT ☑                 ✓                   | SNARE       | - 31HONG<br>- <b>W</b>                                                                                                    | or " > " ([F2] or [F3]) to move the cursor, and then use                                                                                                    |
| KICK 🔯 🔯 🔯                                   | KICK        | (Plays sounds),                                                                                                    | the [–][+] controllers to change the setting.                                                                                                    |
| ^                                            | ТОМ         | DE (Mutes sounds)                                                                                                    | DYNAMIC GATE  WEAK NORM STRONG                                                                                                    |
|                                              | RIDE        |                                                                                                    |                                                                                                    |
|                                              | CRASH       |                                                                                                    | TOM<br>RIDE<br>RASH STOP D S STOP                                                                                                    |

### 8. MEASURE BREAK

| Screen                                                   | Parameter              | Settings                                                                                                    | Description                                                                                                    |
|----------------------------------------------------------|------------------------|----------------------------------------------------------------------------------------------------|----------------------------------------------------------------------------------------------------|
| SETTING Timer OFF Level 2 Meas with Click 3 Total Meas 4 | Timer                  | OFF (infinite),<br>30 sec,<br>1 min 00 sec,<br>1 min 30 sec,<br>2 min 00 sec,<br>2 min 30 sec,<br>3 min 00 sec,<br>5 min 00 sec,<br>8 min 00 sec,<br>10 min 00 sec | Sets the timer for training. When the timer reaches the set time, the training song will end automatically.  When this parameter is set to a time other than off, the remaining time appears on the upper right of the screen during training.  MEASURE BREAK **00:56**  Click/Meas **25/04**  STOP**  **STOP**  **AUTOMATICAL TOTAL TOTAL |
|                                                          | Level                  | <b>Level</b> 1 (Easy) – 5 (Hard)                                                                                                    | Sets the difficulty level.                                                                                                    |
|                                                          | Meas with 1–9<br>Click | Sets the number of measures for the click to play.                                                                                                    |                                                                                                    |
|                                                          | Total Meas             | 2–10                                                                                                    | Sets the total number of measures.                                                                                                    |

### 9. CHANGE UP

| Screen                                                     | Parameter                                                           | Settings                                                                                                    | Description                                                                                                    |
|------------------------------------------------------------|---------------------------------------------------------------------|----------------------------------------------------------------------------------------------------|----------------------------------------------------------------------------------------------------|
| SETTING Timer OFF Level 2 LoopMeas 2                       | Timer                                                               | OFF (infinite), 30 sec, 1 min 00 sec, 1 min 30 sec, 2 min 00 sec, 2 min 30 sec, 3 min 00 sec, 5 min 00 sec, 8 min 00 sec, 10 min 00 sec | Sets the timer for training. When the timer reaches the set time, the training ends automatically.  When this parameter is set to a time other than off, the remaining time appears on the upper right of the screen shown during training.  CHANGE UP 00:56                                                                   |
|                                                            | Level                                                               | 1 (Easy) –<br>5 (Hard)                                                                                                    | Sets the difficulty level.                                                                                                    |
|                                                            | LoopMeas                                                            | 1, 2, 4                                                                                                    | Sets the number of measures to loop.                                                                                                    |
| SETTING Select Rhythm  JJJJJJJJJJJJJJJJJJJJJJJJJJJJJJJJJJJ | Half notes  Quarter notes  Quarter note triplets                    | (Practice),  (Not practice)                                                                                                    | Selects a rhythm to practice.  Use the buttons below "-" and "-" ([F1] and [F2]) to move the cursor, and then use the [-][+] controllers to change the settings.  While on the screen shown during training, use the button below " > " ([F3]) to move the cursor, and then use the [-][+] controllers to change the settings. |
|                                                            | Eighth notes  Eighth note triplets  Sixteenth notes  Sixteenth note | -                                                                                                    | STOP ■   ■   ■ ORHWIHM   >                                                                                                    |
| SETTING Ignore Timing  Hi-Hat O Snare Kick O Tom Cymbal    | triplets  Ignore Timing  Hi-Hat  Snare                              | off, on                                                                                                    | Use this parameter to select which of the pads to produce sounds when timing is off.                                                                                                    |
|                                                            | Kick Tom Cymbal                                                     | -                                                                                                    |                                                                                                    |

### 10. FAST BLAST

| Screen                                 | Parameter      | Settings                                                                                                    | Description                                                                                                    |
|----------------------------------------|----------------|----------------------------------------------------------------------------------------------------|----------------------------------------------------------------------------------------------------|
| SETTING<br>FastBlastTimer<br>1min00sec | FastBlastTimer | off,<br>10 sec, 30 sec,<br>1 min 00 sec,<br>1 min 30 sec,<br>2 min 00 sec,<br>3 min 00 sec,<br>5 min 00 sec,<br>8 min 00 sec,<br>10 min 00 sec | Sets the timer.  The setting is shown on the FAST BLAST screen.  FRST BLAST  Timer 01:00  Best Score 480 Hits  Hit pad(s) to start timer.  When a time is selected, the remaining time will be shown on the screen. The timer starts when                                                                                                    |
|                                        |                |                                                                                                    | you start striking the pads.  The training ends automatically when the timer reaches 0:00, and the total number of strikes and the best score will be shown on the screen.  When "off" is selected, the elapsed time will be shown on the upper right of the screen. By pressing the "STOP" button ([F1]) to end the training, the total number of strikes and the best score will be shown on the screen. |
|                                        |                |                                                                                                    | FAST BLAST ©00:48  Best Score 480 Hits  0 1 7 8                                                                                                    |

# **PROX** Fader Select FX

# **Changing the Amount of Effect Applied To Each Inst**

You can set the amount of effect to be applied to each Inst.

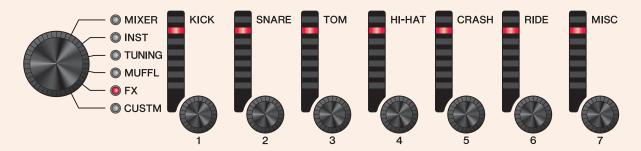

### 1. Use the fader select knob to select a parameter.

| Screen                         | Parameter | Settings                                                                                             | Description                                             |
|--------------------------------|-----------|----------------------------------------------------------------------------------------------------|---------------------------------------------------------|
| FX [SNARE ] FX1 SEND 0         | FX1 SEND  | 0–127                                                                                                | Sets the send level for the Inst to be sent to Effect1. |
| FX [SNARE ] FX2 SEND 0         | FX2 SEND  | 0–127                                                                                                | Sets the send level for the Inst to be sent to Effect2. |
| TranAtk + 2                    | TranAtk   | -50 – 0 – +50                                                                                        | Adjusts the attack of the Transient effect.             |
| TranR1s 0                      | TranRIs   | -50 – 0 – +50                                                                                        | Adjust the release of the Transient effect.             |
| FX [SNARE ]  Thru ]  InsType 1 | InsType   | Effect Type (page 145) (Cannot be set to <i>Pad3</i> , <i>Pad5</i> , <i>Pad7</i> , or <i>Pad13</i> ) | Selects the type of insertion effect.                   |

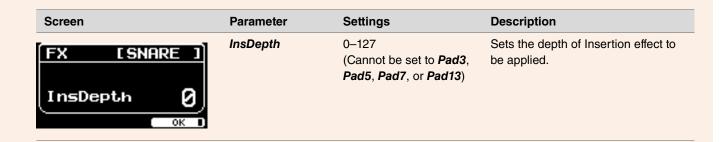

2. Use the LED rotary faders [●(KICK)] to [●(MISC)] to adjust the settings.

| Shown on the panel | KICK | SNARE | том                  | HI-HAT | CRASH            | RIDE | MISC   |
|--------------------|------|-------|----------------------|--------|------------------|------|--------|
| Pad                | Kick | Snare | Tom1<br>Tom2<br>Tom3 | Hi-Hat | Crash1<br>Crash2 | Ride | Others |

**3.** When there are multiple pads within a pad group, press the [PAD SELECT] button to select the pad you want to use.

# PROX Fader Select CUSTM

## **Configuring Custom Settings**

The settings shown below can be customized.

(Master EQ, Phones EQ gain, volume of each click timings, and send settings on MIDI control change)

### 1. Use the fader select knob to select a parameter.

| Screen                                      | Parameter         | Settings               | Description                                                                                                    |
|---------------------------------------------|-------------------|------------------------|----------------------------------------------------------------------------------------------------|
| MEQ Gain [2]  Lo Mid Hi  1 2 3 4 5  LoMid 0 | MEQ Gain          | -12 – 0 – +12          | Use this parameter to boost or cut the center-frequency levels of the <i>Lo</i> , <i>LoMid</i> , <i>Mid</i> , <i>HiMid</i> , and <i>Hi MEQ Freq</i> settings.  MEQ parameters other than <i>Gain</i> can be adjusted in <i>MENU/Master EQ</i> . |
| HPEQ Gain [2]  Lo Mid Hi  2 8 4  LoMid 0.0  | HPEQ Gain         | -12.0 – 0.0 –<br>+12.0 | Use this parameter to boost or cut the center-frequency levels of the <i>Lo</i> , <i>LoMid</i> , <i>HiMid</i> , and <i>Hi</i> HPEQ Freq settings.  HPEQ parameters other than <i>Gain</i> can be adjusted in <i>MENU/Phones EQ</i> .            |
| CLICK Vol [2]                               | CLICK Vol         | 0–10                   | Adjusts the volumes of each click timing.                                                                                                    |
| Ruarter 9                                   | 間 1 - 2<br>([F1]) |                        | Switches between Human voice 1 and 2. These two use different counting methods.                                                                                                    |
| MIDI CC [2]                                 | MIDI CC           |                        | Set the MIDI Control Change to send with the LED rotary faders.                                                                                                    |
| Value 0                                     | SETTING ([F1]     | ")                     |                                                                                                    |
|                                             | CC No.            | CC01-CC95              | Use this parameter to set the Control Change number.                                                                                                    |
|                                             | MinValue          | 0–127                  | Sets the minimum value.                                                                                                    |
|                                             | MaxValue          | 0–127                  | Sets the maximum value.                                                                                                    |
|                                             | MIDI Ch           | 1–16                   | Sets the MIDI channel to output to.                                                                                                    |

### 2. Use the LED rotary faders [1] to [7] to adjust the settings.

Use [1] to [5] for MEQ, [1] to [4] for HPEQ, [1] to [6] for ClickVol and [1] to [7] for MIDI CC.

# PROX LIVE SET Mode

### **LIVE SET**

A Live Set is a combination of the Kit, tempo, audio files and other settings sequenced in the order you like. For example, you can create a chain of Kits in the order of a performance set list when playing live, or arrange a series of audio files in the order of difficulty level for use in your daily practice.

With the DTX-PROX, you can save up to 10 Live Sets, and use them anytime during your performance.

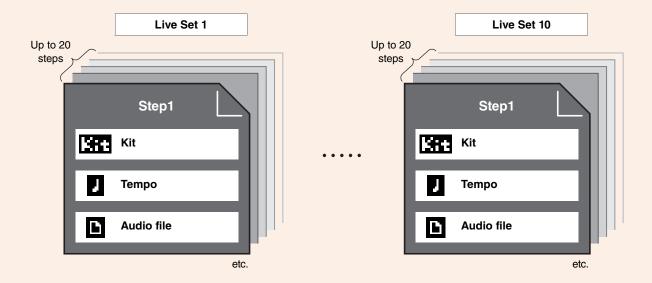

### **LIVE SET Function List**

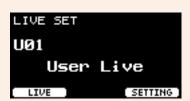

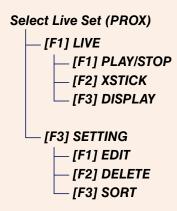

# **LIVE ([F1]) Function Description**

### LIVE SET/LIVE

| Screen            | Button           | Description                                                                                                    |
|-------------------|------------------|----------------------------------------------------------------------------------------------------|
| STEP 01<br>01     | PLAY/STOP ([F1]) | Starts or stops audio file playback and click sounds.  This button does not appear when both tempo settings and file selection are set to "off." |
| Kit (Off)  NEXT • | XSTICK ([F2])    | This is the same as the cross stick setting on the KIT screen.                                                                                   |
|                   | DISPLAY ([F3])   | Switches the display.                                                                                                    |

# **SETTING ([F3]) Function Description**

### LIVE SET/SETTING

| Screen                                   | Button        | Description           |
|------------------------------------------|---------------|-----------------------|
| SETTING                                  | EDIT ([F1])   | Edits the Live Set.   |
| Ï                                        | DELETE ([F2]) | Deletes the Live Set. |
| 01<br>02:<br>03:<br>EDIT   DELETE   SORT | SORT ([F3])   | Sorts the Live Set.   |

### **Editing Live Sets**

You can register settings for each step to create a Live Set.

### **Selecting the Step You Want to Edit from LIVE SET**

1. Set the Mode Select knob to "LIVE SET."

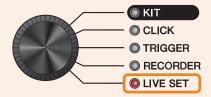

The LIVE SET screen appears.

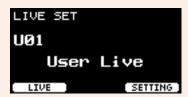

**2.** Use the [-][+] controllers to select a Live Set.

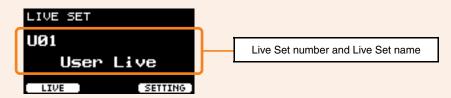

3. Press the button below "SETTING" ([F3]).

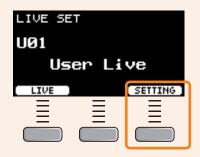

The LIVE SET EDIT screen appears.

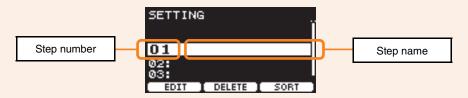

**4.** Use the [-][+] controllers to select a step.

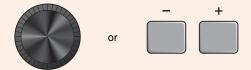

### **Registering Steps**

1. With the step you want to register selected, press the button below "EDIT" ([F1]).

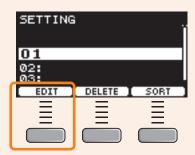

The EDIT STEP screen appears.

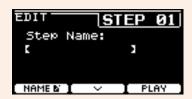

2. Use the buttons below "-" and "-" ([F1] and [F2]) to move the cursor, and use the [-][+] controllers to select a setting.

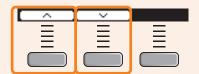

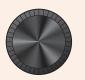

**Settings** 

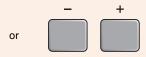

Parameters that can be registered for each step are as follows.

| Screen    |              |
|-----------|--------------|
| EDIT      | STEP 01      |
| Step<br>[ | Name:        |
| NAME N    | I ∨ I PLAY ] |

Step Name

**Parameter** 

Description

Use the [-][+] controllers to select a character, and then use the " • " and " • " buttons ([F1] and [F3]) to move the cursor to the next character position.

A step name of up to 12 characters can be assigned.

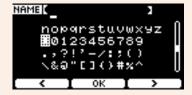

When you are finished entering all characters, press the "OK" button ([F2]).

| Screen                                                                        | Parameter         | Settings                                 | Description                                                                                                    |
|-------------------------------------------------------------------------------|-------------------|------------------------------------------|----------------------------------------------------------------------------------------------------|
| EDIT STEP 01                                                                  | Kit (Kit)         | off, kit number                          | Register the kit for the step. The kit does not change when this setting is <b>off</b> .                                                                                                    |
| J: 68.0  1 PreCount: 1  CountOff: off  PLAY                                   | J (Tempo)         | <b>off</b> , 30.0–300.0                  | Register the tempo for the step. When "off," the click sound will not play even when you press the "PLAY" button. If the audio file is also "off," the "PLAY" button will not be shown.                                                                                                    |
|                                                                               | (Click)  PreCount | off, 1, 2 (number of measures)           | Sets the number of <b>PreCount</b> measures.  When the audio file and the click sound are set to be played simultaneously, <b>PreCount</b> is added before the song starts.                                                                                                    |
|                                                                               | CountOff          | off, 1, 2, stop                          | Sets the click sound to be played for one measure or for two measures. When set to "off", the click sound continues to play. When set to "stop", the click will stop when the <b>PreCount</b> ends.                                                                                                    |
| EDIT STEP 01  D: 0003/011  D: DTX_001  Wav&Click Sync: on Offset Time: 0s Oms | (Audio file)      | <b>off</b> , 001–1000                    | Prepare an audio file and save to a USB flash drive as described in "Preparing an Accompaniment Song (Audio File)" under "Overdub Recording Your Performance onto an Accompaniment Song" in the DTX-PROX Owner's Manual.                                                                                                    |
|                                                                               | Wav&Click<br>Sync | off, on                                  | When on, pressing the "PLAY" button starts the audio file and click sound in sync. Set <i>Tempo</i> to a value that matches the tempo of the audio file, set <i>Offset Time</i> to adjust the timing for starting the playback, and set <i>Pre-Count</i> .                                                                                                    |
|                                                                               | Offset Time       | 0 ms-<br>99sec999ms<br>(1 ms increments) | Use this parameter to set the offset time.  Adjust this setting when the audio file playback and the click sound are out of sync.  To fix this problem, first find the time length from the beginning of the audio file to the first beat of the song, and then set the time length value to this parameter.  The offset timing determines the timing of the first beat of the click, as well as the timing for |

3. To register the next step, first return to the LIVE SET EDIT screen or STEP EDIT screen, and then use the [-][+] controllers to select a step.

LIVE SET EDIT screen

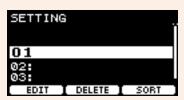

STEP EDIT screen

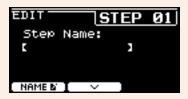

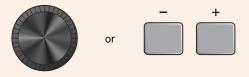

4. Once all steps have been registered, save the Live Set.

See "Saving a Customized Live Set under a New Name." (page 130)

### **Matching Click to the Tempo of the Audio File**

If the song in the audio file has a fixed tempo, you can sync the click to the audio file.

- 1. Select the audio file.
- 2. Find the click tempo that matches to the song tempo.
- **3.** Check the time length from the beginning of the audio file to the first beat of the song and set the time as the Offset Time.
  - **3-1.** With the audio file selected, move the cursor to *Offset Time*.
  - **3-2.** Press the "PLAY" button ([F3]) to start the playback of the audio file, and then press the "STOP" button ([F3]) at the first beat of the song.

The elapsed time for the audio playback will appear on the upper right of the screen.

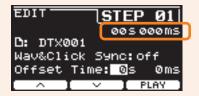

**3-3.** Set the time shown here as the *Offset Time*.

Note that the time shown on the screen may be different from the actual time of the first beat, due to a slight delay caused by pressing the button. Setting the *Offset Time* to around 100 ms shorter than the time shown on the screen makes it easier to set the offset timing.

You can also use a DAW software, such as *Cubase AI* that comes included with the PRO series module, to open the audio file and zoom in for a closer look at the wave to find the starting time of the first beat.

4. Set Wav&Click Sync to "on," and then press "PLAY" ([F3]).

The click will start after the set Offset Time.

If the *Offset Time* is set correctly, the click will start at the same time as the first beat of the song. If the click and the first beat are still off, readjust the *Offset Time*.

To add a pre-count before a song playback starts, set the desired number of measures to *PreCount*.

To stop the click after the pre-count, set *CountOff* to "stop."

### **Deleting Steps**

1. With the step you want to delete selected, press the button below "DELETE" ([F2]).

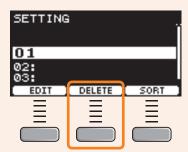

The DELETE STEP confirmation screen appears.

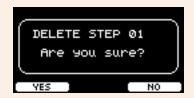

2. Press the button below "YES" ([F1]) to delete the step.

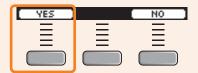

Press the "NO" button ([F3]) to cancel deletion and the screen returns to step 1.

"Completed." appears when the Delete is complete, and the screen returns to step 1.

### **Sorting Steps**

1. With the step you want to sort selected, press the button below "SORT" ([F3]).

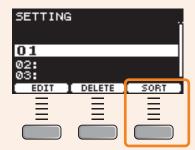

2. Use the "--" and "--" buttons ([F1] and [F2]) to move the step where you want it to go.

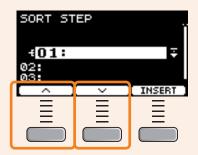

3. Press the "INSERT" button ([F3]).

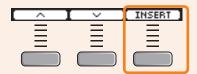

Pressing the "INSERT" button ([F3]) sets the rearranged order and changes the step numbers accordingly.

### Saving a Customized Live Set under a New Name

The Live Set settings you have customized can be saved in the same way as saving a kit. For more information, refer to "Saving a Customized Kit under a New Name" of the DTX-PROX Owner's Manual.

## **Using the stored Live Sets**

To use an audio file for the Live Set, first insert the USB flash drive containing the audio file into the [USB TO DEVICE] terminal on the rear panel.

1. Set the Mode Select knob to "LIVE SET."

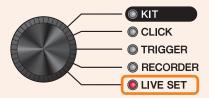

The LIVE SET screen appears.

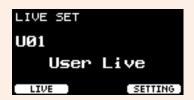

2. Use the [–][+] controllers to select a Live Set.

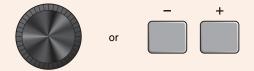

3. Press the button below "LIVE" ([F1]).

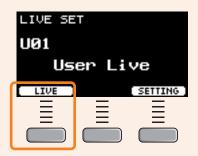

The LIVE SET PLAY screen appears.

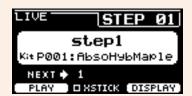

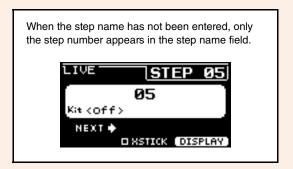

4. If you wish to playback an audio file or click sound, press the button below "PLAY" ([F1]).

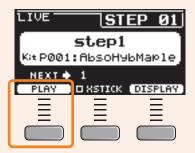

- **5.** Play the drums.
- 6. To proceed to the next step, press the [+] button.

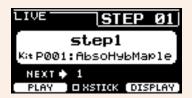

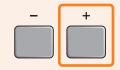

**7.** To finish, press the [EXIT] button.

This will return you to the LIVE SET screen.

# **Settings for live performances**

The settings and functions that are useful for live performances are shown below.

### **Settings**

#### AutoPowerOff

For live performances, it is recommended to disable the Auto Power-Off function.

Setting Auto Power-Off Quick Cancel (refer to the Owner's Manual), MENU/Utility/General/AutoPowerOff

### Click (ClickOut L&R)

Turn click output to the Output jacks off.

Setting CLICK/SETTING/ClickOut L&R

### PROX Individual Output

Choose output destinations for each pad. You can use presets to change the individual pad settings at once.

Presets are provided for eight, four, and three signal paths to choose from depending on the number of mixer inputs at the venue, or the use of Y-cables.

Setting MENU/Utility/Indiv Out

Bypass the panel controls from the sounds that are output from Individual Output (Preventing sounds from being affected when the values are changed from the panel)

Setting MENU/Utility/Indiv Out/Routing/TranCompInsByps
MENU/Utility/Indiv Out/Routing/MixerBypass

### Output Gain (L&R, PROX IndivOut)

You can adjust the gain when the output level for each output jack and the settings on the connected device are different.

Setting MENU/Utility/Output Gain

#### Aux In Input Mode

At the live venue, you can monitor the audio signals (mono audio) from the PA system only through the headphones simply by connecting the mixer to the AUX IN jack.

Setting In MENU/Utility/Input Output/AUX In/Input Mode, select PA-HP

To monitor the stereo audio signals from the PA, set the Input Mode to "stereo," and set output to the OUTPUT jacks to "off."

### Routing function for audio files that have the guide (click) sound and accompaniment sound separated into L and R channels

Allows the input and playback of audio files with the guide (click) sound and accompaniment sound separated into L and R channels.

PRO Balance between the guide (click) sound and accompaniment sound in headphones can be easily adjusted with the [VOLUME] knobs.

PROX Balance between the guide (click) sound and accompaniment sound in headphones can be easily adjusted with the sliders.

Select L guide or R guide in MENU/Utility/Input Output/.../InputMode
Select L guide or R guide in RECORDER/SETTING/PlayMode

### **Functions**

#### Pad Function

PRO During a live performance, you can strike a pad to switch to another kit or to start or stop the click sound.

During the live performance, you can strike a pad to proceed to the next step in a Live Set, or to start or stop the audio playback

or click sound.

Setting MENU/Utility/Pad/Pad Function

### PROX Live Set (audio songs, click settings, etc.)

You can use the internal click to add pre-counts, or play click sounds (at a fixed tempo) for playing back audio files.

Setting LIVE SET/SETTING/EDIT/Offset Time, PreCount, CountOff, Wav&Click Sync

### • PROX LED Rotary Faders (FX, MIDI CC, etc.)

You can set an Insertion Effect type for each pad and control the amount of effect in real-time.

**Setting** Fader select *FX/InsType*, *FX/InsDepth* 

You can control external devices and DAW software in live performance situations by sending MIDI Control Change messages.

Setting Fader select CUSTM/MIDI CC

### • PROX Triggers (multiple trigger setup)

The conditions for the crosstalk occurring may vary depending on the venue. You can quickly change the crosstalk settings right at the venue, and store the settings as a user trigger, while keeping the original set of trigger settings unchanged.

**Setting** Change settings in  $TRIGGER/SETTING \rightarrow Store \rightarrow Switch trigger settings on the top screen for the TRIGGER mode$ 

You can change the trigger setup for each kit.

Setting MENU/Kit Edit/Other/TrgSetupLink

#### Click (Count Off and Click Out)

For checking the tempo of the song before the performance, you can set the click to be automatically turned off after playing one or two measures.

Setting CLICK/SETTING/ClickCountOff

PROX The same setting is available for steps in Live Sets.

PROX The click sounds can also be output to *Indiv Out*.

Setting Fourth page on MENU/Utility/Indiv Out

#### Importing sampled sounds

You can assign up to 10 sampled audio files to a user voice and set each of them to be played at different velocities.

Setting MENU/Job/User Voice

By using four layers, you can use up to 40 sampled audio files and set each of them to be played at different velocities.

Setting MENU/Kit Edit/Voice

# **Connecting a Computer**

Connecting the PRO series module to a computer using a USB cable lets you send and receive audio or MIDI data. This section explains how to connect the PRO series module to a computer.

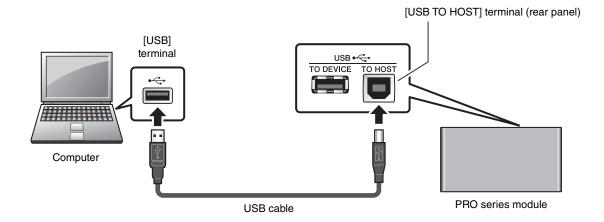

#### NOTE

USB cable is not included. To connect your computer to the PRO series module, use a USB A-B type cable of no more than 3 meters.

### Precautions when using the [USB TO HOST] terminal

When connecting the computer to the [USB TO HOST] terminal, make sure to observe the following points to avoid freezing the computer and corrupting or losing the data.

If the computer or the instrument freezes, restart the application software or the computer OS, or turn the power to the instrument off then on again.

#### NOTICE

- Use an AB type USB cable of less than 3 meters. USB 3.0 cables cannot be used.
- Execute the following before turning the power to the instrument on/off or plugging/unplugging the USB cable to/from the [USB TO HOST] terminal.
- Quit any open application software on the computer.
- Make sure that data is not being transmitted from the instrument.
- While the computer is connected to the instrument, you should wait for six seconds or more between these operations:
   (1) when turning the power of the instrument off then on again, or (2) when alternately connecting/disconnecting the USB cable.

# Installing the Yamaha Steinberg USB Driver

To use audio data with a Windows computer, you need to install the Yamaha Steinberg USB Driver.

#### **NOTE**

When you use a macOS computer or when you use a Windows computer only to handle MIDI data, installation of the **Yamaha Steinberg USB Driver** is not required.

### Download the latest Yamaha Steinberg USB Driver from the following URL.

https://download.yamaha.com/

Press the [(driver name) 🚣 ] button, download and open the file.

#### NOTE

- Information on system requirements is provided on the above web page.
- For improvement, the Yamaha Steinberg USB Driver may be upgraded without notice. For details and the most up-to-date information, please visit the above website.

### 2. Install the Yamaha Steinberg USB Driver on your computer.

For more information, please refer to the Yamaha Steinberg USB Driver Installation Guide.

### **Using DAW Software**

For more information on recording or audio playback, please refer to the Owner's Manual for your DAW software.

#### **MIDI-related Reference**

Information related to MIDI and creating music with a computer, is provided in the Data List (PDF).

The Data List (PDF) is available for download at the following web page.

https://download.yamaha.com/

\* Yamaha Corporation reserves the right to modify this URL at any time without prior notice.

# **Troubleshooting**

| Communication of the Communication of the Communica |                               | Descible sever                                                                                                    | Solution                                                                                                    |                                                                                                    |  |
|----------------------------------------------------------------------------------------------------|-------------------------------|----------------------------------------------------------------------------------------------------|----------------------------------------------------------------------------------------------------|----------------------------------------------------------------------------------------------------|--|
| S                                                                                                    | ymptom                        | Possible cause                                                                                                    | DTX-PRO                                                                                                    | DTX-PROX                                                                                                    |  |
| No sound Out of balance                                                                                                    | No sound                      | The cable is not properly connected                                                                                                    | Ensure that the PRO series months headphones or an external audit and/or speakers.     Ensure that the cables you are                                | lio system, such as an amplifier                                                                                                    |  |
|                                                                                                    |                               | Pad settings have not been properly configured                                                                                                    | Turn the "PadFunction" setting in                                                                                                    | n MENU/Utility/Pad "off."                                                                                                    |  |
|                                                                                                    | Trigger settings are improper |                                                                                                    | from <b>MENU/Trigger/Pad Type</b> of <b>Ensure that the "Minimum Lev</b> "                                                                           | re.  rameter from MENU/Trigger/ Curve, and the "Gain" parameter or TRIGGER/SETTING/Pad Type.  el" parameter from MENU/Trig- "TING/Pad Type has not been set ound from being output.                                                                      |  |
|                                                                                                    |                               | tings have not been properly configured  MIDI settings have not been properly configured  The volume or level settings are improper  The headphone volume is not turned up  The metronome volume is not turned up | If using filters, re-adjust your Voprevent sound from being outputed.     Check the VoiceFilter and VoiceEdit/Voice.                                 | ut.                                                                                                    |  |
|                                                                                                    |                               |                                                                                                    | <ul> <li>ifier/Voice/MessageType is not sound only when struck harder</li> <li>Ensure that the "TrgVel" parameter</li> </ul>                         | meter from MENU/Kit Edit/Kit the sound will not play if the m MENU/Kit Edit/Kit Modifier/ eter from MENU/Kit Edit/Kit Mod- set too high. Pads will produce than the value set here. eter from MENU/Kit Edit/Kit Mod- set too low. Low trigger velocities |  |
|                                                                                                    |                               |                                                                                                    | Check the following:  • Volume controllers on amplifier the PRO series module.  • MENU/Kit Edit/Volume  • The trigger output level of any padjusted. | s and/or speakers connected to<br>pads with a dial allowing this to be                                                                                                    |  |
|                                                                                                    |                               |                                                                                                    | The [MASTER VOLUME] knob on the DTX-PRO front panel. The sliders on the MIXER screen. Volume for the metronome (Click). ([CLICK VOLUME] knob)        | Sliders ([OUTPUT] and [PHONES]) on the DTX-PROX top panel. LED rotary faders Volume for the metronome (Click) ([CLICK] slider).                                                                                                    |  |

| Communica ma                                              |                                                                                                    | Possible equee                                                                                                    | Solution                                                                                                    |                                                                                                    |
|-----------------------------------------------------------|----------------------------------------------------------------------------------------------------|----------------------------------------------------------------------------------------------------|----------------------------------------------------------------------------------------------------|----------------------------------------------------------------------------------------------------|
| 5                                                         | ymptom                                                                                                    | Possible cause                                                                                                    | DTX-PRO                                                                                                    | DTX-PROX                                                                                                    |
|                                                           | Poor volume balance                                                                                                    | Poor volume balance<br>between each of the<br>pads                                                                                                    | Ensure that the sliders on the MIXER screen have been set appropriately.                                                                                                    | Ensure that the LED rotary faders have been set appropriately.                                                                                                    |
|                                                           |                                                                                                    | Poor volume balance<br>between the external<br>audio device and the                                                                                                    | Individually adjust the output vo<br>and the external audio devices.     Adjust settings in <i>MENU/Utility</i>                                                                                                    |                                                                                                    |
|                                                           |                                                                                                    | PRO series module                                                                                                    | Adjust the volume with the [AUDIO VOLUME] knob.                                                                                                    | Adjust the volume with the [AUDIO] slider.                                                                                                    |
|                                                           | Poor EQ balance                                                                                                    | Poor EQ balance                                                                                                    | Adjust the <b>Phones EQ</b> and the <b>N</b>                                                                                                    | laster EQ.                                                                                                    |
| Pads with position sensing do not produce sounds properly |                                                                                                    |                                                                                                    | Ensure that the <i>Pad Type</i> parare     Check the orientation of the cynproperly, the cymbal pad may need to connect the pad to position sensing.                                                                                                    | mbal pad. When this is not set oot be fully functional.                                                                                                    |
|                                                           | Headphone volume is too low                                                                                                    |                                                                                                    | <ul> <li>Adjust the values in <i>MENU/Util</i></li> <li>Adjust the <i>PhonesEQ</i>.</li> <li>Use high quality headphones.</li> </ul>                                                                                                    | ity/Output Gain.                                                                                                    |
|                                                           | Kick volume is too low in headphones                                                                                                    |                                                                                                    |                                                                                                    | Use one headphone at a time. Using two at once may reduce the output level.                                                                                                    |
| Having difficulties during perfomance                     | Cymbal/Hi-hat sounds are too soft  The PRO series module produces sound but the sensitivity (i.e., volume) is too low.                                 | Orientation of the cymbal pad is incorrect Shaft on the Hi-hat pad is loose Extra felt is attached The pad type or trigger parameter setting is incorrect Slider is set to the minimum (DTX-PRO) LED rotary fader is set at the minimum level (DTX-PROX) The level settings for the pad are improper The cymbal edge switch has not been detected | function properly. To avoid the ptighten the shaft and check the regular basis.  Putting extra felt under the cymume.  Ensure that the Pad Type and trectly. Is the pad type shown by MENU/Trigger/Pad Type or TRI rect? (Select the proper pad type to the PRO series module.)  The trigger output level of any padjusted.  Ensure that slider on the MIXE for the pad for which a sound is enough.  Ensure that the drumstick is pa | y functional. hay come loose during use and if this happens, the pad may not broblem, we recommend that you position of the hi-hat pad on a bal pad may result in lower vol- rigger parameters are set cor- it the "Pad Type" parameter in IGGER/SETTING/Pad Type cor- be for the cymbal pad connected bads with a dial allow this to be IR screen or the LED rotary fader into being produced is set high rallel to the pad surface when for switch on the cymbal pad may |
|                                                           | Double triggers are being produced  Sound is produced without striking the pad Sound is produced by a pad that was not struck (Crosstalk is occurring) |                                                                                                    | Ensure that trigger setups have     If the pad or drum trigger in que     adjusting output or sensitivity, t     Ensure that the "Gain" parameter     or TRIGGER/SETTING/Pad Typ      Ensure that trigger setups have     Set the "Reject LvI" parameter     talk or TRIGGER/SETTING/Crc      If using a separately-sold pad fethat the level has been set app     Ensure that the "Minimum Lev     ger/Pad Type or TRIGGER/SET       | estion features a controller for urn it down.  ter from MENU/Trigger/Pad Type is not set too high.  be been configured correctly. from the MENU/Trigger/Crossosstalk to an appropriate level. eaturing a level adjuster, ensure ropriately.  el" parameter from MENU/Trig-                                                                                                    |

| Cumatem                                                                                              | Possible serves                                                                                                    | Solution                                                                                                    |                                                                                                    |
|----------------------------------------------------------------------------------------------------|----------------------------------------------------------------------------------------------------|----------------------------------------------------------------------------------------------------|----------------------------------------------------------------------------------------------------|
| Symptom                                                                                              | Possible cause                                                                                                    | DTX-PRO                                                                                                    | DTX-PROX                                                                                                    |
| Only one Inst is played when two pads are struck simultaneously                                      |                                                                                                    | Ensure that trigger setups have     From MENU/Trigger/Pad Type/F Pad Type/Pad Type, select the p and raise the value of its Gain p     From MENU/Trigger/Pad Type/F Pad Type/Pad Type, select the p and lower the value of its MinLe                                                                                                    | Pad Type or TRIGGER/SETTING/<br>and that is not producing sound,<br>arameter.<br>Pad Type or TRIGGER/SETTING/<br>and that is not producing sound,                                                                                                    |
| Sounds are skipped during rolls and flams                                                            |                                                                                                    | Reduce the "Reject Time" parame<br>Type/Pad Type or TRIGGER/SETT                                                                                                    |                                                                                                    |
| Cannot choke Cannot mute                                                                             |                                                                                                    | Check the "Pad Type" paramete<br>or TRIGGER/SETTING/Pad Type     Check the orientation of the cyn<br>If the orientation of the pad is se<br>may not function fully.                                                                                                    | e.<br>nbal pad.                                                                                                    |
| Foot closed hi-hat sounds cannot be played  It is difficult to produce closed hi-hat sounds          | Shaft on the Hi-hat pad is loose  Extra felt is attached  LED rotary fader is set at the minimum level (DTX-PROX)  The level settings for the pad are improper | Make sure that you are fully and troller or the hi-hat pedal.     Lower the setting of the "FootCl Utility/Pad.     Is the pad type shown by the "P. Trigger/Pad Type or TRIGGER/S     Ensure that hi-hat pad or the hinected to the [CONTROL] jack of Putting extra felt under the cymbume.     Ensure that slider on the MIXER for the pad for which a sound is enough.                                                                                                    | osePos" parameter in MENU/ ad Type" parameter in MENU/ SETTING/Pad Type correct? hat controller is correctly con- of the PRO series module. oal pad may result in lower vol-                                                                                                    |
| Hi-hat splash sounds are not produced as intended                                                    |                                                                                                    | Adjust the "FootSplashSens" para<br>Hi-hat splash sounds will not be p<br>here.                                                                                                    |                                                                                                    |
| Pads with position sensing do not produce sounds properly                                            |                                                                                                    | Check the "Pad Type" parameter or TRIGGER/SETTING/Pad Type Check the orientation of the cymproperly, the cymbal pad may not Make sure to connect the pad to position sensing. Select an Inst or a voice that is conformation, refer to the                                                                                                    | be.  abal pad. When this is not set be fully functional.  be the proper jack that supports compatible with position sensing.                                                                                                    |
| Reliable trigger signals cannot be produced (when using a drum trigger attached to an acoustic drum) |                                                                                                    | Check the "Pad Type" paramete or TRIGGER/SETTING/Pad Type Ensure that the "Gain" paramete or TRIGGER/SETTING/Pad Type Ensure that you are using only t triggers (trigger sensors) or pad turers can output excessively lar result in double triggering. Ensure that the heads are not viand mute them if so required. Ensure that drum triggers have Increase the "Reject Time" para Type or TRIGGER/SETTING/Pad reject time, as this can make it in flams, rolls, and the like. The longer the bass drum sound triggers. Adjust the drum so that muting/tuning the head/changing. | er from MENU/Trigger/Pad Type is is not set too high. he recommended Yamaha drum is. Products from other manufac- ige signals, which in turn can ibrating in an irregular manner, been installed properly. meter from MENU/Trigger/Pad id Type. Avoid setting too large a impossible to accurately detect id, the easier it is to cause double it produces a shorter sound. Try |

|                                                                       | _                                 |              | Soli                                                                                                    | ution                                                                                                    |
|-----------------------------------------------------------------------|-----------------------------------|--------------|----------------------------------------------------------------------------------------------------|----------------------------------------------------------------------------------------------------|
| Symptom                                                               | Possi                             | ible cause   | DTX-PRO                                                                                                    | DTX-PROX                                                                                                    |
| Pads are onling sounds a volumes (i.e. velocities)                    | t very high                       |              | MessageType. For example, if maximum velocity will be produlightly.  Ensure that you are using only                                                                                                    | oe is not set too high. rameter from <i>MENU/Trigger/</i>                                                                                                    |
| Pads production unintended s                                          | ounds                             |              | for the MIDI channel on which t data, and ensure that they are being sent.  • Voices assigned to layers B, C, sounds.  • In some cases where unexpect you have connected a two or th [②TOM1/⑥], [④TOM2/⑥], [⑥T [⑥] jacks. If so, v 13, set the "Pad Type" paramet Type or TRIGGER/SETTING/Pa select the proper pad type in M GER/SETTING/Pad Type.  • Check the crosstalk setting, minting. | ed from the PRO series module sounds, review its voice settings he PRO series module is sending appropriate for the MIDI data or D may cause unintended ded sounds are produced when aree-zone pad to any of the TOM3/10, [OKICK/10], with Pad 3, Pad 5, Pad 7 or Pad der to "off" in MENU/Trigger/Pad ded Type. With Pad 1 or Pad 14, IENU/Trigger/Pad Type or TRIGNIENU/Trigger/Pad Type or TRIGNIENU/Trigger/Pad Type Set appropriately. Sound can be |
|                                                                       |                                   |              | settings.  • Ensure that the "VoiceFilter" pais configured properly. Depending resonance), distortion can be concluded the PRO series module.                                                                                                    | s master volume.                                                                                                    |
| Sounds play and do not s                                              |                                   |              | Ensure that the hold function is r<br>Press [EXIT] while on the kit scre<br>sounds.                                                                                                    |                                                                                                    |
| Effects cannapplied                                                   | ot be                             |              |                                                                                                    | Effects may not be applied to the output via Indiv Out. Master effects will not be applied. Insertion effects may not be applied. Insertion effects may not be applied depending on the settings.                                                                                                    |
| The wave ten                                                          | mpo does                          |              | Wave tempo cannot be changed tempo of the imported file regard tings.                                                                                                    |                                                                                                    |
| Pad controlle<br>work                                                 | er does not                       |              | Pad controllers are not supported                                                                                                    | d.                                                                                                    |
| By pressing button, only of can be record previous record overwritten | one song<br>ded. The<br>ording is |              | Only one song can be recorded                                                                                                    | to the PRO series modules.                                                                                                    |
| My training s<br>strange                                              | cores are Crosstalk               | is occurring | See the section on "Crosstalk."                                                                                                    |                                                                                                    |

|          | 0                                                                                                    | B!!-!                     | Solution                                                                                                    |                                                                                                    |
|----------|----------------------------------------------------------------------------------------------------|---------------------------|----------------------------------------------------------------------------------------------------|----------------------------------------------------------------------------------------------------|
|          | Symptom                                                                                                    | Possible cause            | DTX-PRO                                                                                                    | DTX-PROX                                                                                                    |
| Settings | The PRO series mod-<br>ule does not store its                                                                   |                           | The PRO series module automate whenever you turn it off using the                                                                                                    |                                                                                                    |
|          | settings                                                                                                    |                           | Do not turn off the PRO series<br>adaptor. This will prevent it from                                                                                                    |                                                                                                    |
|          |                                                                                                    |                           | User settings for kits, click sets, and triggers must be stored manually.                                                                                                    | User settings for kits, click sets, triggers, and live sets must be stored manually.                                                                                                    |
|          | Data cannot be saved on a USB flash drive                                                                       |                           | USB 1.1 compatible flash drives series modules.                                                                                                    | cannot be used on the PRO                                                                                                    |
|          |                                                                                                    |                           | <ul> <li>Ensure that the USB flash drived PRO series module.</li> <li>Ensure that the USB flash drived that there is sufficient for the save the data. Check the free MENU/File.</li> </ul> | e has not been write-protected.<br>ee space on the USB flash drive                                                                                                    |
|          | Cannot load audio files from a USB flash drive                                                                  |                           | USB 1.1 compatible flash drives series modules.                                                                                                    | cannot be used on the PRO                                                                                                    |
| Ca<br>MI | Cannot load standard<br>MIDI files from a USB<br>flash drive                                                    |                           | <ul> <li>Ensure that there is sufficient from the USB flash drive with</li> <li>Ensure that the file to be read in the USB flash drive (that is, in the USB flash drive)</li> </ul>         | s located within the root directory                                                                                                    |
|          | Cannot send data to or from the smart device                                                                    |                           | Check the connection. For more iPad Connection Manual or Sma Android™.                                                                                                    | · · · · · · · · · · · · · · · · · · ·                                                                                                    |
|          | The Bluetooth-<br>equipped smart device<br>cannot be paired with<br>nor connected to the<br>PRO series modules. |                           |                                                                                                    | Check the Bluetooth function of the smart device is activated. To connect the smart device and the PRO series modules via Bluetooth, both devices need to be functional. The smart device and the PRO series module need to be paired (page 88). In case there is a device (microwave oven, wireless LAN device, etc.) that outputs signals in the 2.4 GHz frequency band nearby, move the PRO series modules away from the device that is emitting radio-frequency signals. |
|          | Wave does not play                                                                                              | The wave has been deleted | For a user voice with an audio fill longer plays if the wave has been                                                                                                    | e imported into it, the sound no                                                                                                    |

| C:                      | Symptom Possible cause                                                                                                    |                                                                                                    | Solution                                                                                                    |                                                                                                    |
|-------------------------|----------------------------------------------------------------------------------------------------|----------------------------------------------------------------------------------------------------|----------------------------------------------------------------------------------------------------|----------------------------------------------------------------------------------------------------|
| Symp                    | otom                                                                                                    | Possible cause                                                                                                    | DTX-PRO                                                                                                    | DTX-PROX                                                                                                    |
| de                      | onnected external<br>evice does not pro-<br>uce sound                                                                             | The device is not connected properly  The MIDI channels do not match  A function has been assigned to the pad  The pad volume is low | <ul> <li>Ensure that the MIDI cable has</li> <li>Ensure that the MIDI channels in MIDI settings, see page 35.</li> <li>When using a USB MIDI connected.</li> <li>Pads that have been assigned a even when struck. Set the "Pad to "off."</li> <li>Ensure that the "MessageType" Voice is set to "note." Sounds we set to "note."</li> <li>Ensure that the "VelLo" parame MessageType is not set too high when struck harder than the val</li> <li>Ensure that the "Minimum Leve ger/Pad Type or TRIGGER/SET too high, as this can prevent sounds."</li> </ul> | match. For more information on ction, ensure that USB cables a function will not play sound <i>Function</i> " in <i>MENU/Utility/Pad</i> parameter from <i>MENU/Kit Edit/vill</i> not be produced if this is not ter from <i>MENU/Kit Edit/Voice/</i> n. Pads will produce sound only ue set here.  By parameter from <i>MENU/Trig-TING/Pad Type</i> has not been set |
|                         | annot exchange data<br>ith DAW applications                                                                                       |                                                                                                    | When the Auto Power-Off function series module, any connection of To restore this connection, close PRO series module back on, an once again. It is advisable to dis when exchanging data with a coefficient A driver is required to send audion Ensure that the USB cable has                                                                                                    | with DAW software will be lost. the DAW application, turn the ad then launch the application able the Auto Power-Off function imputer. To data in Windows. (page 136)                                                                                                    |
|                         | ower turns off unex-<br>ectedly                                                                                                   |                                                                                                    | Disable the Auto Power-Off function                                                                                                    | on.                                                                                                    |
| ulu<br>ar<br>siç<br>I v | he PRO series mod-<br>le does not receive<br>ny switch or trigger<br>gnals at all<br>want to reset the PRO<br>eries module to the |                                                                                                    | Use the Factory Reset to restore defaults.                                                                                                    | the settings to the factory                                                                                                    |

# Reference

# **Effect Type**

### Ambi Type

| Name            | Description                                                                                 |
|-----------------|---------------------------------------------------------------------------------------------|
| No Effect       | Bypass without applying an effect.                                                          |
| Hall 1          |                                                                                             |
| Hall 2          | Powerh amulating the acquation of a concert hall                                            |
| Hall 3          | Reverb emulating the acoustics of a concert hall.                                           |
| Hall 4          |                                                                                             |
| Room 1          |                                                                                             |
| Room 2          |                                                                                             |
| Room 3          | Reverb emulating the acoustics of a room.                                                   |
| Room 4          |                                                                                             |
| Room 5          |                                                                                             |
| Plate 1         | Devemble amplicating a metal plate                                                          |
| Plate 2         | Reverb emulating a metal plate.                                                             |
| Stage           | Reverb emulating the acoustics of a stage.                                                  |
| Space Simulator | Effect emulating the reverberating sound in a large space like a tunnel, a cave, and so on. |
| Reverb+Gate     | Effect that combines a Gated Reverb and Reverb effect.                                      |
| Reverb+Chorus   | Effect that combines a Chorus and Reverb effect.                                            |
| Reverb+Phaser   | Effect that combines a Phaser and Reverb effect.                                            |
| Reverb+Flanger  | Effect that combines a Flanger and Reverb effect.                                           |
| Reverb+Harmonic | Effect that combines a Harmonic Enhancer and Reverb effect.                                 |
| Reverb+RingMod  | Effect that combines a Ring Modulator and Reverb effect.                                    |

### • Fx1 Type

### • Fx2 Type

| Name             | Description                                                                                                    |     |
|------------------|----------------------------------------------------------------------------------------------------|-----|
| No Effect        | Bypass without applying an effect.                                                                                                    |     |
| Gated Reverb     | Simulation of gated reverb.                                                                                                    |     |
| Reverse Reverb   | Simulation of reverse playback of gated reverb.                                                                                                    |     |
| Early Ref 1      |                                                                                                    |     |
| Early Ref 2      |                                                                                                    |     |
| Early Ref 3      | This effect isolates only the early reflection components of the Reverb.                                                                                                    |     |
| Early Ref 4      |                                                                                                    |     |
| Early Ref 5      |                                                                                                    |     |
| Tempo Delay 8th  | The effect synchronizes the delay length to an eighth note tempo.                                                                                                    | (*) |
| Tempo Delay Tri  | The effect synchronizes the delay length to a quarter note triplet tempo.                                                                                                    | (*) |
| Tempo Delay Dot  | The effect synchronizes the delay length to a dotted eighth note tempo.                                                                                                    | (*) |
| G Chorus         | A Chorus Effect that produces a richer and more complex modulation than normal chorus.                                                                                                    |     |
| 2 Modulator      | A Chorus Effect consisting of pitch modulation and amplitude modulation.                                                                                                    |     |
| SPX Chorus       | An effect which uses a 3-phase LFO to add modulation and spaciousness to the sound.                                                                                                    |     |
| Symphonic        | A 3-phase Chorus which uses a complex LFO wave.                                                                                                    |     |
| Ensemble Detune  | Chorus effect without modulation, created by adding a slightly pitch-shifted sound.                                                                                                    |     |
| VCM Flanger      | These effects emulate the characteristics of an analog flanger used in the 1970s, recreating a warm, high-quality flanger effect.                                                                       |     |
| Classic Flanger  | Conventional type of flanger.                                                                                                    |     |
| Tempo Flanger    | Tempo-synchronized flanger.                                                                                                    | (*) |
| Dynamic Flanger  | Dynamically controlled flanger.                                                                                                    |     |
| AmbienceFlanger  | A flanger that adds early reflections.                                                                                                    |     |
| VCM Phaser       | This effect emulates the characteristics of analog phasers used in the 1970s, recreating a warm, high-quality phaser effect. This is a stereo phaser with VCM technology for producing a vintage sound. |     |
| Tempo Phaser     | Tempo-synchronized phaser.                                                                                                    | (*) |
| Dynamic Phaser   | Dynamically controlled phase shifter.                                                                                                    |     |
| VCM Auto Wah     | Modulates the tone via LFO.                                                                                                    |     |
| VCM Touch Wah    | Modulates the tone via Amplitude.                                                                                                    |     |
| Ring Modulator   | An effect that modifies the pitch by applying Amplitude Modulation to the frequency of the input.                                                                                                    |     |
| Dynamic RingMod  | Dynamically controlled Ring Modulator.                                                                                                    |     |
| Auto Synth 1     |                                                                                                    |     |
| Auto Synth 2     | Processes the input signal into a synthesizer-type sound.                                                                                                    |     |
| Auto Synth 3     |                                                                                                    |     |
| TempoSpiralizerP | Spiralizer with tempo-synchronized LFO.                                                                                                    | (*) |
| Tech Modulation  | Adds a unique feeling of modulation similar to ring modulation.                                                                                                    |     |
| Pitch Change 1   |                                                                                                    |     |
| Pitch Change 2   | Changes the pitch of the input signal.                                                                                                    |     |

 $<sup>(\</sup>mbox{\ensuremath{^{\star}}})$  The effect changes according to the tempo setting of the module.

### ● MFX Type

### • InsertionType

| Name                    | Description                                                                                                    |     |
|-------------------------|----------------------------------------------------------------------------------------------------|-----|
| Thru                    | No Effect.                                                                                                    |     |
| Analog Delay 1          | Analog delay driven by bucket-brigade device (BBD) chips with short delay setting.                                                                                                    |     |
| Analog Delay 2          | Analog delay driven by bucket-brigade device (BBD) chips with long delay setting.                                                                                                    |     |
| G Chorus                | A Chorus Effect that produces a richer and more complex modulation than normal chorus.                                                                                                    |     |
| 2 Modulator             | A Chorus Effect consisting of pitch modulation and amplitude modulation.                                                                                                    |     |
| SPX Chorus              | An effect which uses a 3-phase LFO to add modulation and spaciousness to the sound.                                                                                                    |     |
| Symphonic               | A 3-phase Chorus which uses a complex LFO wave.                                                                                                    |     |
| VCM Flanger             | These effects emulate the characteristics of an analog flanger used in the 1970s, recreating a warm, high-quality flanger effect.                                                                       |     |
| Dynamic Flanger         | Dynamically controlled flanger.                                                                                                    |     |
| VCM Phaser              | This effect emulates the characteristics of analog phasers used in the 1970s, recreating a warm, high-quality phaser effect. This is a stereo phaser with VCM technology for producing a vintage sound. |     |
| Dynamic Phaser          | Dynamically controlled phase shifter.                                                                                                    |     |
| Overdrive               | Stereo distortion.                                                                                                    |     |
| Compressor              | Conventional compressor.                                                                                                    |     |
| Lo-Fi                   | Degrades the audio quality of the input signal to get a lo-fi sound.                                                                                                    |     |
| Noisy                   | Adds noise to the current sound.                                                                                                    |     |
| Turntable               | Simulates the noise of an analog record.                                                                                                    |     |
| Bit Crusher             | Produces distortion by reducing the resolution or bandwidth of the digital sound.                                                                                                    |     |
| Dynamic RingMod         | Dynamically controlled Ring Modulator.                                                                                                    |     |
| Dynamic Filter          | Dynamically controlled filter.                                                                                                    |     |
| TempoSpiralizrF         | Spiralizer with tempo-synchronized LFO.                                                                                                    | (*) |
| Tech Modulation         | Adds a unique feeling of modulation similar to ring modulation.                                                                                                    |     |
| Control Filter          | Manually controlled filter.                                                                                                    |     |
| Ring Modulator          | An effect that modifies the pitch by applying Amplitude Modulation to the frequency of the input.                                                                                                    |     |
| Presence                | Effect for bringing out the hidden presence in the input sounds.                                                                                                    |     |
| Harmo Enhancer          | Layers additional harmonics to the input signal to make the sound stand out.                                                                                                    |     |
| Pitch Change            | Changes the pitch of the input signal.                                                                                                    |     |
| PROX<br>4Tap Delay 8th  | Four separate Delay effects are synchronized to an eighth note tempo.                                                                                                    | (*) |
| PROX<br>4Tap Delay 16th | Four separate Delay effects are synchronized to a sixteenth note tempo.                                                                                                    | (*) |
| PROX<br>4Tap Delay 32nd | Four separate Delay effects are synchronized to a thirty-second note tempo.                                                                                                    | (*) |
| PROX<br>High Gain       | An overdrive effect variation.                                                                                                    |     |
| PROX<br>Modern          | An overdrive effect variation.                                                                                                    |     |
| PROX<br>Crunch          | An overdrive effect variation.                                                                                                    |     |

 $<sup>(\</sup>sp{*})$  The effect changes according to the tempo setting of the module.